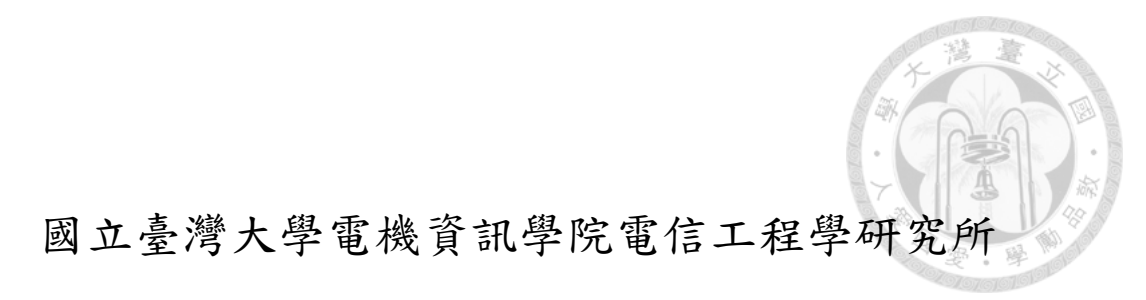

## 碩士論文

Graduate Institute of Communication Engineering College of Electrical Engineering and Computer Science National Taiwan University Master Thesis

K-頻段輻射計量測及近場成像

K-band Radiometer Measurement and Near-Field Imaging

蔡昱墩

## Yu-Tun Tsai

指導教授:瞿大雄 博士

Advisor: Tah-Hsiung Chu, Ph.D.

中華民國 106 年 7 月

July 2017

國立臺灣大學碩士學位論文

## 口試委員會審定書

## K-頻段輻射計量測及近場成像

K-band Radiometer Measurement and Near-Field Imaging

本論文係蔡昱墩君 (R02942089) 在國立臺灣大學電信工程學研 究所完成之碩士學位論文,於民國106年02月06日承下列考試委員 審查通過及口試及格,特此證明

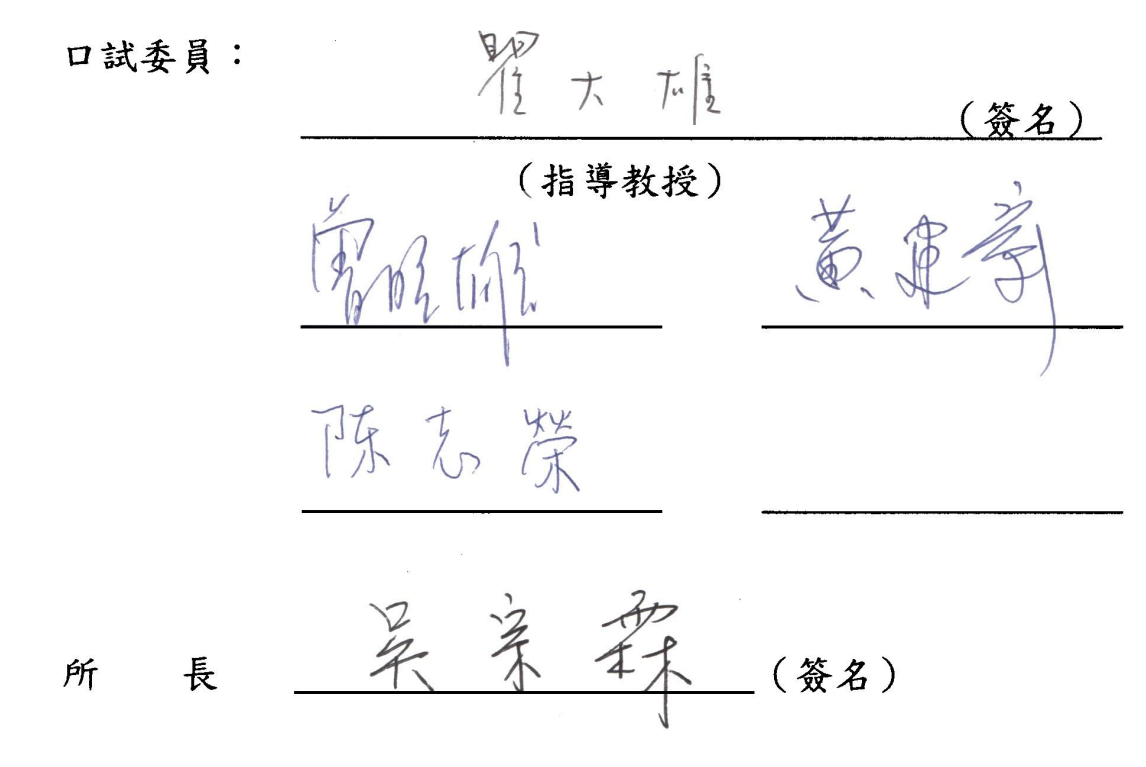

## 中文摘要

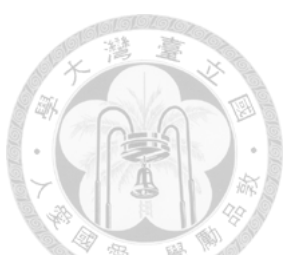

<span id="page-2-0"></span>本論文係依據普朗克黑體輻射定律,使用 K 頻段輻射計量測物體產生之雜訊 功率。第一章介紹輻射計基本原理,第二章敘述輻射計之天線及接收機中頻及射頻 模組量測結果,並計算天線解析度及接收機等效雜訊溫度。第三章第一節敘述接收 機連接 20dB 導波管天線為一輻射計, 量測 50Ω 負載、吸收體、鋁板及人手之雜 訊功率,並計算物體之雜訊溫度。第二節則敘述接收機連接 85 cm 碟形天線為一輻 射計,並安裝於二維平面掃描器,量測 1.38 公尺距離之近場物體 18 公分 18 公 分所計算之雜訊功率,量測數值經 Visual Basic 程式控制及量測,並以 MATLAB 程式顯示物體之成像,量測物體包含吸收體、20 dB 增益天線之輻射低功率以及發 熱之陶瓷電阻。

## **Abstract**

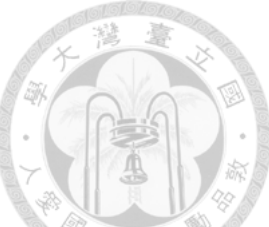

<span id="page-3-0"></span>In this thesis, a K-band radiometer is developed to measure the noise power coming from an object based on Plank's blackbody radiation law. The basic radiometer theory is briefly introduced in Chapter 1. The measured results of a 85 cm dish antenna, IF and RF stages of a receiver are presented in Chapter 2 to give the antenna spatial resolution and receiver noise temperature. In Sec. 3.1 of Chapter 3, the receiver is connected with a 20 dB horn antenna as a radiometer to measure the noise power of four different objects to calculate their noise temperatures. In Sec. 3.2.2, a radiometer is developed to connect the receiver and a 85 cm dish antenna. The radiometer is mounted on a 18 cm  $\times$  18 cm scanner as a near-field imaging system to measure the noise power from the test object at 1.385 m distance. The recorded result and image are controlled through a personal computer using Visual Basic and MATLAB programs. The near-field imaging several objects includes a low-power antenna, absorber and heated ceramic resistors.

# **Table of Contents**

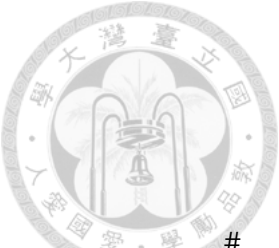

<span id="page-4-0"></span>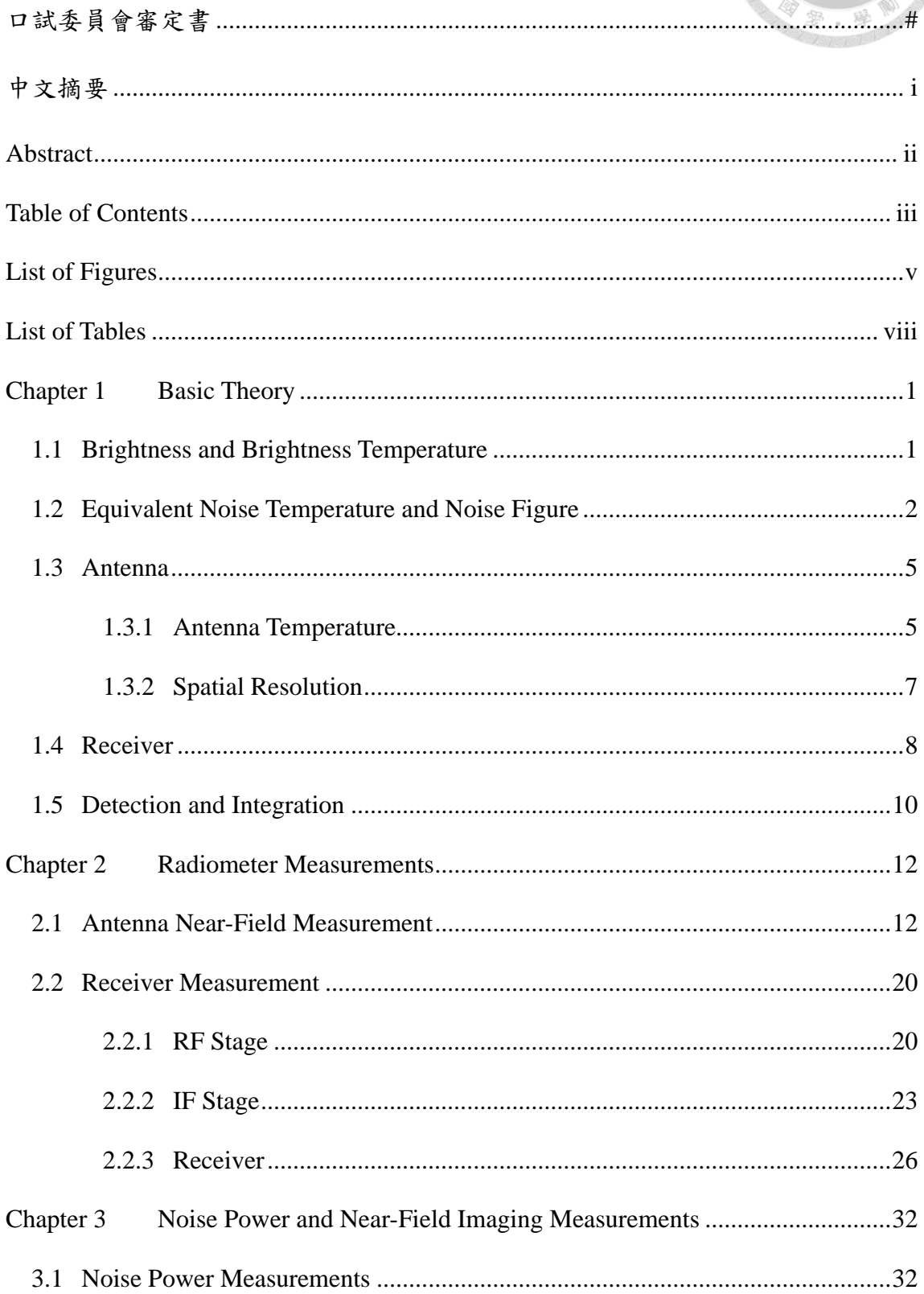

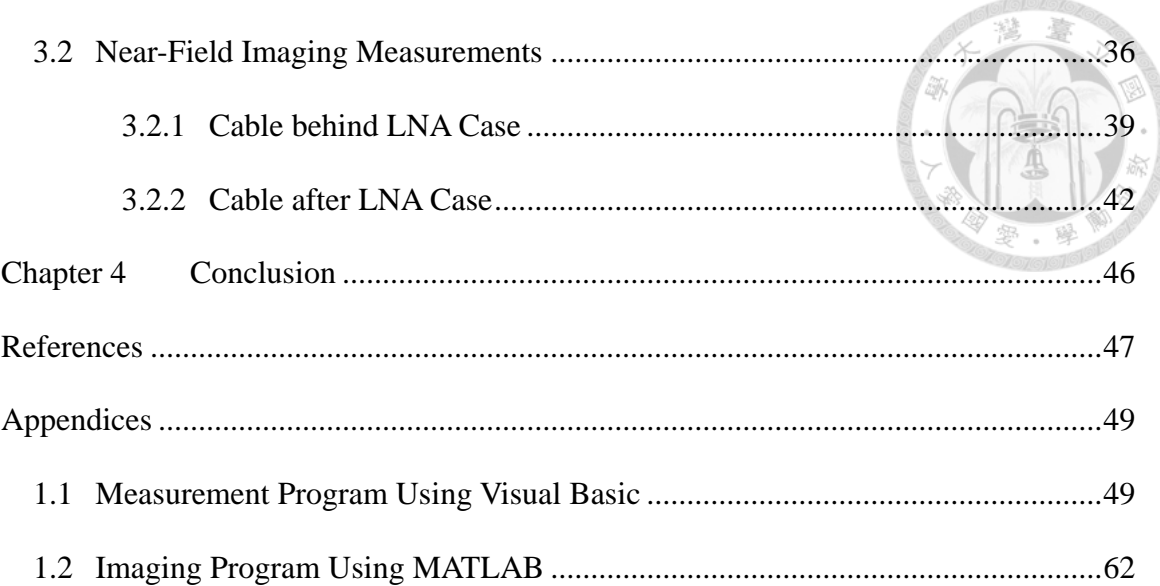

# **List of Figures**

灣臺

<span id="page-6-0"></span>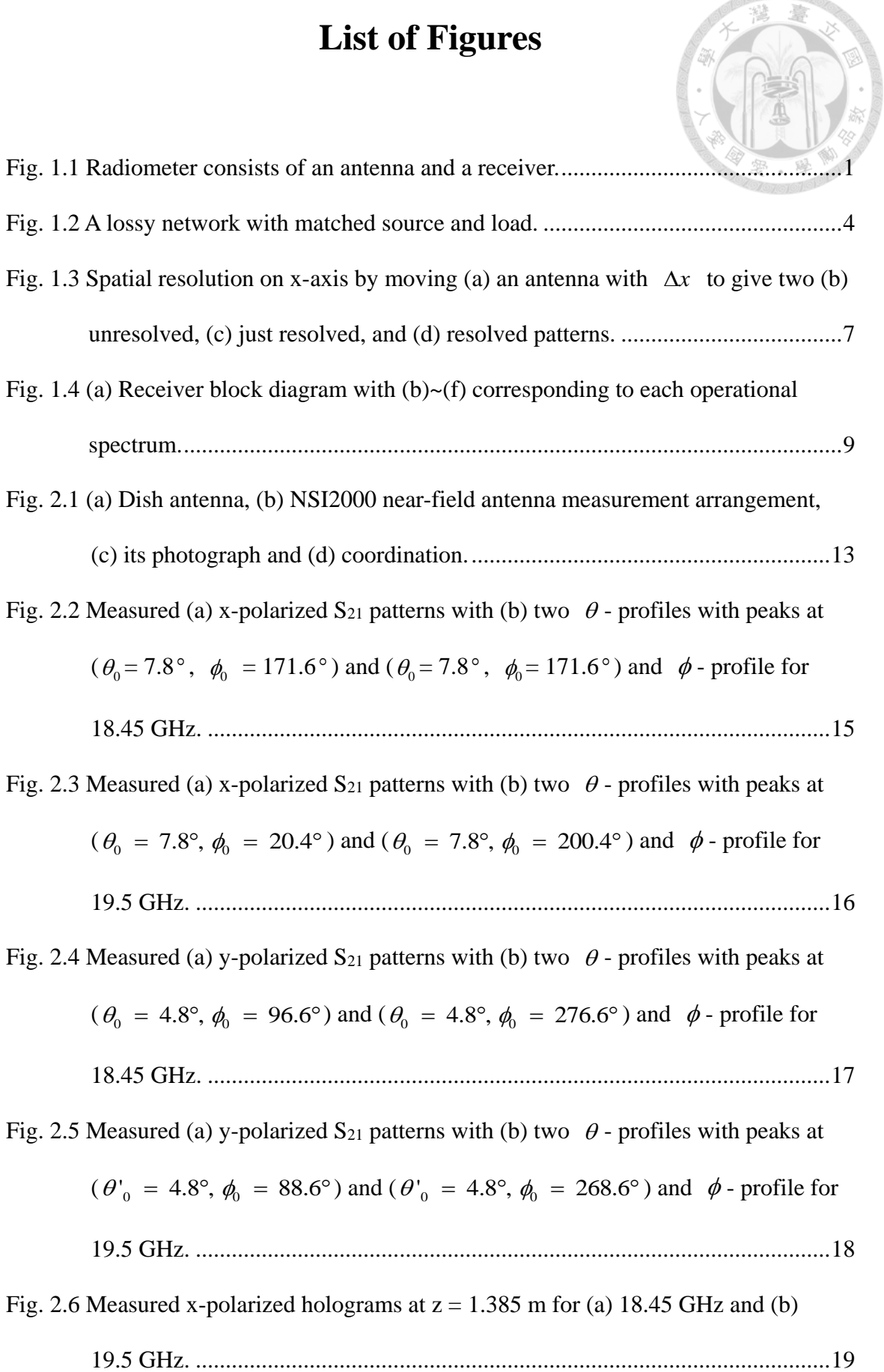

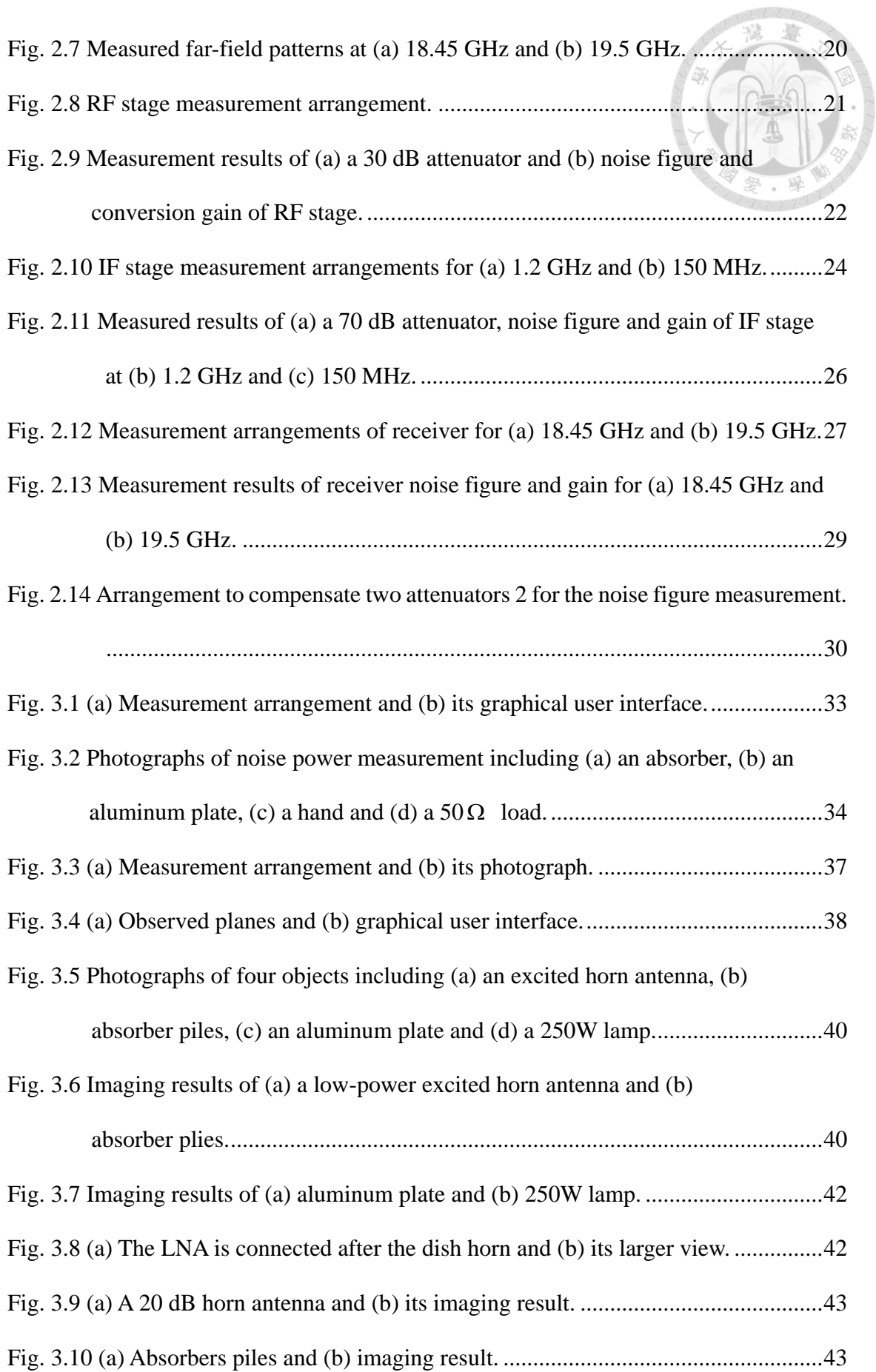

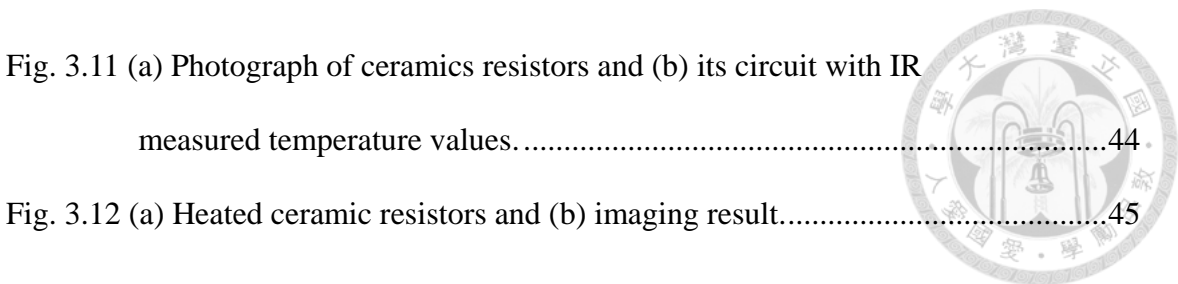

# **List of Tables**

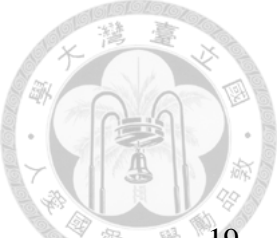

<span id="page-9-0"></span>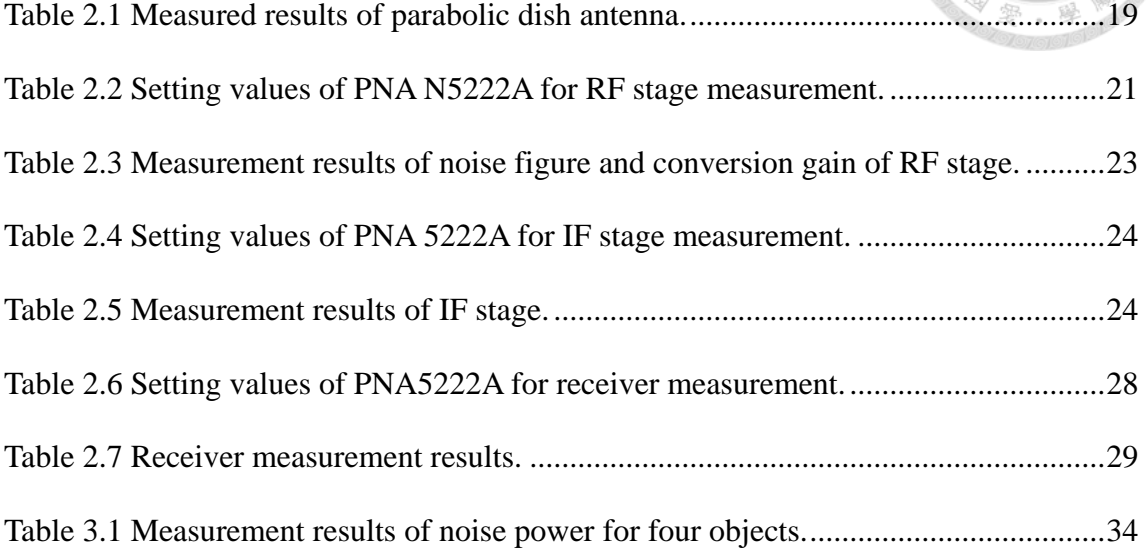

### **Chapter 1 Basic Theory**

<span id="page-10-0"></span>The objective of radiometer is to passively measure the noise power generated by the object brightness, to be explained in Sec. 1.1, in microwave region. Radiometer hardware basically consists of an antenna and a low noise with high gain receiver as illustrated in [Fig. 1.1.](#page-10-2) The antenna is to collect the object radiation. The receiver is used to amplify the antenna received noise then detect and integrate the measured noise power. There are few radiometer parameters involved. They include spatial resolution, integration time, and temperature resolution, which is also the radiometer sensitivity. These terminologies will be discussed later in Chapter 2.

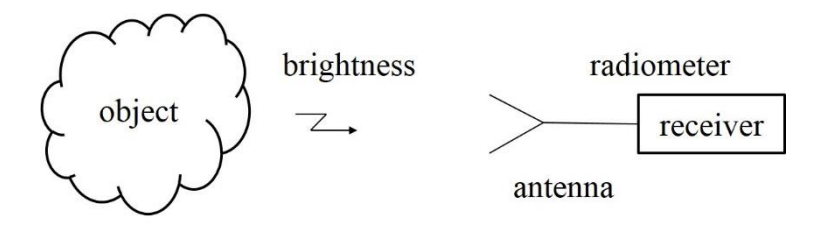

Fig. 1.1 Radiometer consists of an antenna and a receiver.

#### <span id="page-10-2"></span><span id="page-10-1"></span>**1.1 Brightness and Brightness Temperature**

All natural objects whose temperatures are above absolute  $0^{\circ}K$  can emit electromagnetic energy. They also absorb and scatter the electromagnetic energy incident on them. In thermal equilibrium, a perfect absorber that absorbs all the incident energy and does not reflect is called a blackbody. According to Kirchhoff's law of radiation, a perfect absorber emits the energy as the same as it absorbs. The radiation from a blackbody source is given by Planck's law as [1]

$$
B_{rad} = \frac{2hf^3}{c^2} \frac{1}{e^{hf/kT} - 1}.
$$
 (1.1)

In (1.1)  $c = 3 \times 10^8$  m/s is the speed of light. *f* is frequency in Hz.  $h = 6.63 \times 10^{-34}$  J $\times$ 

s is Planck's constant.  $k = 1.38 \times 10^{-23}$  J is Boltzmann's constant. *T* in K is the absolute temperature of the blackbody.  $B_{rad}$  in W m<sup>-2</sup> Hz<sup>-1</sup> is the radiation emitted by the blackbody and is also called brightness or brightness spectral density.

For microwaves in K-band from 18 GHz to 26 GHz, *hf* is much smaller than *kT* , therefore, one can use the first two terms of the Taylor series expansion approximation as

$$
e^{hf/kT} - 1 \simeq \frac{hf}{kT} \tag{1.2}
$$

or the Rayleigh-Jeans approximation to give (1.1) as

$$
B_{rad} = \frac{2k}{\lambda^2}T\tag{1.3}
$$

where  $\lambda$  is the wavelength. When the object is not a blackbody, it partially reflects the incident energy. The measured brightness is smaller than that given in (1.3). Therefore the brightness temperature  $T_B$  is defined as  $T_B \equiv eT$  [2] where *e* is the object emissivity with  $0 \le e \le 1$  and depends on the body material. The object brightness  $B_{rad}$ is then given as

$$
B_{rad} = \frac{2k}{\lambda^2} T_B = \frac{2k}{\lambda^2} eT.
$$
\n(1.4)

It indicates the brightness temperature distribution  $T_B(\theta, \phi)$  measured by a microwave radiometer can give a spatial description of the object observed in microwave region. This work has been developed in radio astronomy for years [3].

#### <span id="page-11-0"></span>**1.2 Equivalent Noise Temperature and Noise Figure**

Planck's blackbody radiation law can also be applied to electronic circuits. The following description is referred from [4]. The electronic components generate energy which is called thermal noise. Considering a resistor at physical temperature of *T* K, the electrons in the resistor are in random motion, with a kinetic energy that is proportional to the temperature. This energy produces a random voltage across the resistor given by

$$
V_n = \sqrt{\frac{4hfR}{e^{hf/kT} - 1}}.
$$
\n(1.5)

 $V_n$  in (1.5) is the root mean square value of random voltage spectrum in Volt Hz<sup>-1</sup>. *R* is the resistance in  $\Omega$ . By using (1.2) with f in K-band, (1.5) can be simplified as

$$
V_n = \sqrt{4kTR}.\tag{1.6}
$$

This noisy resistor has the maximum power transfer when its load is matched to a resistor with the same value. The power spectrum delivered to the load is

$$
P_n = \frac{V_n^2}{4R^2} R = kT.
$$
 (1.7)

Since the above noise power is independent of frequency, it has a power spectral density being constant with frequency. The noise power is then directly proportional to the bandwidth and given as

$$
P_n = kT B \tag{1.8}
$$

where  $\mathbf{B}$  is the operational bandwidth. The noisy resistor is called a white noisy resistor.

For an arbitrary noisy source or network where noise power (thermal or nonthermal) is not strongly dependent of frequency over the bandwidth of interest, it can be characterized with an equivalent noise temperature as

$$
T_e = \frac{N_o}{kB}.\tag{1.9}
$$

In (1.9),  $N_{o}$  is the noise power delivered to a matched load.

Consider a lossy network having power loss of *L* and it matches with source and load resistors at temperature *T* as shown in [Fig. 1.2.](#page-13-0) The loss factor *L* is given by  $L = 1/G > 1$ with *G* being the power gain. Since the entire system is in thermal equilibrium at the

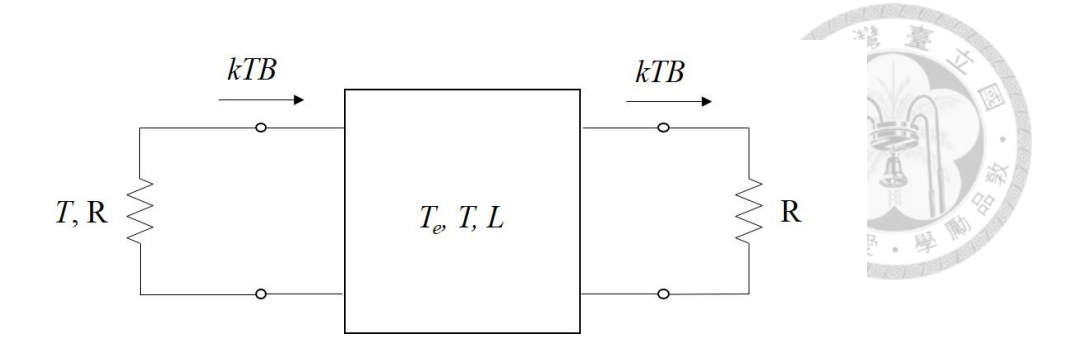

Fig. 1.2 A lossy network with matched source and load.

<span id="page-13-0"></span>temperature *T*, the output noise power must be  $N<sub>o</sub> = kTB$  and is given as

$$
N_o = kTB = GkTB + GN_{added}
$$
 (1.10)

where  $N_{\text{added}}$  is the noise generated by the lossy network. From  $(1.10)$ 

$$
N_{\text{added}} = k(L-1)TB = kT_eB. \tag{1.11}
$$

 $T_e = (L-1)T$  in (1.11) shows that the lossy network has an equivalent noise temperature *T e* which is proportional to its loss and is embedded in the output noise power.

A common characterization used to characterize a noisy network is noise figure *F*, which is defined as [4]

$$
F = \frac{S_i / N_i}{S_o / N_o} = \frac{S_i N_o}{S_o N_i} = \frac{GkB(T_o + T_e)}{GkT_oB}
$$
  
=  $1 + \frac{T_e}{T_o}$  (1.12)

Where  $B$ ,  $G$ , and  $T_e$  are the bandwidth, power gain and equivalent noise temperature of the network.  $S_i$  and  $N_i$  are the input signal power and noise power.  $S_o$  and  $N_o$  are the output signal power and noise power. Note the input noise power is defined from a matched resistor under the situation of  $T<sub>o</sub> = 290$  K.

Once the network consists of several cascaded components, (1.12) can be given as

$$
F_{cas} = F_1 + \frac{F_2 - 1}{G_1} + \frac{F_3 - 1}{G_1 G_2} + \cdots
$$
 (1.13)

where  $F_{\text{cas}}$  is the overall noise figure.  $F_1$ ,  $F_2$ ,  $F_3$ ,  $G_1$ , and  $G_2$  are the noise figure and gain of each component. The form of the overall equivalent noise temperature *T cas* is then

$$
T_{cas} = T_{e1} + \frac{T_{e2}}{G_1} + \frac{T_{e3}}{G_1 G_2} + \cdots
$$
 (1.14)

where  $T_{e1}$ ,  $T_{e2}$  and  $T_{e3}$  are the equivalent noise temperature of each component. For a cascaded system with high gain in each component,  $F_{cas}$  and  $T_{cas}$  are dominated by the characteristics of the first stage.

#### <span id="page-14-0"></span>**1.3 Antenna**

The purpose of radiometer antenna is to effectively collect the brightness radiating from the observed object temperature. It connects to a radiometer receiver to measure the noise power.

#### <span id="page-14-1"></span>**1.3.1 Antenna Temperature**

When an antenna points toward an object with the spatial distribution of brightness temperature  $T_B(\theta, \phi)$  given by (1.4), its received power spectrum  $P_r$  in WHz<sup>-1</sup> is given by [1]

$$
P_r = \frac{1}{2} \int \frac{2k}{\lambda^2} T_B(\theta, \phi) A_r(\theta, \phi) d\Omega \tag{1.15}
$$

where

$$
\int A_r (\theta, \phi) d\Omega = \lambda^2
$$
  

$$
\frac{A_r (\theta, \phi)}{A_{rm}} = P_a (\theta, \phi).
$$
 (1.16)

In (1.16),  $A_r(\theta, \phi)$  is the receiving antenna cross section and  $A_{rm} = \frac{\lambda^2}{4\pi}$ 4  $A_{rm} = \frac{\lambda^2}{4} G_a$ л  $=\frac{\pi}{\cdot}G_a$  is the maximum receiving antenna cross section with  $G_a$  being the antenna gain.  $P_a(\theta, \phi)$  is the normalized receiving antenna radiation power pattern. The factor  $\frac{1}{2}$  $\frac{1}{2}$  is because the antenna receives only one polarization and the integral is overall the solid angle. Given the operation bandwidth  $B$ , the normalized received power against the background can then be written as

$$
P_r = k \frac{\int T_B(\theta, \phi) P_a(\theta, \phi) d\Omega}{\int P_a(\theta, \phi) d\Omega} B = k T_a B \qquad (1.17)
$$

where  $T_a$  is called the antenna temperature. The antenna output power  $P_r$  is usually expressed in terms of its antenna temperature  $T_a$ . It is obvious that the antenna received noise power is an integral of the object brightness temperature seen by the antenna multiplying the antenna radiation power pattern over the observation range. This thesis then uses this equation to give the image of the observed object brightness temperature  $T_B(\theta, \phi)$  by having the antenna radiation pattern to be a delta function at a certain direction  $(\theta_0, \phi_0)$ . In our experiment, a parabolic dish antenna with 85 cm diameter is used.

For a realistic antenna with dissipative loss, the antenna received power is reduced by the antenna efficiency  $\eta_{rad}$ , which is the ratio of the antenna output power to the input power. The received object brightness temperature will also be reduced by the factor of  $\eta_{rad}$ . Note the thermal noise is generated by the antenna loss can be modeled as a lossless antenna with a loss of  $L = 1/\eta_{rad}$ . The resulted antenna noise temperature  $T_A$  is given by  $[5]$ 

$$
T_A = \frac{T_a}{L} + \frac{(L-1)T_p}{L} = \eta_{rad} T_a + (1 - \eta_{rad})T_p
$$

where  $T_p$  is the antenna physical temperature. Hence the antenna noise temperature  $T_A$ is a linear combination of the antenna temperature  $T_a$  related to the observed object brightness temperature  $T_B(\theta, \phi)$  and the thermal noise generated by the antenna loss.

#### <span id="page-16-0"></span>**1.3.2 Spatial Resolution**

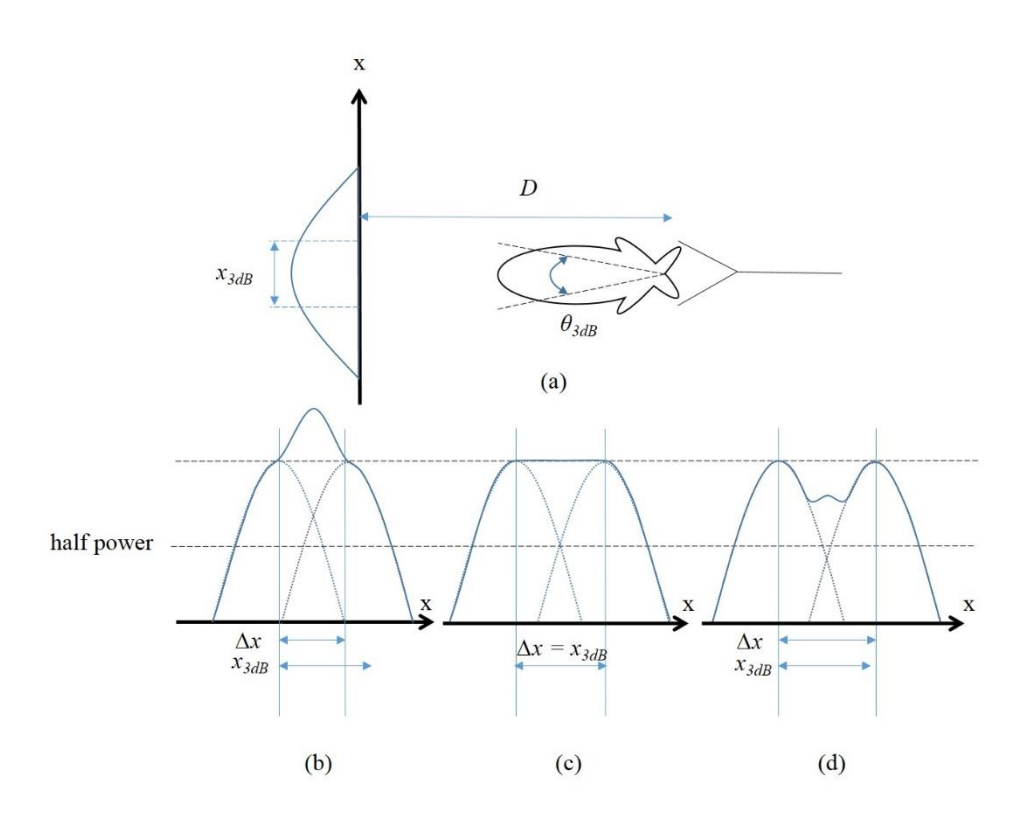

<span id="page-16-1"></span>Fig. 1.3 Spatial resolution on x-axis by moving (a) an antenna with  $\Delta x$  to give two (b) unresolved, (c) just resolved, and (d) resolved patterns.

Consider an antenna points to an object as shown in [Fig. 1.3](#page-16-1) (a) and the distance between antenna and object is *D*. The curve on the x-axis represents the magnitude of the antenna main beam projection.  $\theta_{3dB}$  is half power beamwidth and  $x_{3dB}$  is the projected width corresponding to  $\theta_{3dB}$  with a distance of *D*. The spatial resolution along x-axis is

(1.18)

given by

$$
x_{3dB} = 2D \tan \frac{\theta_{3dB}}{2}
$$

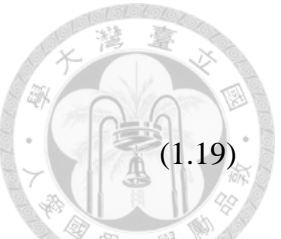

If the antenna is moved by  $\Delta x$ , which is smaller than  $x_{3dB}$ , as shown in [Fig. 1.3](#page-16-1) (b), peaks of the original pattern (dotted lines) cannot be distinguished in the combined pattern (solid line), which is called the unresolved pattern. Once  $\Delta x$  is greater than  $x_{3dB}$ , as shown in [Fig. 1.3](#page-16-1) (d), two peaks can be distinguished from the combined pattern and they are resolved. For  $\Delta x$  is equal to  $x_{3dB}$ , as shown in [Fig. 1.3](#page-16-1) (c), two patterns are just resolved.  $x_{3dB}$  is then called the spatial resolution of the antenna along x-axis.

In our experiment, the parabolic dish antenna is moved in a planar scanner. The antenna spatial resolution in x-direction is then determined by  $\theta_{3dB}$  in  $\theta$ -direction. Similarly, one can define the antenna spatial resolution  $y_{3dB}$  in cross x-direction (or ydirection).

#### <span id="page-17-0"></span>**1.4 Receiver**

Once the object radiating noise power or antenna temperature is received by the antenna, the receiver then provides a very high gain about 100 dB with a low noise figure. The noise power level for an object at 290 K observed by a receiver with bandwidth of 30 MHz is about  $N_e = k \times 290 \text{ K} \times 30 \text{ MHz} \approx 1.2 \times 10^{-10} \text{ mW} = -99.2 \text{ dBm based on}$ (1.8). The receiver amplification is provided over the RF and IF stages and the noise figure is determined by the receiver RF stage.

[Fig. 1.4](#page-18-0) (a) shows the block diagram of the receiver used in this thesis. The RF stage consists of a broad band low noise amplifier (LNA) and a bandpass filter to extract the lower sideband of the signal after LNA. The local oscillator provides a sinusoidal output,

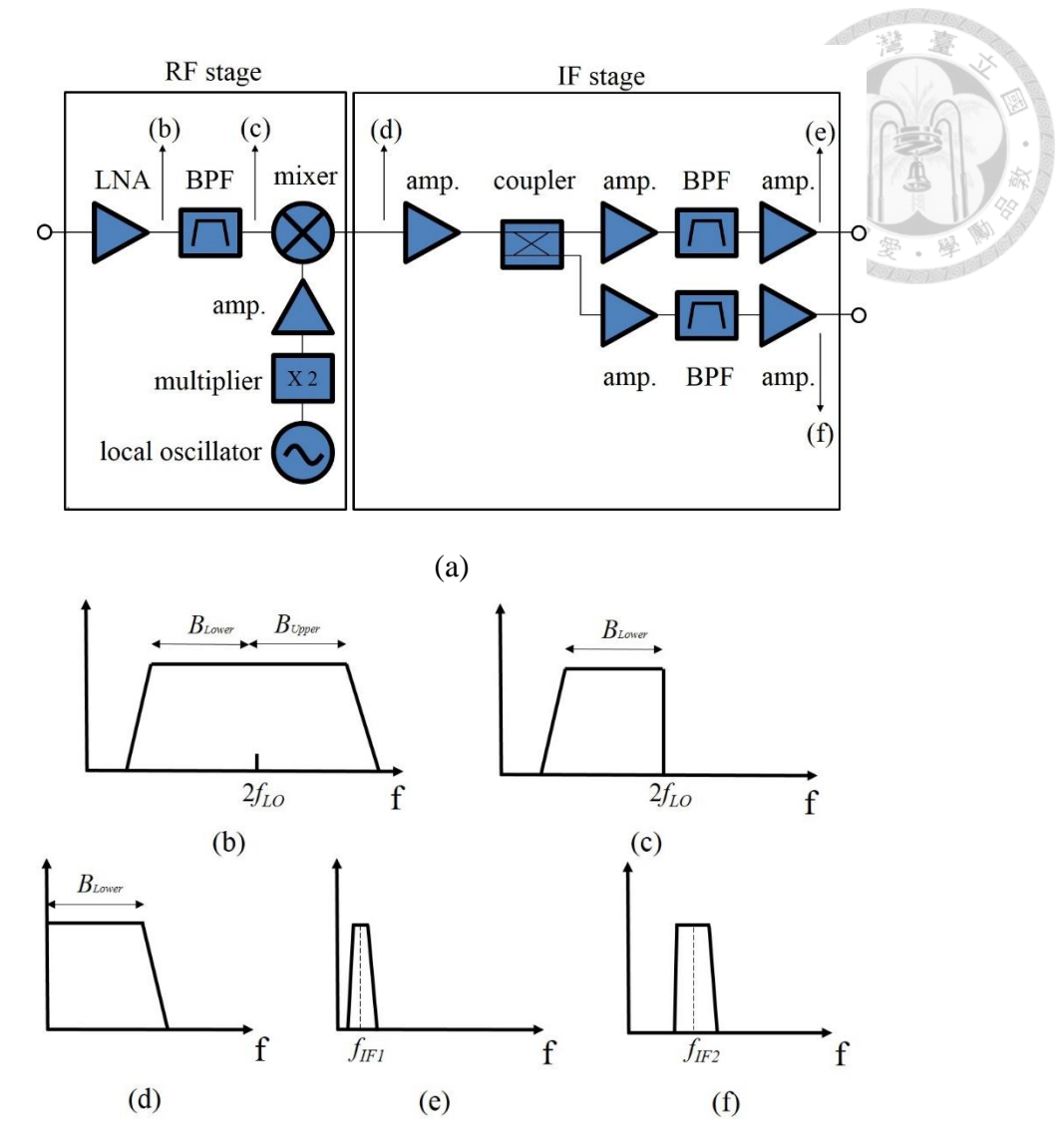

<span id="page-18-0"></span>Fig. 1.4 (a) Receiver block diagram with (b)~(f) corresponding to each operational spectrum.

whose frequency  $f_{LO}$  = 9.825 GHz is doubled by a frequency multiplier and then amplified by an amplifier. A mixer is used to down convert the frequency from RF band to IF band. In IF stage, an IF amplifier increases the signal from the RF stage. A coupler offers a pair of signal paths and the signal in each path is amplified and filtered to  $f_{IF1}$ and  $f_{IF2}$  frequencies. This receiver was used for the ROCSAT-1 communication experiment [6] as a beacon receiver with  $f_{IF1} = 150 \text{ MHz}$  and a communication receiver for  $f_{IF2}$  = 1.2 GHz. The corresponding RF frequency channels are 19.5 GHz and 18.45 GHz.

The receiver frequency allocation is presented in [Fig. 1.4](#page-18-0) (b) $\neg$ (f) and the measured results will be given in the next Chapter. [Fig. 1.4](#page-18-0) (b) shows the LNA output spectrum, where  $B_{Lower}$  is the lower sideband and  $B_{Upper}$  is the upper sideband. [Fig. 1.4](#page-18-0) (c) shows the output spectrum of bandpass filter in RF stage, whose upper sideband is removed. [Fig.](#page-18-0)  [1.4](#page-18-0) (d) shows the mixer output spectrum. [Fig. 1.4](#page-18-0) (e) and (f) show the output spectra of the IF stage for two paths at  $f_{IF1}$  and  $f_{IF2}$ .

#### <span id="page-19-0"></span>**1.5 Detection and Integration**

To measure the observed noise power, a square-law detector is used through its property of diode nonlinearity. The diode output voltage is proportional to the receiver output power. From (1.9) and (1.18), the diode output voltage can be expressed as [2]

$$
V = kT_A BG_{rec} + kT_{rec} BG_{rec}
$$
  
=  $CP_{rec}$  (1.20)

In (1.20)  $T_A$  is the antenna noise temperature.  $T_{rec}$  is the receiver equivalent noise temperature. *B* and  $G_{rec}$  are the receiver bandwidth and power gain. *C* is the factor for the receiver measured output noise power to be given in Chapter 3.

Because  $T_A$  and  $T_{rec}$  are random signals, *V* presents extremely high fluctuation. Therefore, an integrator smooths the random signal by averaging in a specific time of  $\tau$ . The longer integration time gives more smoothed value of *V*. It then needs more bandwidth to give more smoothed result. The temperature resolution or sensitivity of a radiometer is then given as [2]

$$
\Delta T = \frac{T_A + T_{rec}}{\sqrt{B\tau}}
$$
  
=  $\frac{T_{sys}}{\sqrt{B\tau}}$ . (1.21)  
10

As long as  $1/\sqrt{B\tau}$  is large enough, the measured equivalent temperature after the integrator is close to  $T_{sys}$ . It is the summation of antenna noise temperature and receiver noise temperature. The object brightness temperature is embedded in the antenna noise temperature given by (1.17). Higher value of bandwidth and integration time will then increase the measurement accuracy.

In this thesis, the detection and integration is realized by using an Agilent U2000A power sensor. In the next Chapter, detail description of measured results of antenna and receiver will be presented to given receiver *B*,  $G_{rec}$ ,  $T_{rec}$  and antenna  $\eta$ , spatial resolution, pointing direction  $(\theta_0, \phi_0)$  and gain  $G_a$ . Chapter 3 then gives noise power measurements of radiometer for several objects. The corresponded antenna noise temperature  $T_A$  and antenna temperature  $T_a$  will then be calculated.

## **Chapter 2 Radiometer Measurements**

<span id="page-21-0"></span>In Chapter 1, (1.19) depicts that antenna spatial resolution corresponds to antenna beamwidth. In order to have a resolution in cm, antenna should have high gain with small 3dB beamwidth. In addition, receiver should have low noise figure in order to have low *Trec*. This chapter will present the measurement results of antenna, RF stage and IF stage of receiver. The measured receiver result also gives the value of bandwidth *B*, determined by the IF stage, to calculate integration time. In addition, the measured antenna results give antenna main beam pointing angle, spatial resolution and efficiency.

#### <span id="page-21-1"></span>**2.1 Antenna Near-Field Measurement**

In this thesis, a parabolic dish antenna with 85 cm diameter used in ROCSAT-1 experiment [6] is shown in [Fig. 2.1](#page-22-0) (a) to give a small spatial resolution. The wooden support is used to fix a horn antenna, Continental Microwave PA42-8, with about 8 dB gain. The horn is operated at TE10 mode with linear polarization in x-direction as shown in Fig 2.1 (b) and (d). Its frequency range is in K-band from 18 to 26.5 GHz.

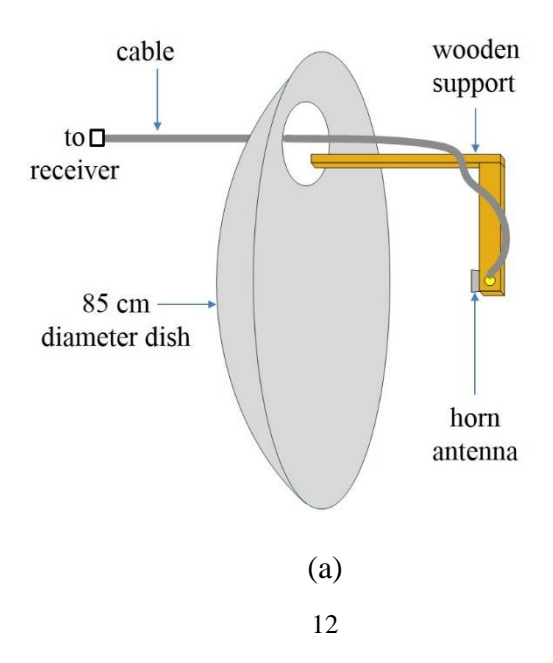

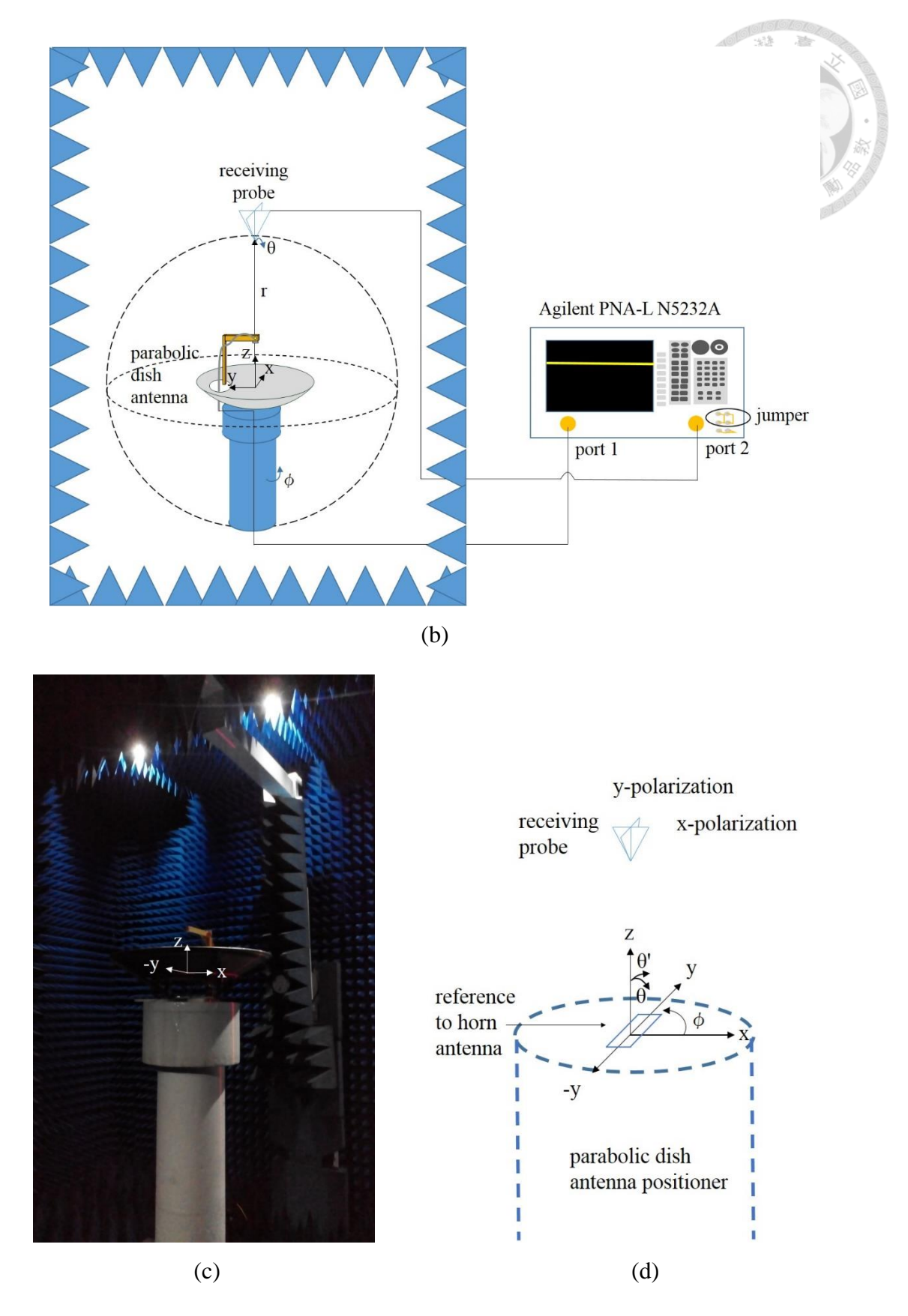

<span id="page-22-0"></span>Fig. 2.1 (a) Dish antenna, (b) NSI2000 near-field antenna measurement arrangement, (c) its photograph and (d) coordination.

[Fig. 2.1](#page-22-0) (b) and (c) is the NSI2000 [7] near-field antenna measurement arrangement and its photograph. A dual linear polarized log pyramidal receiving probe antenna, NSI-RF-DLP-03, at the top of an arm moved in  $\theta$ -direction to give a circular trace in  $(x, z)$ plane in [Fig. 2.1](#page-22-0) (d). The range of  $\theta$  is from  $\theta = 0^{\circ}$  to 165° and the radius r is 1.385 m. For each  $\theta$  angle, the parabolic dish antenna is rotated in  $\phi$ -direction to give a circular path in (x, y) plane. The range of  $\phi$  is from  $\phi = 0^{\circ}$  to 360°. The movement then gives two linear polarized near-field radiation patterns of the parabolic dish antenna on a spherical coordinate with radius of 1.385 m through switching the polarization of receiving probe at x- and y-directions. The moving step of  $\theta$ - and  $\phi$ -rotations is set at 0.6°. The test frequency is set from 16 GHz to 20 GHz with a step of 0.5 GHz. An Agilent PNA-L N5232A is used to measure  $S_{21}$  values at the specified frequency between the receiving probe connected at port 2 and the parabolic dish antenna connected at port 1 at [Fig. 2.1](#page-22-0) (b). Note the two jumper at port 2 are properly changed to increase the receiver dynamic range by 15 dB [8].

Fig 2.2 and [Fig. 2.3](#page-25-0) show the measured x-polarized (or co-polarized) normalized  $S_{21}$ values given by the solid lines at frequencies of 18.45 GHz and 19.5 GHz. The distance of 1.385 m will be used later in the near-field imaging measurements for that between the parabolic dish antenna and the imaged object to be given in the next chapter. Both the amplitude patterns given in Fig 2.2 (a) and Fig 2.3 (a) indicate the parabolic antenna has a sharp tilted main beam by the solid lines at  $\theta_0 = 7.8^\circ$  and  $\phi_0 = 171.6^\circ$  for 18.45 GHz and  $\theta_0 = 7.8^\circ$  and  $\phi_0 = 20.4^\circ$  for 19.5 GHz. Since  $\phi$ -direction corresponds to the rotation of parabolic dish antenna, the patterns at  $\phi_0 + 180^\circ$  given in [Fig. 2.2](#page-24-0) (b) and [Fig. 2.3](#page-25-0) (b) basically repeat the same x-polarization. The plots of maximum  $\theta$ -profile are at  $(\theta_0 = 7.8^\circ, \phi_0 = 351.6^\circ)$  and  $(\theta_0 = 7.8^\circ, \phi_0 = 200.4^\circ)$  in Fig 2.2 (b) and Fig 2.3

(b) to show that the peak tilt at  $\theta_0 = 7.8^\circ$  in (x, z) plane or at  $x_0 = 138.5 \text{ cm} \times \tan 7.8^\circ$ = 19 cm. The sharper beam also gives the 3dB beamwidth however the sampling angle of 0.6° may cause the small difference of two  $\theta$ -profiles. The 3dB beamwidth in  $\theta$ direction is then about  $\theta_{\text{3dB}} = 2.4^{\circ}$  for 18.45 GHz and 19.5 GHz. These values give the spatial resolutions in x-direction given by (1.19) as  $x_{3dB} = 2 \times 138.5 \times \tan 1.2^{\circ} \approx 5.8$ 

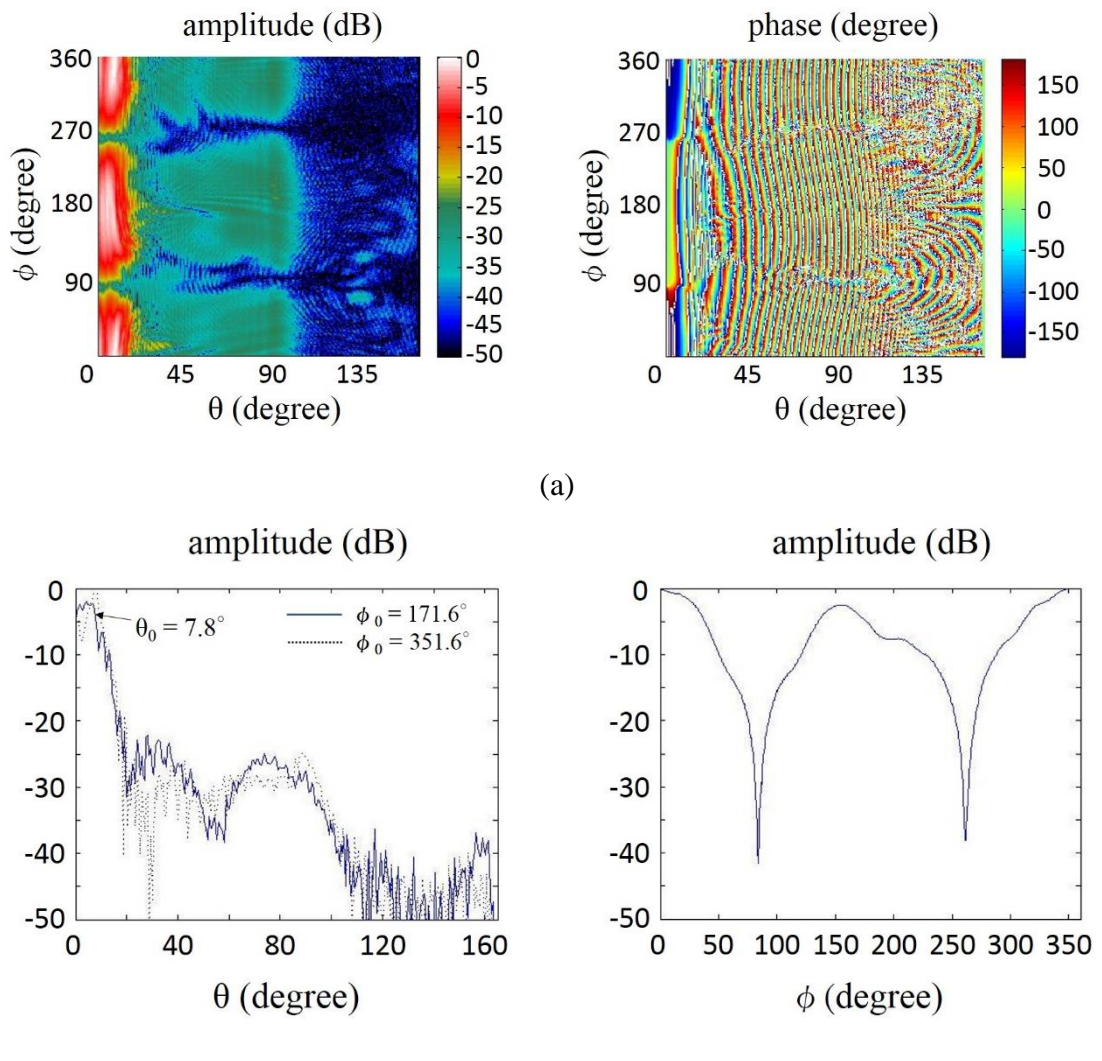

(b)

<span id="page-24-0"></span>Fig. 2.2 Measured (a) x-polarized S<sub>21</sub> patterns with (b) two  $\theta$  - profiles with peaks at ( $\theta_0$  $= 7.8^{\circ}$ ,  $\phi_0 = 171.6^{\circ}$ ) and  $(\theta_0 = 7.8^{\circ}$ ,  $\phi_0 = 171.6^{\circ}$ ) and  $\phi$ -profile for 18.45 GHz.

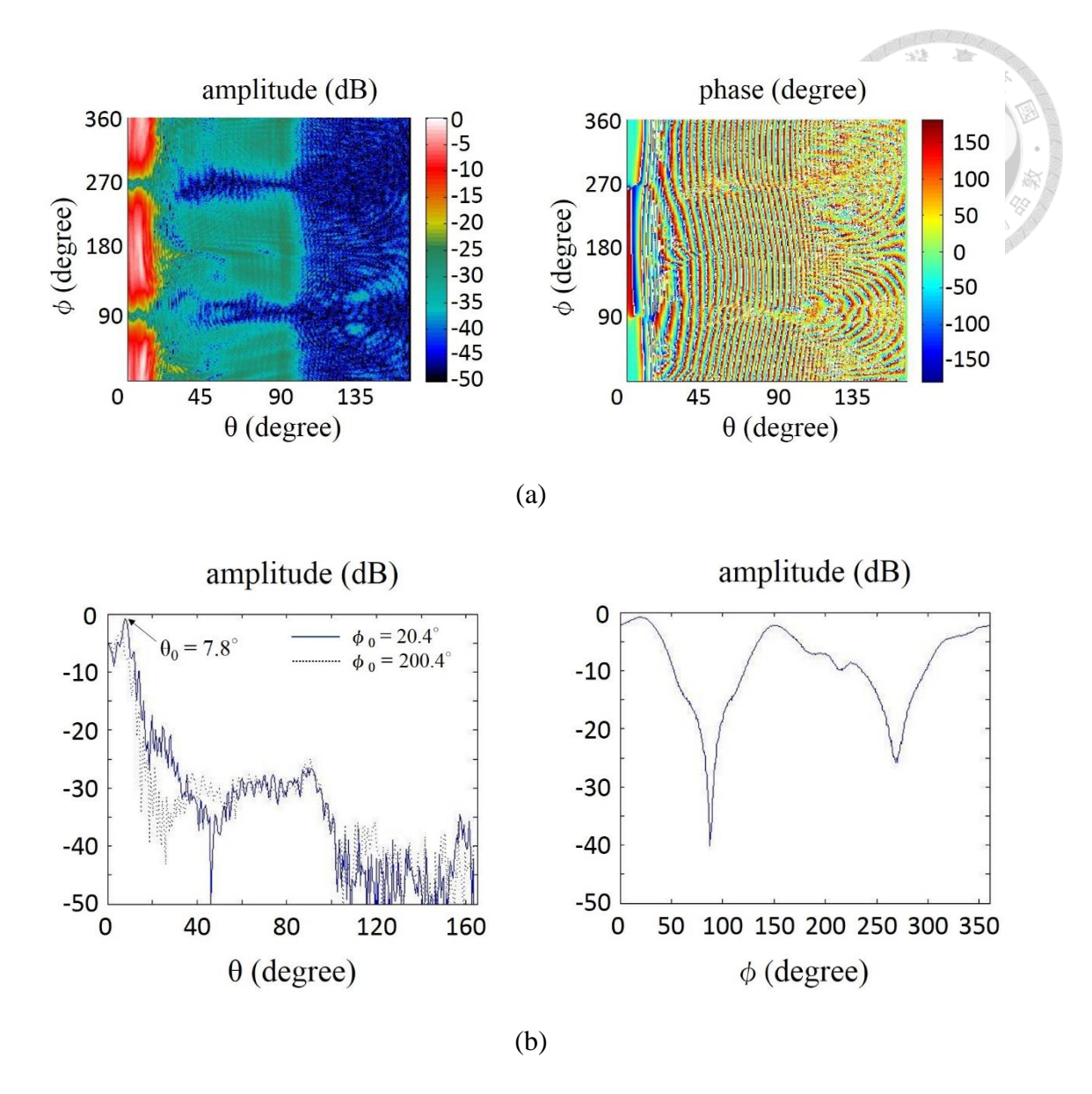

<span id="page-25-0"></span>Fig. 2.3 Measured (a) x-polarized  $S_{21}$  patterns with (b) two  $\theta$ -profiles with peaks at  $(\theta_0 = 7.8^{\circ}, \phi_0 = 20.4^{\circ})$  and  $(\theta_0 = 7.8^{\circ}, \phi_0 = 200.4^{\circ})$  and  $\phi$ - profile for 19.5 GHz.

cm for 18.45 GHz and 19.5 GHz, respectively.

For the tilt angle of main beam in y-z plane and resolution in y-direction are determined from the y-polarized (or cross-polarized) normalized S<sub>21</sub> patterns as shown in [Fig. 2.4](#page-26-0) and [Fig. 2.5.](#page-27-0) Note  $\theta$ -profile is now in -y-direction as the  $\theta'$ -profile in (y, z) plane as shown in [Fig. 2.1](#page-22-0) (d). The plots of  $\theta$  -profile and  $\phi$ -profile given in [Fig. 2.4](#page-26-0)

(b) and [Fig. 2.5](#page-27-0) (b) show that the peak tilts at about  $\theta'_{0} = 4.8^{\circ}$  or  $y_{0} = -138.5$  cm  $\times$  $tan 4.8^\circ$  = -12 cm for 18.45 GHz and 19.5 GHz. The corresponding 3 dB beamwidth  $\theta'_{3dB}$  = 2.4° for 18.45 GHz and  $\phi_{3dB}$  = 2.4° for 19.5 GHz. The corresponded spatial resolution in y-direction is  $y_{3dB} = 2 \times 138.5 \times \tan 1.2^{\circ} \approx 5.8$  cm for 18.45 GHz and 19.5 GHz.

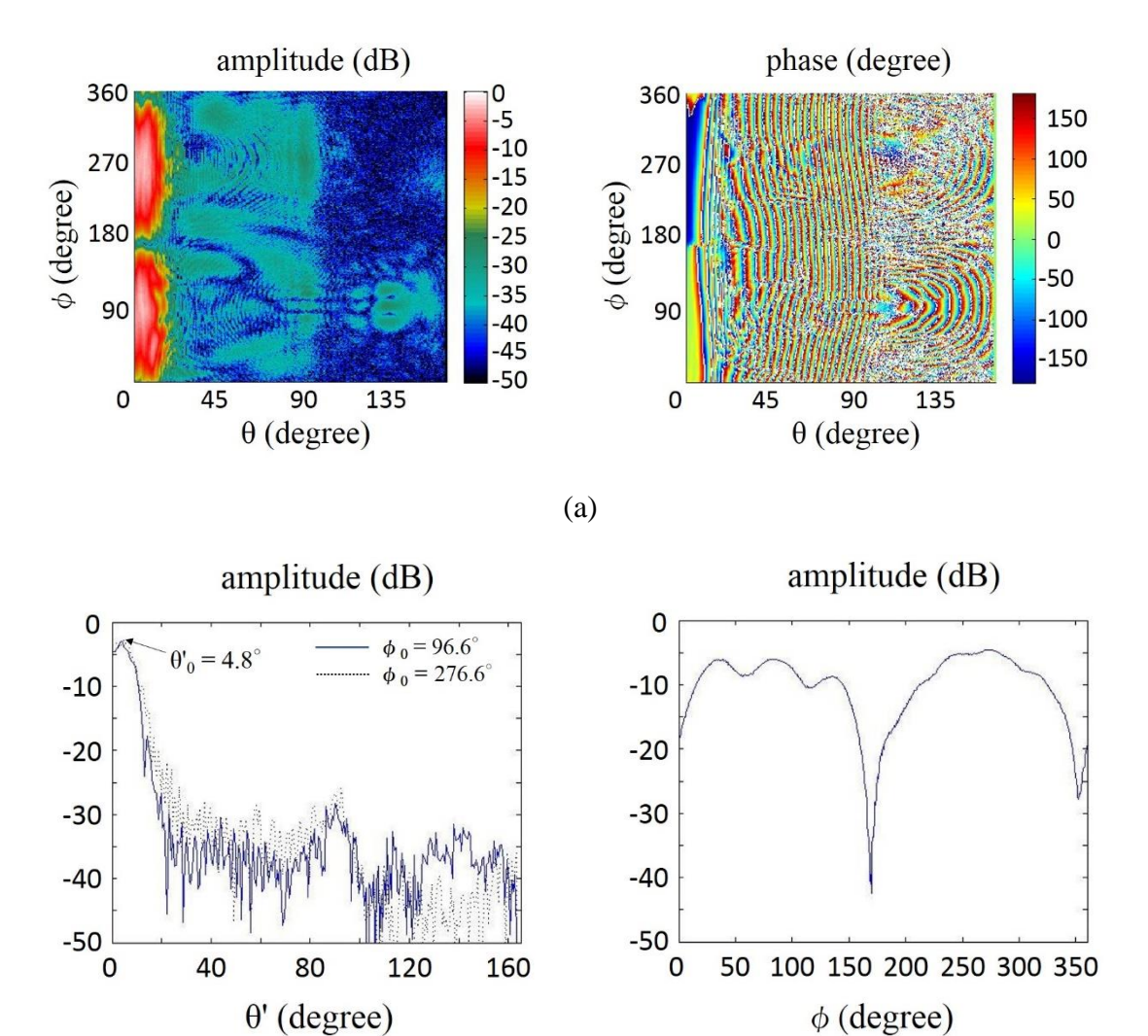

(b)

<span id="page-26-0"></span>Fig. 2.4 Measured (a) y-polarized  $S_{21}$  patterns with (b) two  $\theta$ - profiles with peaks at  $(\theta_0 = 4.8^{\circ}, \phi_0 = 96.6^{\circ})$  and  $(\theta_0 = 4.8^{\circ}, \phi_0 = 276.6^{\circ})$  and  $\phi$ -profile for 18.45 GHz.

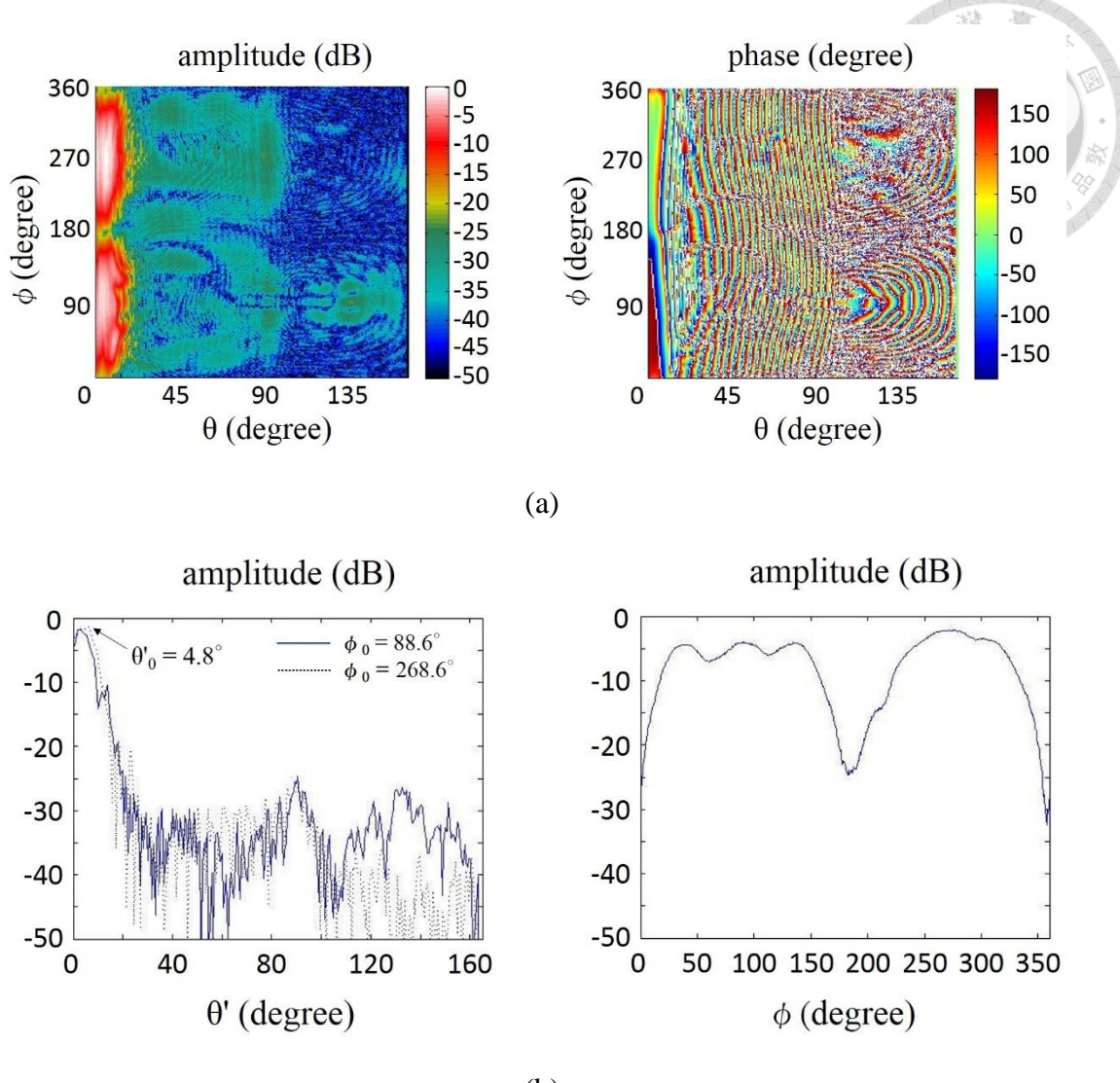

(b)

<span id="page-27-0"></span>Fig. 2.5 Measured (a) y-polarized  $S_{21}$  patterns with (b) two  $\theta$ - profiles with peaks at  $(\theta'_{0} = 4.8^{\circ}, \phi_{0} = 88.6^{\circ})$  and  $(\theta'_{0} = 4.8^{\circ}, \phi_{0} = 268.6^{\circ})$  and  $\phi$ -profile for 19.5 GHz.

The measured gain  $G_a$  and efficiency  $\eta$  derived from near-field to far-field transformation are 40.14 dBi and 78.6 % for 18.45 GHz and 38.55 dBi and 49.72% for 19.5 GHz. The gain values are close to those of [6]. [Table 2.1](#page-28-1) summarizes the main beam pointing direction, beamwidth, spatial resolution, gain and efficiency of the 85 cm parabolic dish antenna.

| Frequency                                    | 18.45 GHz                                          | 19.5 GHz                    |  |
|----------------------------------------------|----------------------------------------------------|-----------------------------|--|
| Pointing direction $\omega$<br>$r = 1.385$ m | $\theta_0 = 7.8^\circ$ , $\theta'_{0} = 7.8^\circ$ |                             |  |
|                                              | or $x_0 = 19$ cm, $y_0 = -12$ cm                   |                             |  |
| Beamwidth $\omega$ r = 1.385 m               | $\theta_{3dB} = 2.4^{\circ}$                       | $\theta'_{3} = 2.4^{\circ}$ |  |
| Spatial resolution @                         | $x_{3dB} = 5.8$ cm                                 | $x_{3} = 5.8$ cm            |  |
| $r = 1.385$ m                                | $y_{3dB} = 5.8$ cm                                 | $y_{3dB} = 5.8$ cm          |  |
| Gain $G_a$ @ far-field                       | 40.14 dBi                                          | 38.55 dBi                   |  |
| Efficiency $\eta$<br>@ far-field             | 78.6%                                              | 49.72%                      |  |

Table 2.1 Measured results of parabolic dish antenna.

<span id="page-28-1"></span>The main beam direction can also be verified from the holograms shown in [Fig. 2.6](#page-28-0) and the far field pattern shown in [Fig. 2.7.](#page-29-2) [Fig. 2.6](#page-28-0) (a) and (b) show the measured xpolarized holograms at the distance of  $z = 1.385$  m. The peak is shown close to  $x_0 = 10$ cm and  $y_0 = -10$  cm which is close to the pointing direction given in [Table 2.1.](#page-28-1) The color scale is in dB. The spatial resolution in x- and y-direction are about  $x_{3dB} = 5$  cm and  $y_{3dB}$  = 5 cm. The dashed square with a range of 20 cm × 20 cm will be the scanning range in the near-field imaging measurement to be presented in the next Chapter. The far

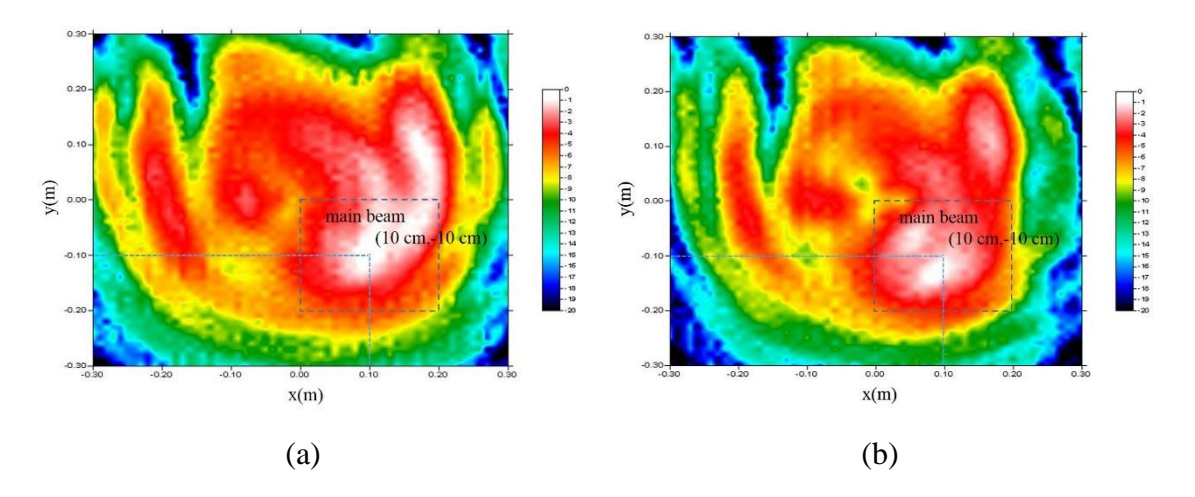

<span id="page-28-0"></span>Fig. 2.6 Measured x-polarized holograms at  $z = 1.385$  m for (a) 18.45 GHz and (b) 19.5 GHz.

field pattern calculated from the measured near field data is shown in [Fig. 2.7](#page-29-2) for 18.45 GHz and 19.5 GHz. The pointing angles are at about ( $\theta_0 = 3^\circ$ ,  $\phi_0 = -7.5^\circ$ ) and  $(\theta_0 = 3^{\circ}, \phi_0 = -5^{\circ})$ . The beam pointing angles are close to that given in Table 2.1. The tilt of the main beam is due to the mislocations of horn antenna and back support of parabolic dish antenna as shown in [Fig. 2.1](#page-22-0) (c).

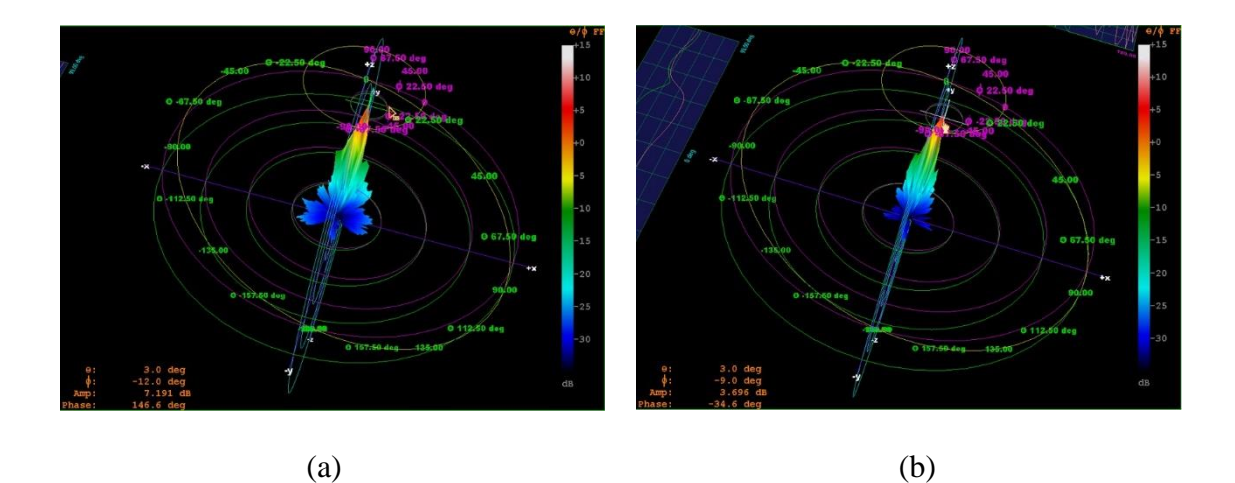

<span id="page-29-2"></span>Fig. 2.7 Measured far-field patterns at (a) 18.45 GHz and (b) 19.5 GHz.

#### <span id="page-29-0"></span>**2.2 Receiver Measurement**

In this section, noise figure and power gain of receiver RF and IF stages are measured by an Agilent 4-port PNA N5222A. The two jumpers at port 2 of PNA are also properly changed to bypass the directional coupler to get 15 dB more power for the PNA receiver at port 2 as that given in [Fig. 2.1](#page-22-0) (b) [8].

#### <span id="page-29-1"></span>**2.2.1 RF Stage**

The measurement arrangement for RF stage is shown in [Fig. 2.8.](#page-30-0) The input and output ports of IF stage are terminated with  $50 \Omega$  terminations. Since the RF stage has input  $P_{1dB} \approx -30$  dBm [9], a 30 dB attenuator is connected at the RF stage input to

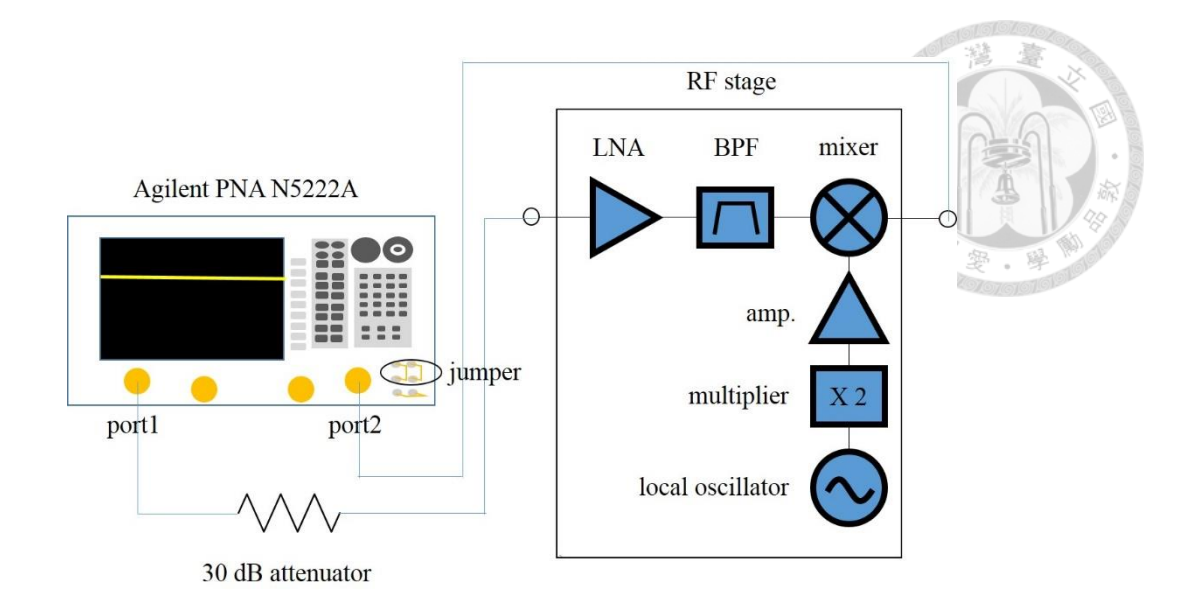

Fig. 2.8 RF stage measurement arrangement.

<span id="page-30-0"></span>

| Frequency range     | 17.65 GHz to 19.64 GHz |
|---------------------|------------------------|
| Port 1 power level  | $-13$ dBm              |
| IF bandwidth        | $600$ kHz              |
| Noise bandwidth     | $1.2 \text{ MHz}$      |
| Average value       | 400                    |
| Ambient temperature | 293.6 K                |

<span id="page-30-1"></span>Table 2.2 Setting values of PNA N5222A for RF stage measurement.

prevent the RF stage from saturation. It also improves the RF stage input match to accommodate the match requirement of (1.7). The receiver DC bias is at 12 V and 0.748 A. PNA N5222A is operated under the "noise figure converters" measurement class using the cold source method [10] to measure the conversion gain and noise figure.

The setting values of PNA are given i[n Table 2.2.](#page-30-1) The frequency range is from 17.65 GHz to 19.64 GHz to give the IF frequency range from 10 MHz to 2 GHz. The input signal power level is -13 dBm to make sure that the RF stage and the PNA receiver at port 2 are operated in linear range. The local oscillation frequency of the RF stage is 19.65 GHz. The setting values of PNA noise bandwidth and average value are properly

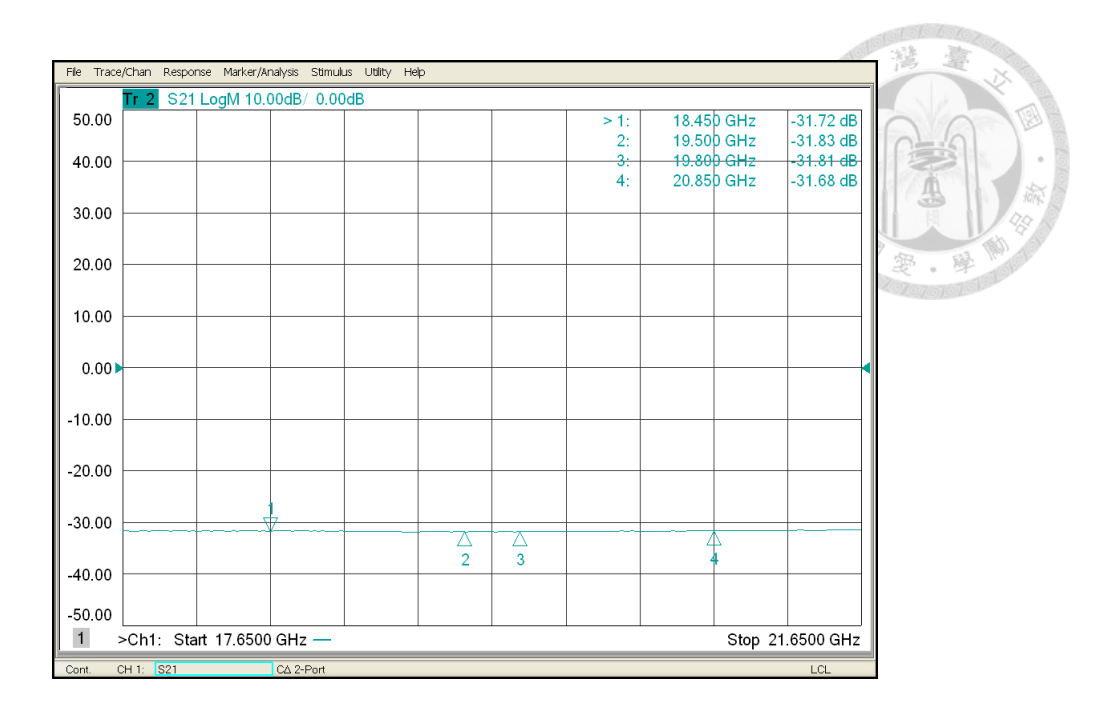

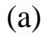

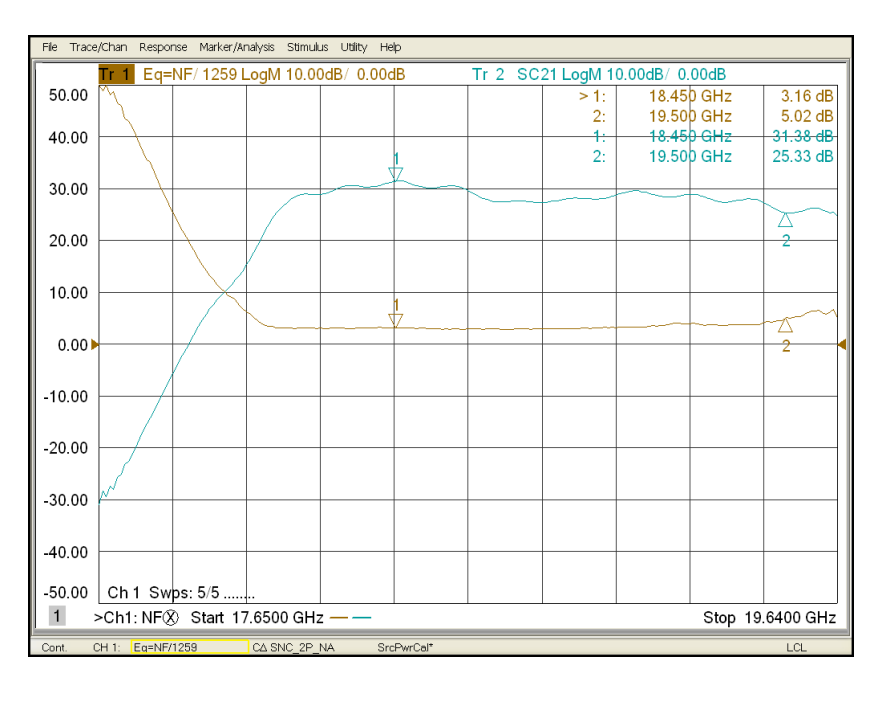

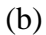

<span id="page-31-0"></span>Fig. 2.9 Measurement results of (a) a 30 dB attenuator and (b) noise figure and conversion gain of RF stage.

given in [Table 2.2](#page-30-1) to smooth the measured noise figure value based on (1.21).

[Fig. 2.9](#page-31-0) (a) shows the measured attenuation of 30 dB attenuator is 31.8 dB. This value is used to compensate the measured conversion gain and noise figure as shown in

[Fig. 2.9](#page-31-0) (b). The noise figure is about 3.16 dB and 5.02 dB for 18.45 GHz and 19.5 GHz, respectively. The conversion gain is about 31.38 dB and 25.33 dB for 18.45 GHz and 19.5 GHz, respectively. Measured results of noise figure and conversion gain are shown in [Table 2.3.](#page-32-1) The equivalent noise temperature  $T_{RF}$  of RF stage is calculated from measured noise figure using (1.12).

| Frequency       | 18.45 GHz | 19.5 GHz   |
|-----------------|-----------|------------|
| Noise figure    | 3.16 dB   | $5.02$ dB  |
| Conversion gain | 31.38 dB  | $25.33$ dB |
| $T_{\it RF}$    | 310.34 K  | 631.29 K   |

<span id="page-32-1"></span>Table 2.3 Measurement results of noise figure and conversion gain of RF stage.

#### <span id="page-32-0"></span>**2.2.2 IF Stage**

As shown in [Fig. 2.10,](#page-33-0) a 70 dB attenuator is connected between the port 1 of PNA N5222A and the input port of IF stage since the IF stage has input  $P_{\text{lab}} \approx -61d$ Bm [9]. The PNA is operated under the "noise figure cold source" measurement class and its setting values are shown in [Table 2.4.](#page-33-1) The frequency range is from 10 MHz to 2 GHz.

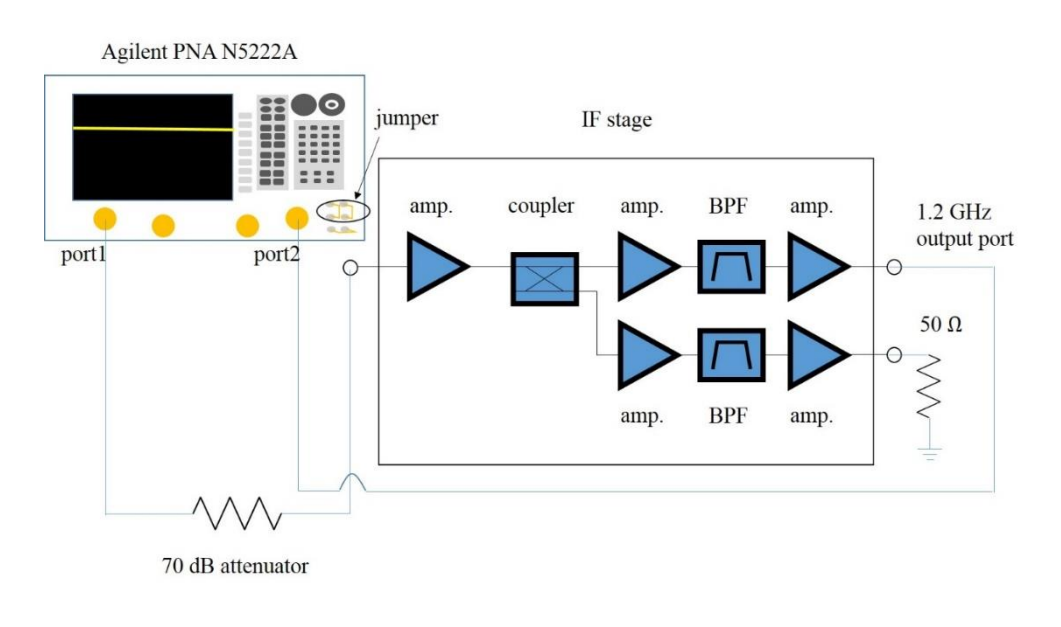

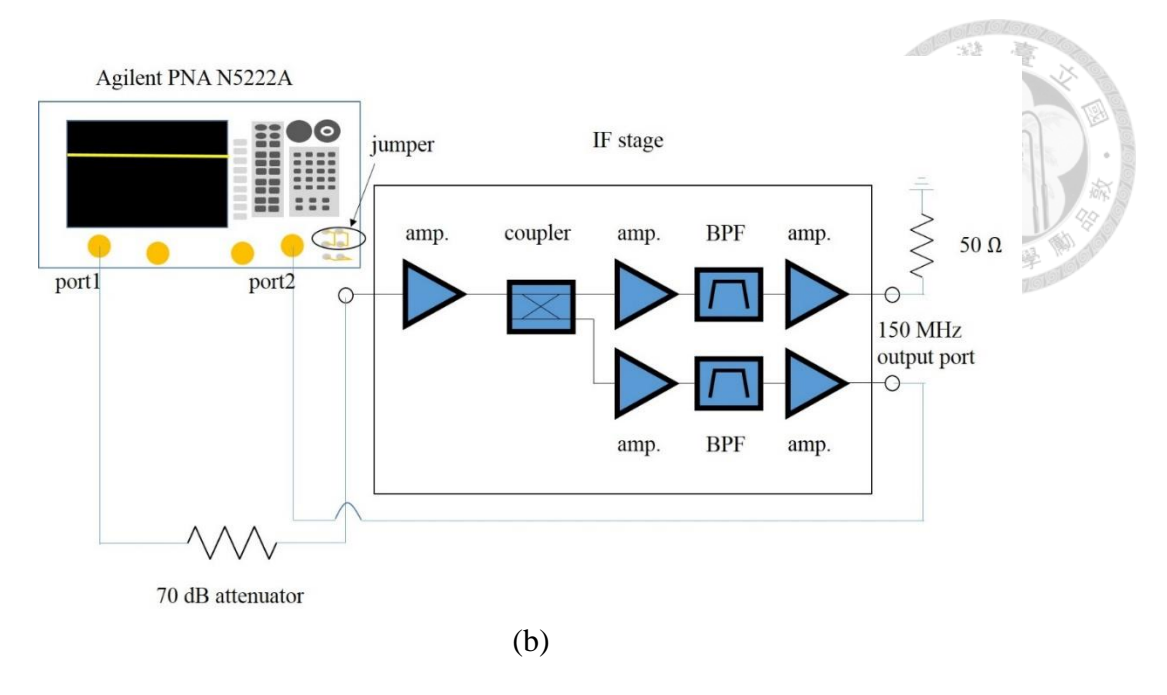

<span id="page-33-0"></span>Fig. 2.10 IF stage measurement arrangements for (a) 1.2 GHz and (b) 150 MHz.

| Frequency range                | 10 MHz to 2 GHz   |
|--------------------------------|-------------------|
| Port 1 power level             | $-13$ dBm         |
| IF bandwidth                   | 5 kHz             |
| Noise bandwidth                | $1.2 \text{ MHz}$ |
| Average value                  | 400               |
| Ambient temperature            | 293.5 K           |
| Sweep average for noise figure |                   |

<span id="page-33-1"></span>Table 2.4 Setting values of PNA 5222A for IF stage measurement.

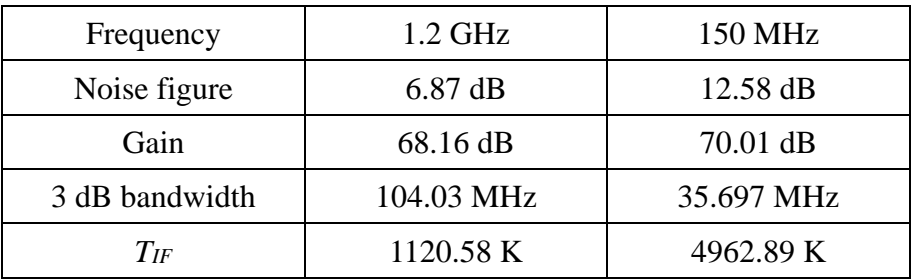

<span id="page-33-2"></span>Table 2.5 Measurement results of IF stage.

The input signal power level is -13 dBm to ensure that the IF stage and the PNA receiver at port 2 are operated in linear region. The setting values of noise bandwidth and average value are the same as those in RF stage except the sweep average is 4 to smooth the noise figure values.

Measured results are shown in [Fig. 2.11. Fig. 2.11](#page-35-1) (a) is the measured attenuation of 70.5 dB of a 70 dB attenuator to compensate the measured gain and noise figure. The measured values of noise figure in [Fig. 2.11](#page-35-1) (b) and (c) are given with a multiplication factor of  $1/11220184.54$  due to compensating the 70 dB attenuator given as

$$
10^{\frac{70.5}{10}} = 11220184.54.
$$
 (2.1)

Measured results of noise figure, gain and bandwidth of the IF stage for 1.2 GHz and 150 MHz are given in [Table 2.5.](#page-33-2) The equivalent noise temperature  $T_F$  is calculated from measured noise figure using (1.12). For 1.2 GHz channel, results of IF stage are NF = 6.87 dB,  $G = 68.16$  dB and  $B = 104.03$  MHz. For 150 MHz channel, results of IF stage are NF = 12.58 dB,  $G = 70.01$  dB and  $B = 35.697$  MHz.

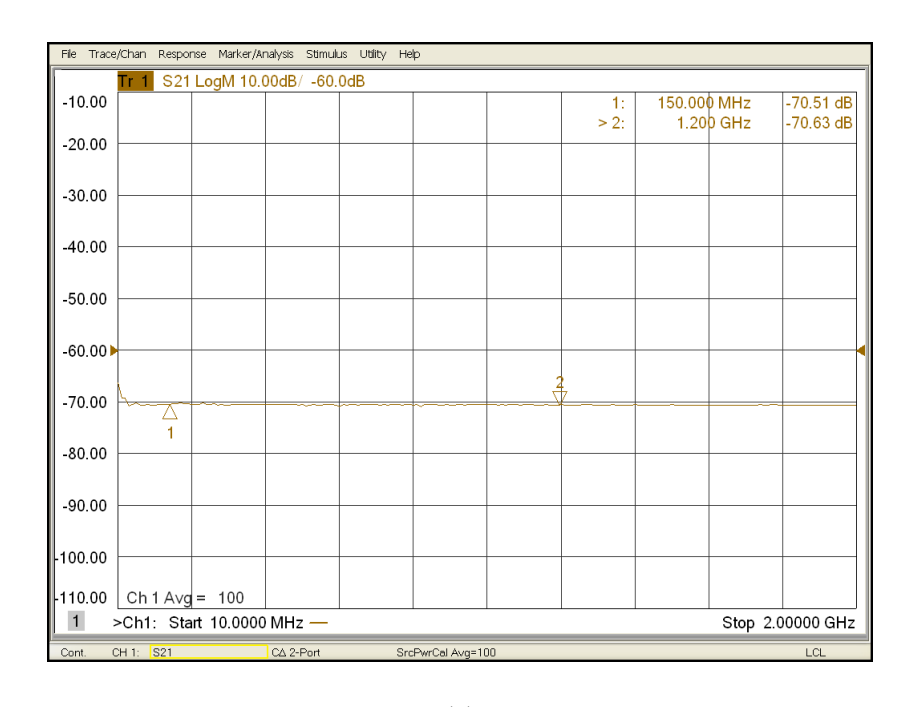

25

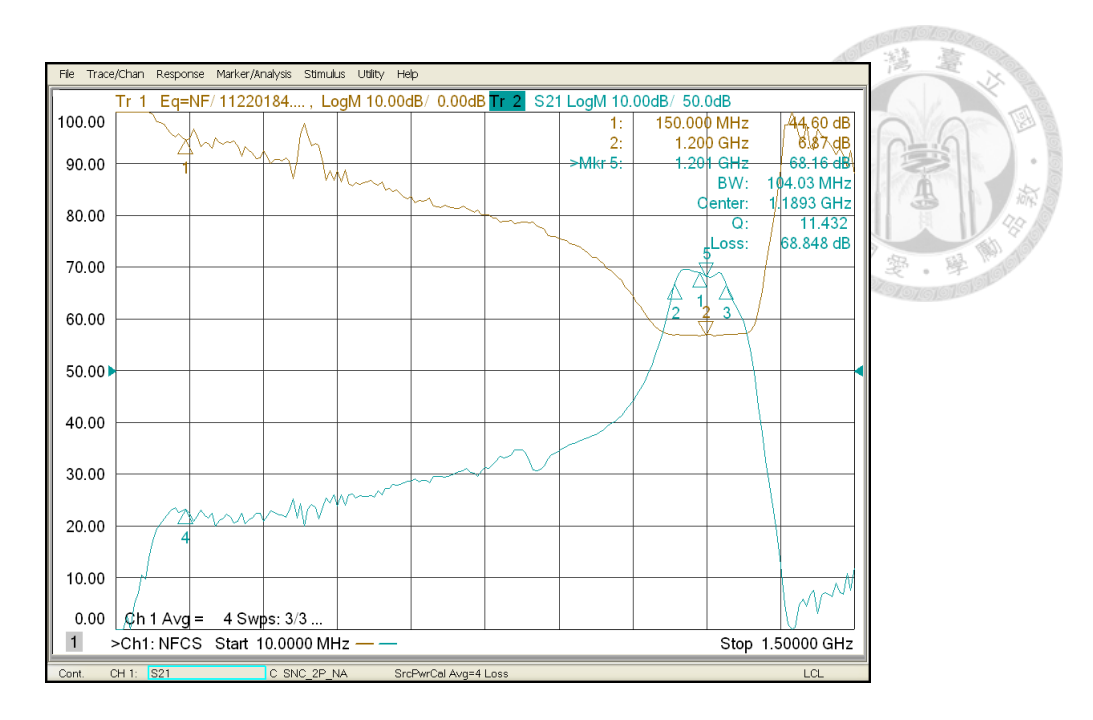

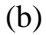

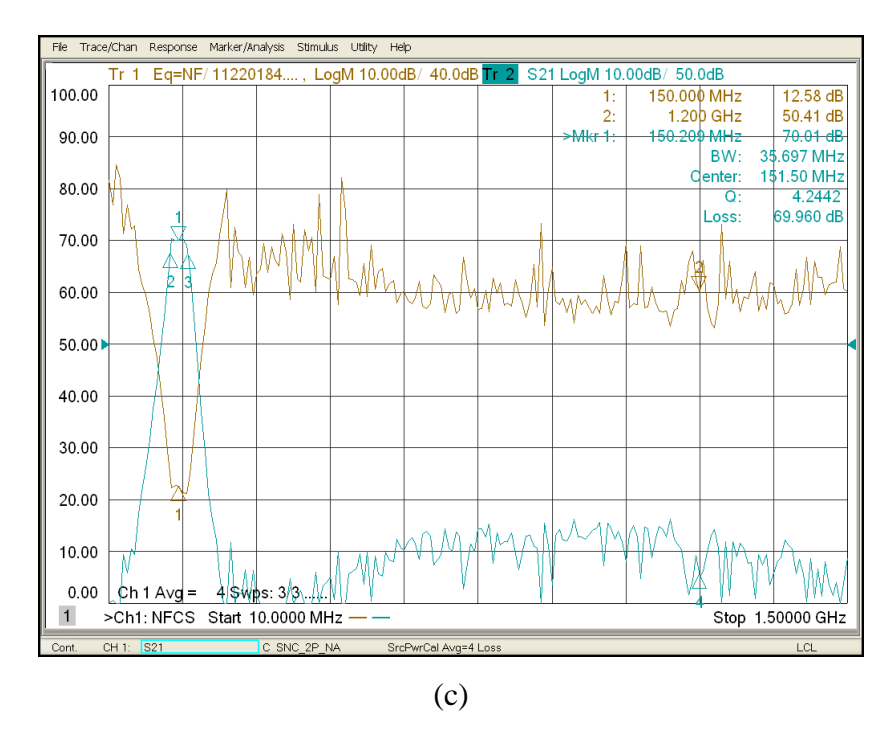

<span id="page-35-1"></span>Fig. 2.11 Measured results of (a) a 70 dB attenuator, noise figure and gain of IF stage at (b) 1.2 GHz and (c) 150 MHz.

#### <span id="page-35-0"></span>**2.2.3 Receiver**

To ensure the receiver and the PNA port 2 receiver are operated in linear region, receiver input power should to be below -106 dBm. This value is given by considering
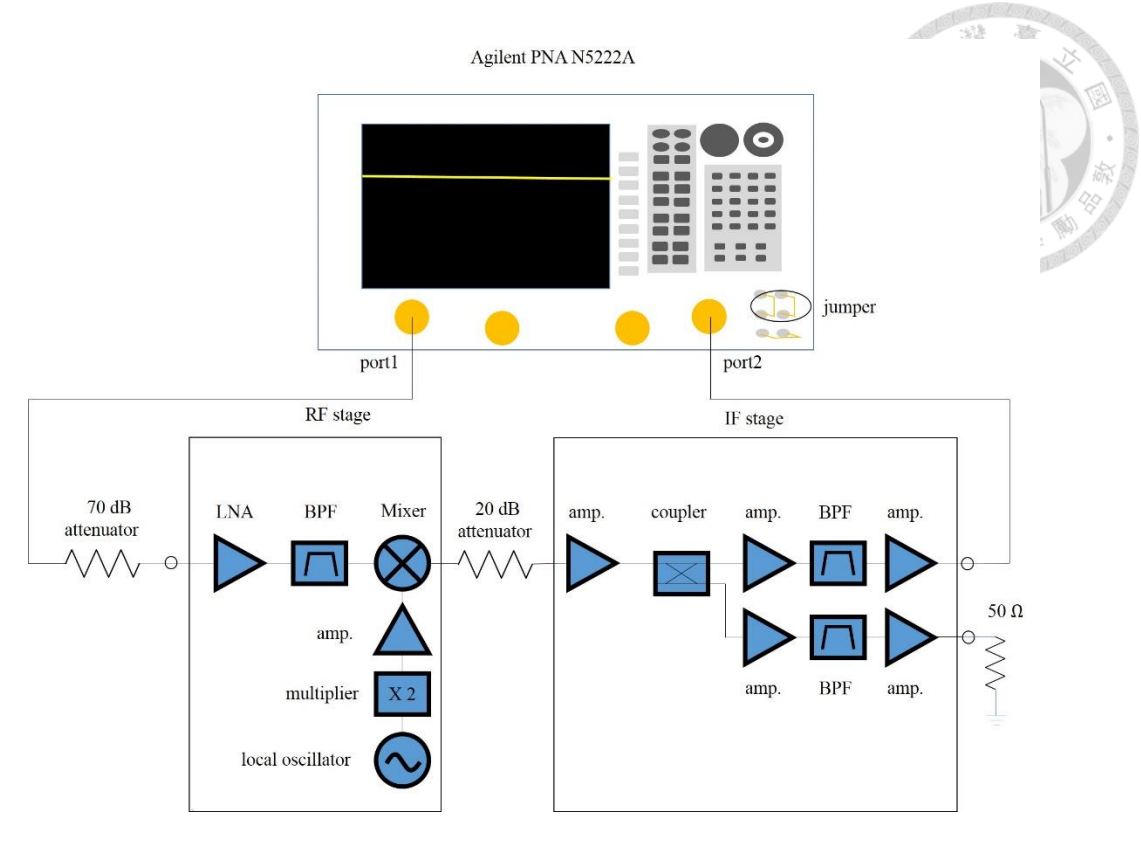

(a)

Agilent PNA N5222A

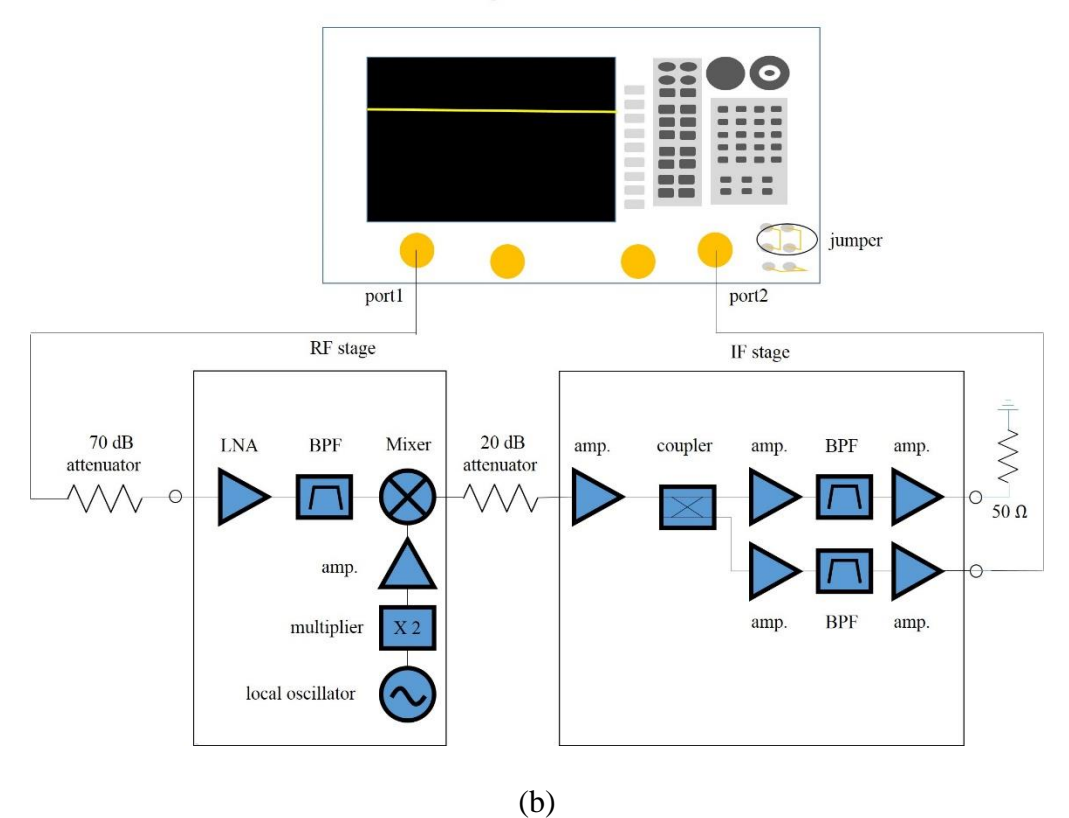

<span id="page-36-0"></span>Fig. 2.12 Measurement arrangements of receiver for (a) 18.45 GHz and (b) 19.5 GHz.

the summation of the input  $P_{1} = -30$  dBm of the RF stage, the input  $P_{1} = -61$  dBm of the IF stage and additional 15 dB gain of the Agilent 5222A port 2 receiver by changing two jumpers. Since this power level is less than the noise power of -93.8 dBm at 290 K with  $B = 104.03 \text{ MHz}$ , a 70 dB attenuator is connected before the RF stage and a 20 dB attenuator is connected between the RF stage and the IF stage as shown in [Fig. 2.12.](#page-36-0) In the measurement, the 70.5 dB attenuation is compensated for noise figure as given in (2.1). More detail to compensate the 20 dB attenuator will be discussed later.

The setting values of PNA are shown in [Table 2.6.](#page-37-0) Measured receiver results are shown in [Fig. 2.13](#page-38-0) and Table 2.7. For 1.2 GHz channel,  $NF = 5.89$  dB to give  $T_{rec} =$ 

| Frequency           | 18.45 GHz      | 19.5 GHz      |
|---------------------|----------------|---------------|
| Port 1 power level  | $-10$ dBm      | $-16$ dBm     |
| IF bandwidth        | <b>600 KHz</b> | <b>10 MHz</b> |
| Noise bandwidth     | 1.2 MHz        | 1.2 MHz       |
| Average value       | 400            | 400           |
| Ambient temperature | 293.6 K        | 293.6 K       |
| Sweep average       |                |               |

Table 2.6 Setting values of PNA5222A for receiver measurement.

<span id="page-37-0"></span>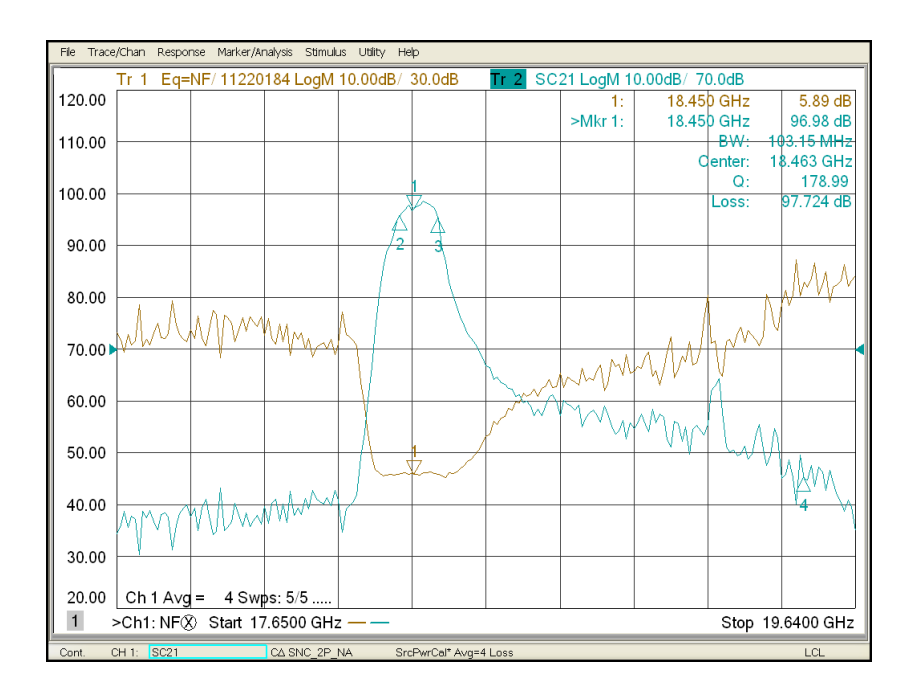

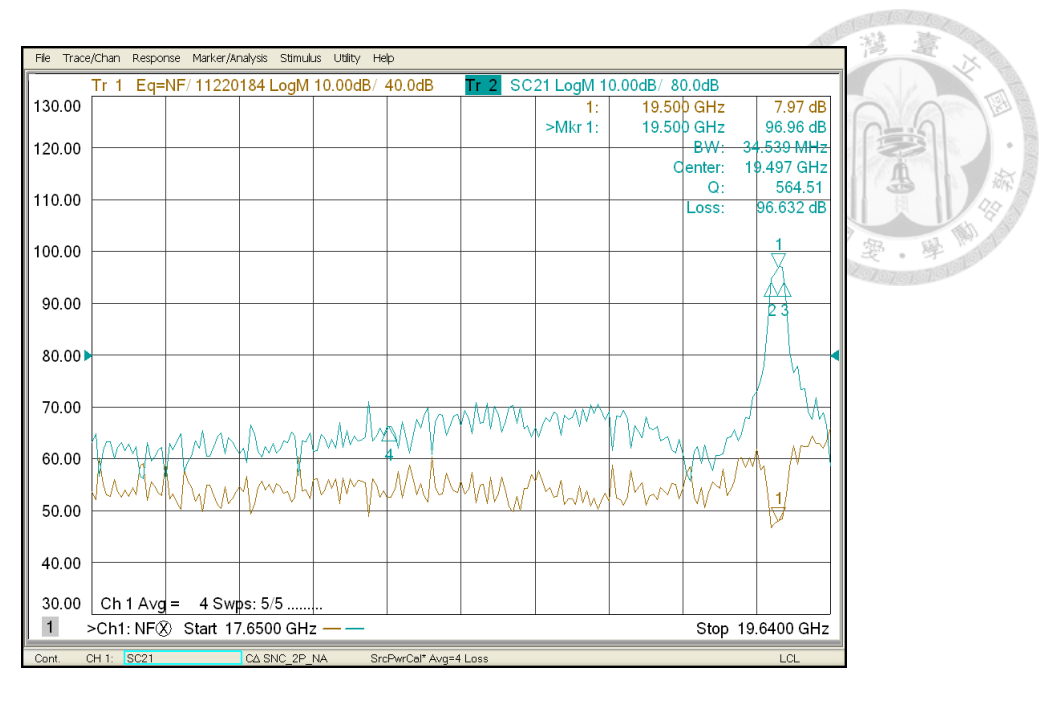

(b)

<span id="page-38-0"></span>Fig. 2.13 Measurement results of receiver noise figure and gain for (a) 18.45 GHz and (b)

19.5 GHz.

| Frequency         | 18.45 GHz  | 19.5 GHz          |
|-------------------|------------|-------------------|
| Noise Figure      | 5.89 dB    | $7.97 \text{ dB}$ |
| Gain $G_{rec}$    | 96.98 dB   | 96.96 dB          |
| 3dB bandwidth $B$ | 103.15 MHz | 34.539 MHz        |
| $T_{rec}$         | 835.64 K   | 1527.18 K         |

Table 2.7 Receiver measurement results.

<span id="page-38-1"></span>835.64 K using (1.12), *Grec* = 96.98 dB and *B* = 103.15 MHz. For 150 MHz, NF = 7.97 dB to give  $T_{rec} = 1527.18 \text{ K}$ ,  $G_{rec} = 96.96 \text{ dB}$  and  $B = 34.539 \text{ MHz}$ .

As described earlier the noise figure measurement in [Fig. 2.12](#page-36-0) includes a 20 dB attenuator connected between the RF stage and the IF stage and it is included in the results of [Table 2.7.](#page-38-1) The following procedure is then given to compensate or subtract its effect on the receiver noise figure.

Shown in [Fig. 2.14,](#page-39-0) each component has power gain  $G_i$  and noise figure  $NF_i$ . Attenuation 1 represents a 70 dB attenuator and attenuator 2 represents a 20 dB

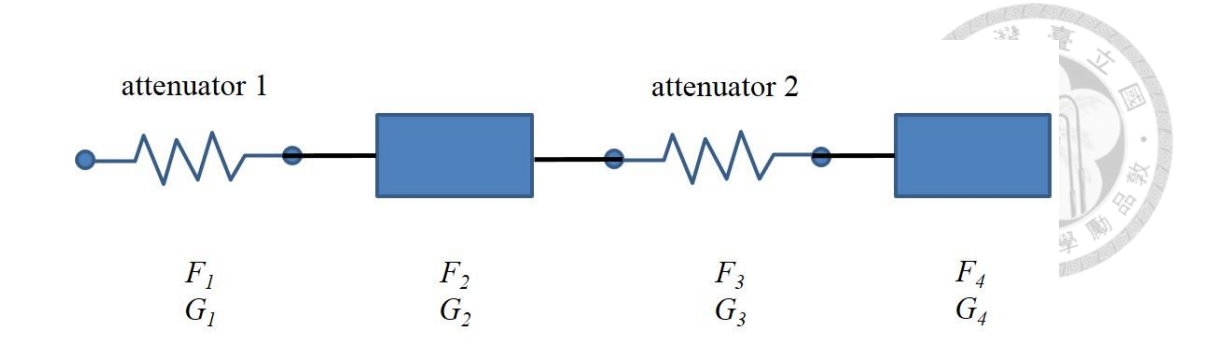

<span id="page-39-0"></span>Fig. 2.14 Arrangement to compensate two attenuators 2 for the noise figure measurement.

attenuator. The second and forth components represent the RF stage and the IF stage. The overall noise figure  $F_{\text{cas}}$  is given by (1.13) as

$$
F_{cas} = F_1 + \frac{F_2 - 1}{G_1} + \frac{F_3 - 1}{G_1 G_2} + \frac{F_4 - 1}{G_1 G_2 G_3}
$$
  
\n
$$
= F_1 + \frac{F_2}{G_1} - \frac{1}{G_1} + \frac{F_3}{G_1 G_2} - \frac{1}{G_1 G_2} + \frac{F_4}{G_1 G_2 G_3} - \frac{1}{G_1 G_2 G_3}
$$
  
\n
$$
= F_1 + \frac{F_2}{G_1} - L_1 + \frac{F_3}{G_1 G_2} - \frac{1}{G_1 G_2} + \frac{F_4}{G_1 G_2 G_3} - \frac{L_3}{G_1 G_2}.
$$
 (2.2)

Since noise figure of a attenuator equals to its loss given by  $F_1 = L_1 =$ 1 1  $\frac{1}{G}$  and

3 3  $1^{\mathbf{U}}2 \quad {\mathbf{U}}1^{\mathbf{U}}2$ *F L*  $\frac{A_3}{G_1G_2} = \frac{B_3}{G_1G_2}$ , (2.2) can be written as

$$
F_{cas}G_1 = F_2 - \frac{1}{G_2} + \frac{F_4}{G_2 G_3}.
$$
\n(2.3)

With one more measurement with a different attenuator 2, additional (2.3) can be written as

$$
F_{cas} G_1 = F_2 - \frac{1}{G_2} + \frac{F_4}{G_2 G_3}.
$$
 (2.4)

Subtracting (2.3) by (2.4) gives

$$
\frac{F_4}{G_2} = \frac{(F_{cas} - F_{cas})G_1G_3G_3'}{G_3' - G_3}.
$$
\n(2.5)

Subtracting (2.5) by (2.3) gives

$$
F_2 - \frac{1}{G_2} = F_{cas}G_1 - \frac{(F_{cas} - F_{cas})G_1G_3'}{G_3' - G_3}.
$$

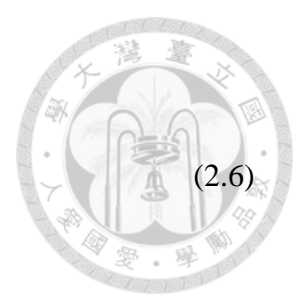

Adding  $(2.5)$  and  $(2.6)$  then gives

$$
F_2 + \frac{F_4 - 1}{G_2} = \frac{G_1 G_3' F_{cas} (1 - G_3) + G_1 G_3 F_{cas} (G_3' - 1)}{G_3' - G_3}.
$$
\n(2.7)

If attenuator 2 has a large attenuation to give  $G_3 \ll 1$  and  $G'_3 \ll 1$ , (2.7) can be approximated as

$$
F_2 + \frac{F_4 - 1}{G_2} = \frac{G_1 (G_3' F_{cas} - G_3 F_{cas})}{G_3' - G_3}.
$$
\n(2.8)

The left term before the equal sign is the overall noise figure of stage 2 and stage 4 by compensating the effect of attenuators 2. However, the noise figure or  $T_{rec}$  in [Table 2.7](#page-38-1) include the additional effect of the 20 dB attenuator.

# **Chapter 3 Noise Power and Near-Field Imaging Measurements**

In this chapter, the measured parabolic dish antenna and receiver are integrated as a radiometer mounted on a two-dimensional scanner to give near-field imaging of several objects. In Sec. 3.1, the receiver is connected to a 20 dB horn antenna to measure the noise power values of four different objects. A program written using Visual Basic performs the measurements. Sec. 3.2 then describes the near-field imaging measurements. Resulted images are displayed by a program using MATLAB. Both programs are given in the appendixes.

#### **3.1 Noise Power Measurements**

The measurement arrangement is shown in [Fig. 3.1](#page-42-0) (a). A horn antenna with 20 dB gain is connected at the receiver input to collect the brightness radiating from the observed objects. An Agilent U2000A power sensor [11] is connected at receiver output to detect and integrate the received noise power. A personal computer controls the integration time and record the noise power through a USB interface. The program is written using Visual Basic with the graphical user interface as shown in [Fig. 3.1](#page-42-0) (b).

The measurement procedure is given as the following.

- (1) Click the selection listing and choose USB port.
- (2) Click  $\overline{ON}$  to connect the personal computer with the power sensor.
- (3) Click Initialize and Zero to reset and calibrate power sensor when the receiver is power off.
- (4) Click Status and VISA Read to receive the message to ensure the connection is

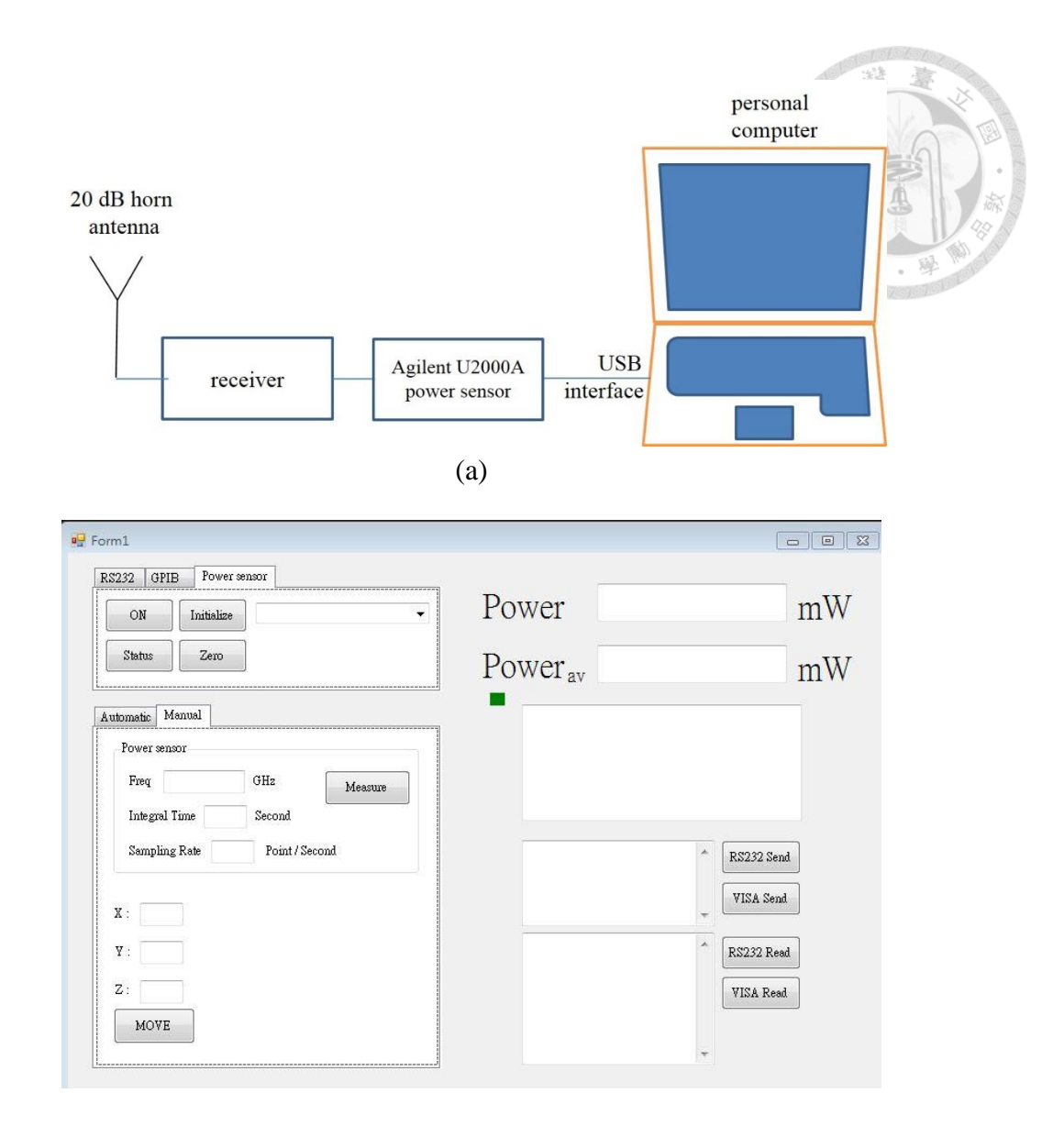

(b)

<span id="page-42-0"></span>Fig. 3.1 (a) Measurement arrangement and (b) its graphical user interface.

done.

(5) Enter the operation frequency and integration time then click Measure. The first and averaged power values are displayed on the screen.

[Fig. 3.2](#page-43-0) (a)-(c) show the photographs of three different objects sensed by the receiver and a 20 dB horn antenna. They are an absorber, an aluminum plate and a hand. [Fig. 3.2](#page-43-0) (d) shows the photograph of a  $50 \Omega$  load connected at the receiver input for reference.

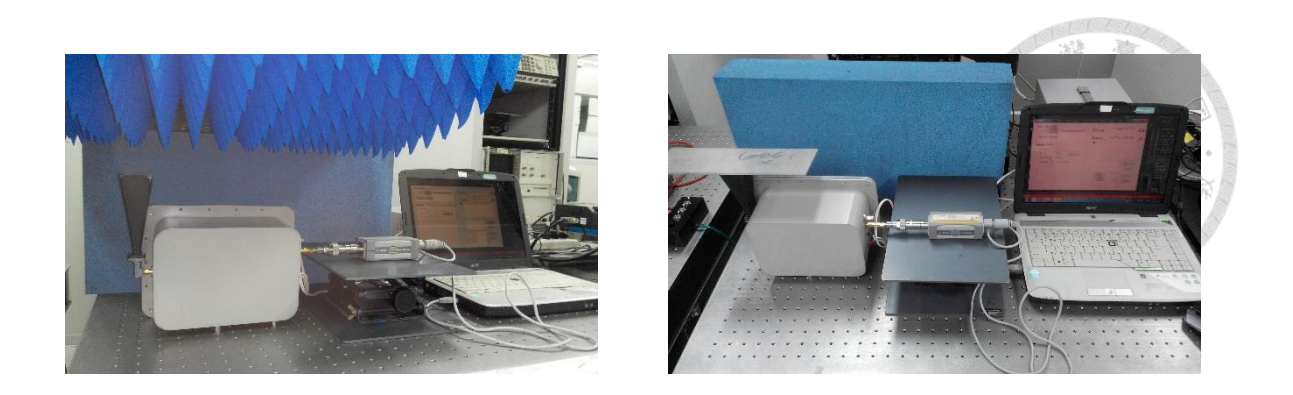

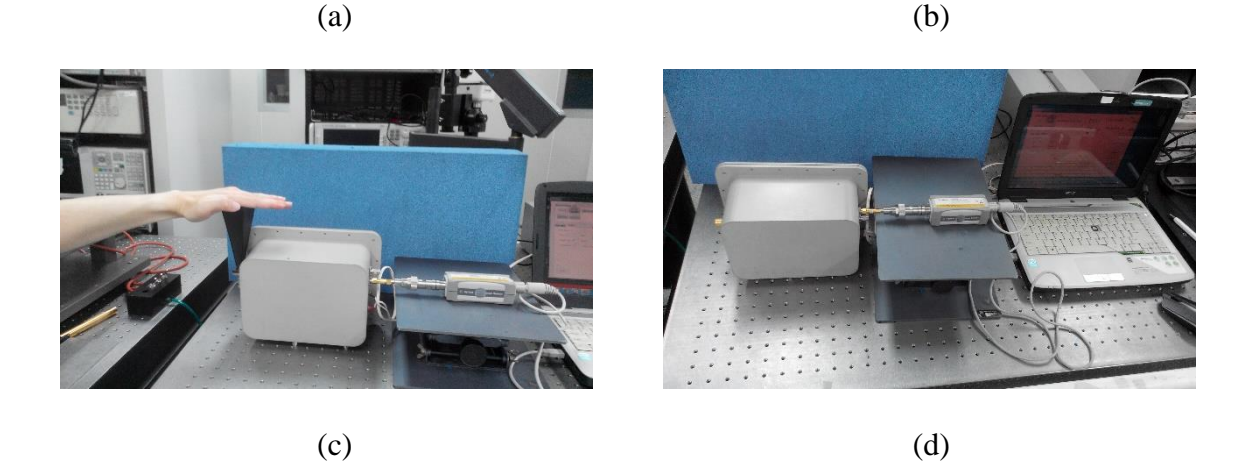

<span id="page-43-0"></span>Fig. 3.2 Photographs of noise power measurement including (a) an absorber, (b) an aluminum plate, (c) a hand and (d) a  $50\Omega$  load.

The integration time is set at 40 seconds and each object are measured 5 times. Measurement results are listed in [Table 3.1](#page-43-1) with the receiver for four observed objects. The noise power given by 18.45 GHz is higher than that of 19.5 GHz because its bandwidth is about 3 time, or about 5 dB wider with about the same receiver gain *Grec* . Noise power measured from aluminum plate is the lowest and human hand has the largest

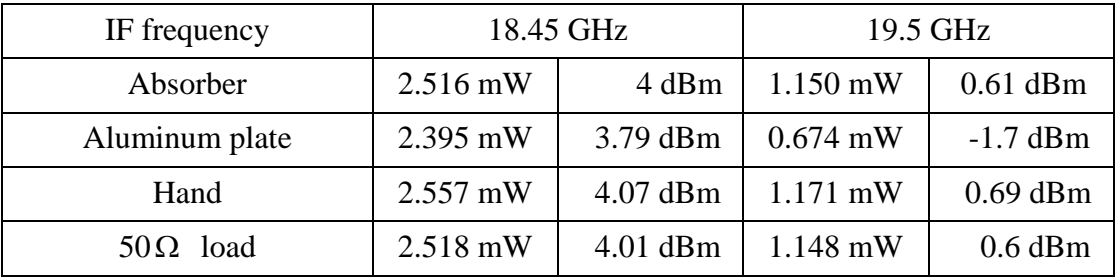

<span id="page-43-1"></span>Table 3.1 Measurement results of noise power for four objects.

noise power. This is because aluminum plate has low emissivity and temperature of human hand is higher than others. The measurement results of absorber and  $50 \Omega$  load are very close as expected.

Using (1.20), the noise temperature of the  $50 \Omega$  load can be calculated as the reference with its physical temperature and measured results of receiver noise temperature, bandwidth and gain given in [Table 2.7.](#page-38-1) Calculated noise power values for 50  $\Omega$  load are 9.04 dBm (assuming  $T_{50\Omega} = T_p = T_a = T_A = 292.5$  K) using (1.20)  $(k(T_a + T_{rec})BG_{rec} = 1.38 \times 10^{-23} \times (292.5 + 835.64) \times 103 \times 10^6 \times 10^{9.7} \times 10^3 = 8.04$ mW = 9.05 dBm) for 18.45 GHz and 6.34 dBm  $(1.38 \times 10^{-23} \times (292.5 + 1527.18) \times 34.5$  $\times 10^6 \times 10^{9.7} \times 10^3 = 4.34$  mW = 6.38 dBm) for 19.5 GHz. The values are higher than measured results of  $50\Omega$  load given in [Table 3.1.](#page-43-1) The measured noise power values for 50 $\Omega$  at 2.518 mW and 1.148 mW give equivalent noise temperatures  $T_{sys} = 353.46$  K

$$
(N_{sys}/kBG_{rec} = \frac{2.518 \times 10^{-3}}{1.38 \times 10^{-23} \times 103 \times 10^{6} \times 10^{9.7}})
$$
 for 18.45 GHz and  $T_{sys} = 481.12$  K (=

3 23  $23 - 10^6 - 10^{9.7}$  $1.148 \times 10^{11}$  $1.38 \times 10^{-22} \times 34.5 \times 10^{9} \times 10$ т,  $\sim 34.5 \times 10^{8} \times$ ×.  $\times$ ) for 19.5 GHz. These measured noise temperature values are smaller than those of  $T_a + T_{rec}$  giving before. To calculate the factors in (1.20), the factor values of measured noise power to calculated noise power  $C = 0.313 (= 2.518)$ 8.04) and *C* = 0.264 (= 1.148 / 4.34) for 18.45 GHz and 19.5 GHz. Therefore the measured noise temperature values of hand are given as 311 K = 38 °C  $($  =  $\frac{2.557 \times 10^{-3}}{2.557 \times 10^{-3}}$ 23  $100 - 10^6 - 10^{9.7}$  $2.557 \times 10$  $0.313 \times 1.38 \times 10^{-22} \times 103 \times 10^{9} \times 10$ Ö. × X1.38XIU XIU3XIUX  $-835.64$ ) and 332 K = 59 °C (=  $1.171 \times 10^{-3}$  $23 - 10^{6} - 10^{9}$  $1.171 \!\times\! 10$  $0.264 \times 1.38 \times 10^{-22} \times 34.5 \times 10^{9} \times 10^{10}$ г. ×  $\times$ 1.38 $\times$ 10  $\times$ 34.5 $\times$ 10  $\times$ 1527.18 ) for 18.45 GHz and

19.5 GHz.

Similarly the measured noise temperature values of aluminum plate are given as 238

$$
K = \frac{2.395 \times 10^{-3}}{0.313 \times 1.38 \times 10^{-23} \times 10^{3} \times 10^{6} \times 10^{97}} -835.64 \text{ ) and } -457 \text{ K} = \frac{0.674 \times 10^{-3}}{0.264 \times 1.38 \times 10^{-23} \times 34.5 \times 10^{6} \times 10^{97}} -1527.18 \text{ )}
$$

for 18.45 GHz and 19.5 GHz. The calculated noise temperature of aluminum at 19.5 GHz is less than 0 K is not reasonable due to the multi-scattering of aluminum plate and horn antenna. The measured noise temperature values of absorbers are similar to those of  $50\Omega$ loads. The temperature resolution given by (1.21) is 0.018 K (( $T_a + T_{rec}$ )/ $\sqrt{B\tau}$  =  $(292.5 + 835.64) / \sqrt{103 \times 10^6 \times 40}$  for 18.45 GHz and 0.049 K ((292.5 + 1527.18)  $\sqrt{34.5 \times 10^6 \times 40}$ ) for 19.5 GHz.

As the objects move about few centimeters away from the 20 dB horn antenna, the values of measured noise power are the same. One reason is that the background noise may dominate the antenna noise temperature  $T_a$  due to wide antenna beamwidth. Note that the contrast between absorber and aluminum plate at 19.5 GHz is higher than that of 18.45 GHz. The near-field measurements given in the next section is then performed at this frequency.

## **3.2 Near-Field Imaging Measurements**

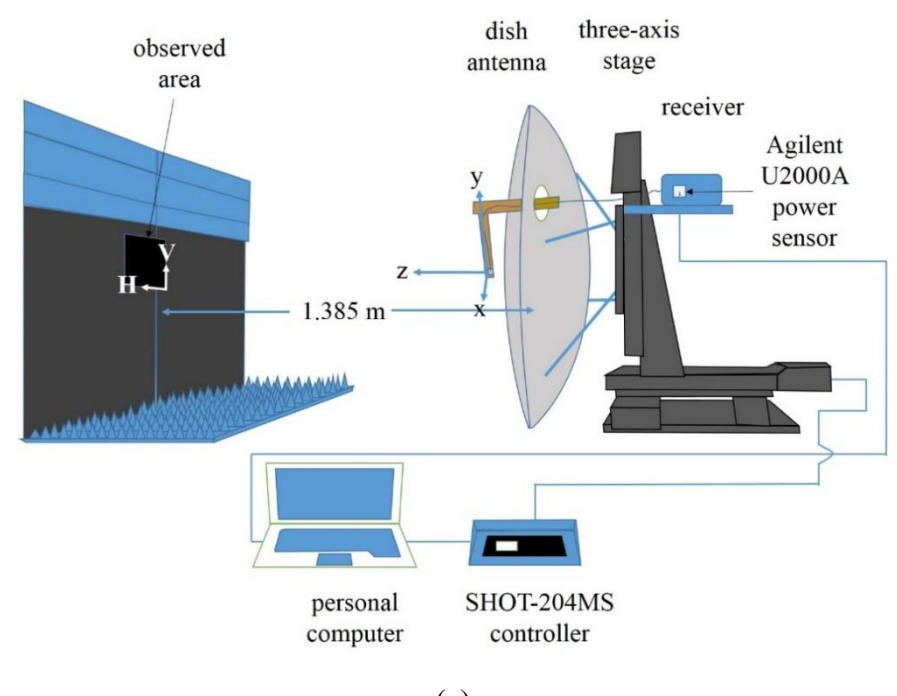

36

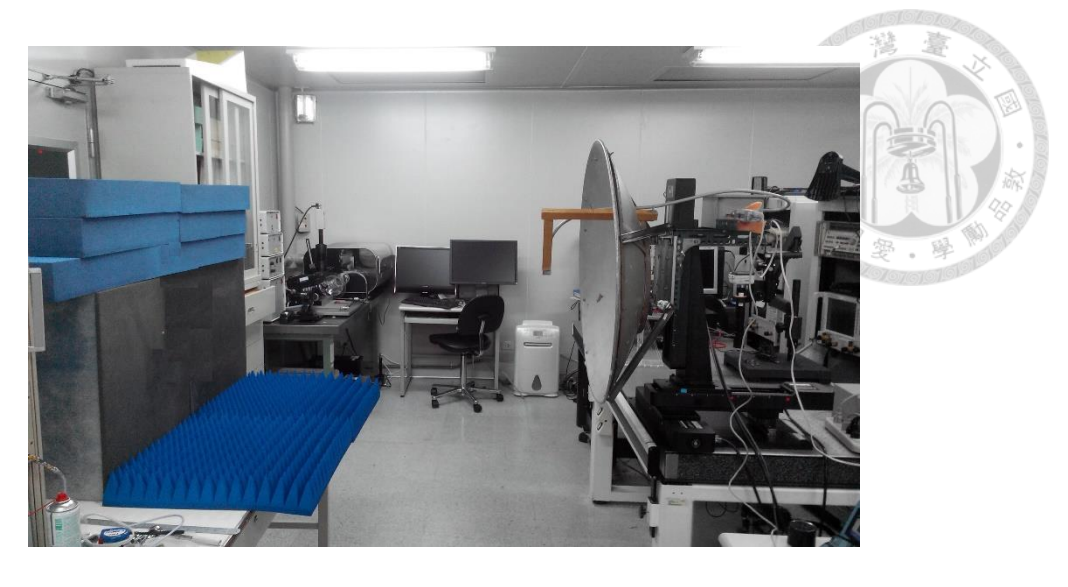

(b)

Fig. 3.3 (a) Measurement arrangement and (b) its photograph.

<span id="page-46-0"></span>In this section the parabolic dish antenna and receiver including the power sensor are mounted on a Sigma Koki three-axis stage [12] as shown in [Fig. 3.3](#page-46-0) (a) and (b). The observed object is located about 1.385 m from the dish antenna tilt angle about 30 from the vertical (V) direction in [Fig. 3.3](#page-46-0) (a). The three-axis stage moves in vertical and horizontal (H) directions for 18 cm  $\times$  18 cm facing to the observed plane. The cable connected between dish horn and receiver has 2.23 dB loss at 19.5 GHz. Later in Sec. 3.2.2 the LNA in RF stage will be connected to the dish horn directly to reduce the effect by cable loss. The power sensor is connected at the receiver 150 MHz output port. Absorber piles are located as the background with 120 cm  $\times$  90 cm area.

The radiometer moves with its scanning area facing to the observed area as depicted in [Fig. 3.4](#page-47-0) (a). The dashed-line square marked by H-axis and V-axis is the area corresponding to the physical center of the dish antenna. X-axis and y-axis are the axes corresponding to [Fig. 2.6](#page-28-0) (b) with about  $30^{\circ}$  tilt angle due to the attachment of the dish antenna mounting plate to the three-axis stage. The solid square represents the plane mapped to the estimated main beam of dish antenna as explained in Sec. 2.1. Its center is

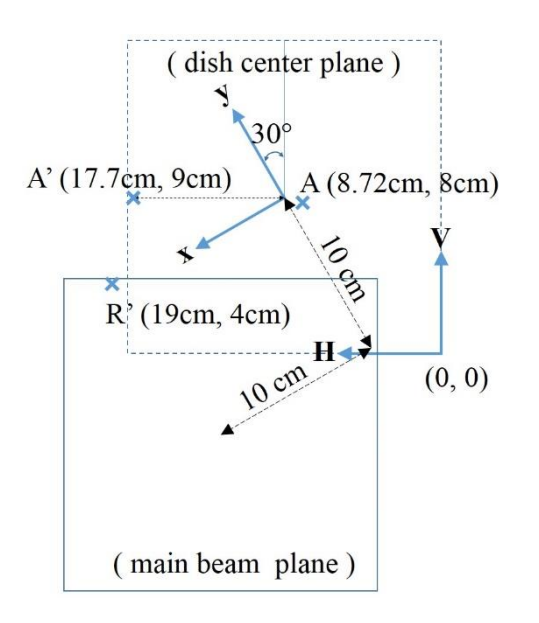

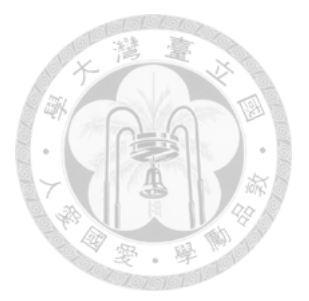

(a)

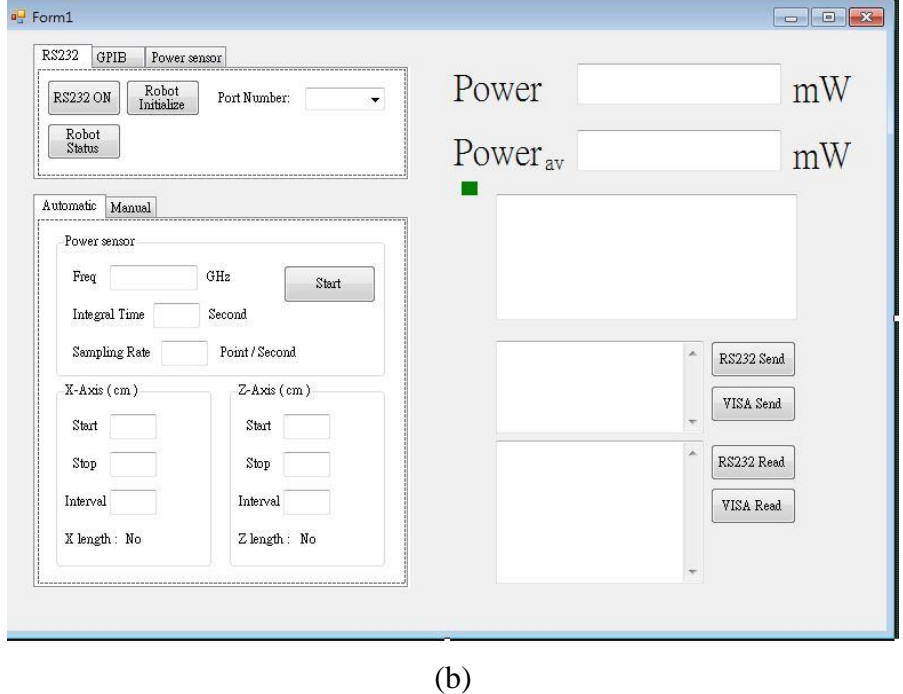

Fig. 3.4 (a) Observed planes and (b) graphical user interface.

<span id="page-47-0"></span>at about  $x = 10$  cm and  $y = -10$  cm as given in [Fig. 2.6](#page-28-0) (b).

A personal computer is used to control SHOT-204MS controller moving the threeaxis stage in a raster scan, integrate the power sensor reading values and record the averaged noise power. The program given in Sec. 3.1 is then revised to include the control of three-axis stage. The related graphical user interface is shown in [Fig. 3.4](#page-47-0) (b). The measurement procedure is given as the following.

(6) Repeat steps 1 to 4 as those given in Sec. 3.1.

- (7) Select the port number and click RS232 ON.
- (8) Click Robot Status and receive the character "R" to ensure the connection is done.
- (9) Click Robot Initialize to initialize the stage.
- (10) Enter operation frequency, integration time, start position, stop position and interval number then click Start to begin the measurement.

#### **3.2.1 Cable behind LNA Case**

In this section, the cable of 2.23 dB loss at 19.5 GHz is located between the dish horn and the receiver. The observed object is placed at point A in [Fig. 3.4](#page-47-0) (a). The scanning area is 18 cm  $\times$  18 cm in a raster scan with a step of 1cm. The operating frequency is19.5 GHz and the integration time is 12 second. Four different objects are observed and their photographs are as shown in [Fig. 3.5](#page-49-0) (a)-(d).

[Fig. 3.5](#page-49-0) (a) is a 20 dB gain horn antenna excited with Hewlett Packard 8320A source connected through a 60 dB attenuator and a 2.5 dB loss cable to give a low-power about -72.8 dBm. The 20 dB horn antenna and is tilted to match the polarization of the dish

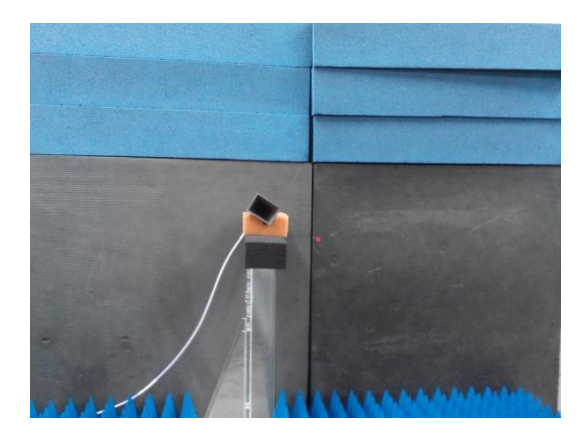

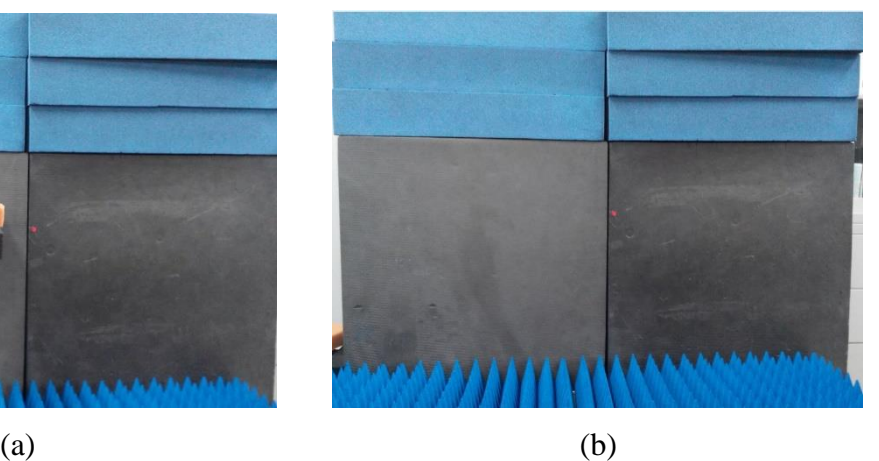

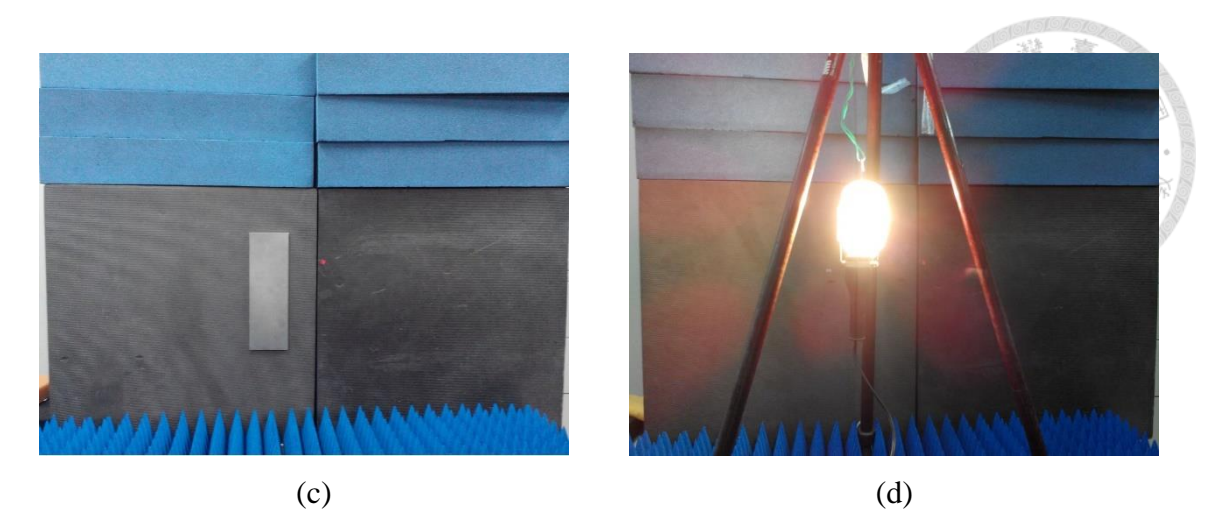

Fig. 3.5 Photographs of four objects including (a) an excited horn antenna, (b) absorber piles, (c) an aluminum plate and (d) a 250W lamp.

<span id="page-49-0"></span>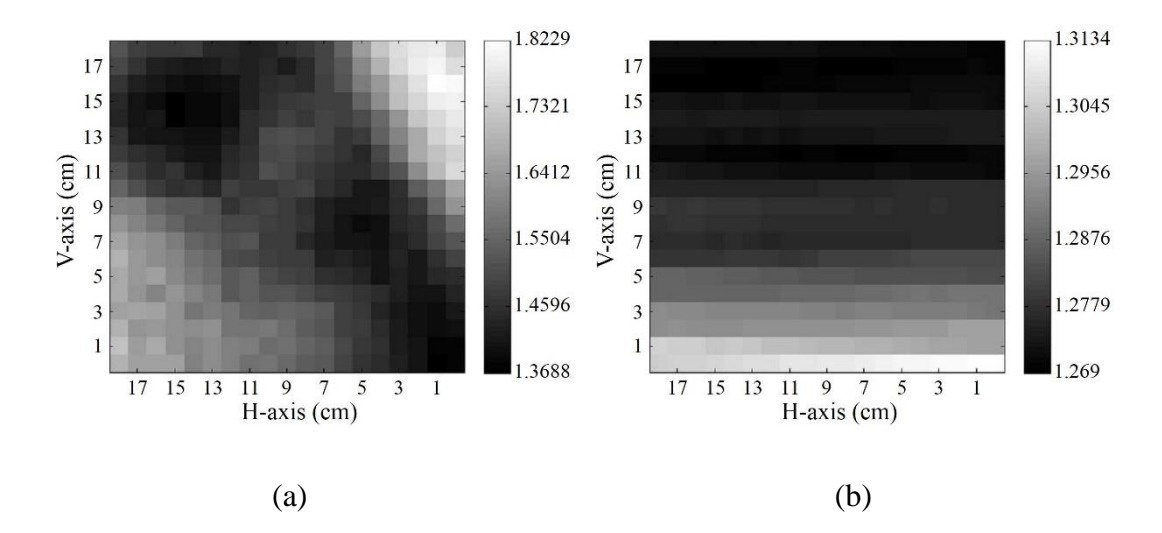

<span id="page-49-1"></span>Fig. 3.6 Imaging results of (a) a low-power excited horn antenna and (b) absorber plies.

horn. [Fig. 3.5](#page-49-0) (b) is absorber piles and Fig. 3.5 (c) shows an aluminum plate. Fig. 3.5 (d) is a  $250W$  lamp and its temperature is about  $200^{\circ}$ C. The resulted images are presented with gray scale in [Fig. 3.6](#page-49-1) using a display program written by MATLAB.

Shown in [Fig. 3.6](#page-49-1) (a) of a low-power indicates the radiometer gives a brighter image at the upper right side. This is because the antenna is placed near point A (8.72 cm, 8cm) as illustrated in [Fig. 3.4](#page-47-0) (a). The largest measured power is close to 1.8 mW assumed to be the noise power to give about equivalent noise temperature  $T_{sys}$  = 754.35 K. Considering the factor of 0.264 given in Sec.3.1, the noise power is 6.82 mW (1.8 mW / 0.264) to give equivalent noise temperature of  $T_{sys} = 2857.4$  K. To subtract the receiver noise temperature of  $T_{rec} = 1527.18$  K, the equivalent noise temperature is  $T_a = 1330.21$ K. The measured lowest noise power is about 1.4 mW to give about equivalent noise temperature of  $T_{sys} = 586.7$  K. Similarly by considering the factor, the noise power is 5.3 mW to give  $T_{\text{sys}} = 2222.42 \text{ K}$  and  $T_a = 693.24 \text{ K}.$ 

[Fig. 3.6](#page-49-1) (b) is the image of absorber piles. The noise power values around 1.29 mW to give equivalent noise temperature of  $T_{sys} = 541$  K are lower than the lowest temperature given in [Fig. 3.6](#page-49-1) (a). By considering of the factor of 0.264, the noise power is 4.89 mW to give  $T_{sys} = 2047.8$  K and  $T_a = 520.62$  K. The upper side is colder than the lower side. This is because the scanning starts from the right lower corner. The absorber gradually turns into thermodynamic equilibrium to the surrounding temperature to give about measured noise power to be 1.27 mW. By considering the factor of 0.264, the noise power is 4.81 mW to give  $T_{sys} = 2016$  K and  $T_a = 488.9$  K ( $\approx 216$ °C) to be compared with the results in [Fig. 3.10](#page-52-0) (b) in Sec. 3.2.2.

[Fig. 3.7](#page-51-0) (a) has the similar imaging result as [Fig. 3.6](#page-49-1) (b) because the brightness temperature of aluminum plate is low and it also reflects the surrounding brightness temperature. The imaging result of a 250W lamp depicts that it seems to be warmer at the upper side with about of measured noise power of 1.28 mW. However, the measured noise power values are close to those of the absorber piles. Note the 2.23 dB loss cable connected before the receiver increases the receiver noise figure ( and noise temperature  $T_{rec}$ ) to increase the object noise temperature. Based on this reason, the receiver noise power is reduced by placing the LNA before the cable and measurements are repeated.

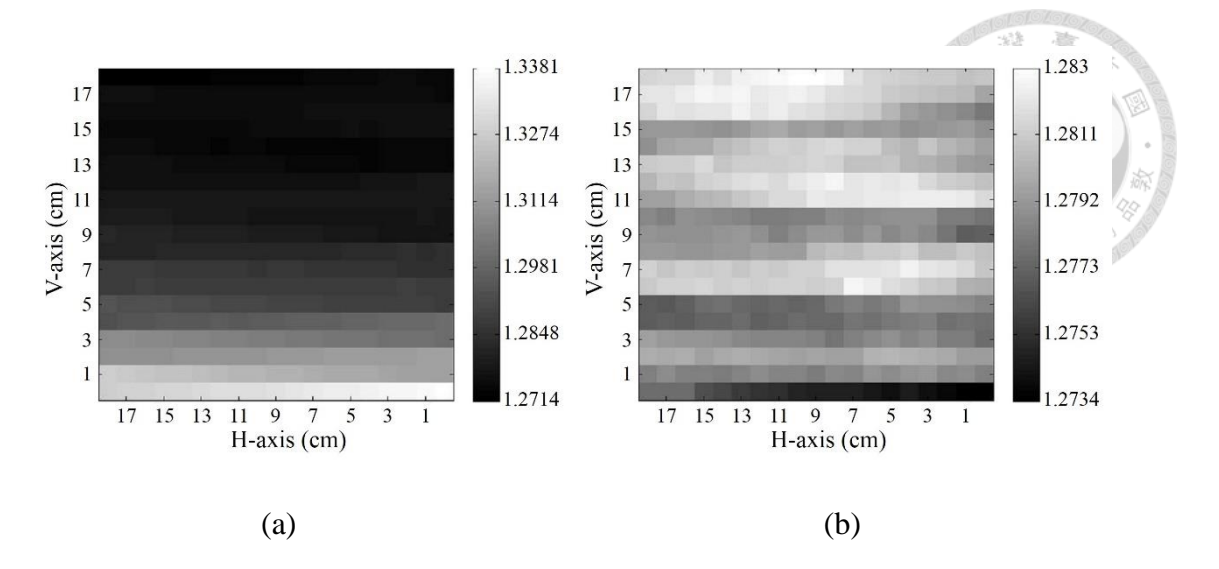

Fig. 3.7 Imaging results of (a) aluminum plate and (b) 250W lamp.

#### <span id="page-51-0"></span>**3.2.2 Cable after LNA Case**

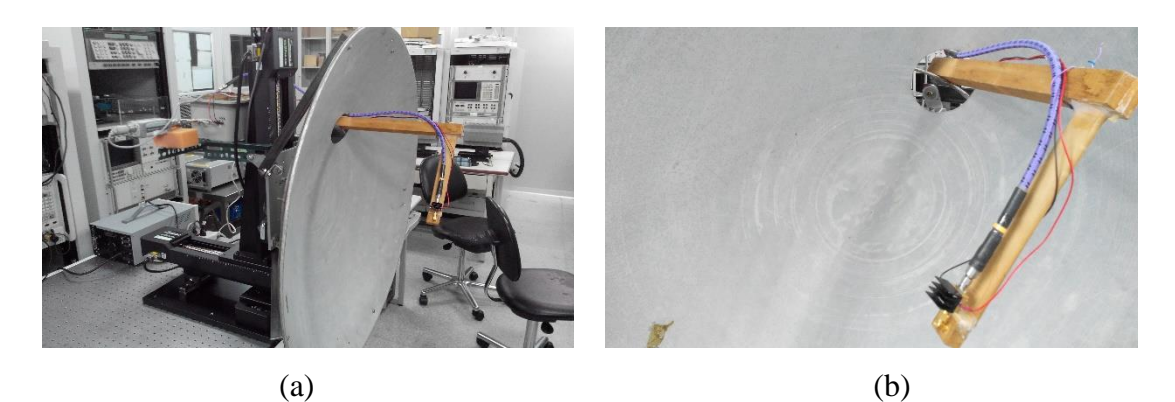

Fig. 3.8 (a) The LNA is connected after the dish horn and (b) its larger view.

<span id="page-51-1"></span>The cable of 2.23 dB loss is replaced with another cable having 1.36 dB loss. The LNA is removed from receiver and connect after the feed horn of dish antenna as shown in [Fig. 3.8.](#page-51-1) The observed object is shown in [Fig. 3.9](#page-52-1) (a) a 20 dB horn antenna with input power of -74.53 dBm at 19.5 GHz slightly smaller than that in [Fig. 3.5](#page-49-0) (a). Note it is shifted to the left side of H-axis and placed at the point A' (17.7 cm, 9 cm) in [Fig. 3.4](#page-47-0) (a). The integration time is 5 second. [Fig. 3.9](#page-52-1) (b) shows the imaging result. The measured noise power values are smaller than those given in [Fig. 3.6](#page-49-1) (a). The resulted image is tilted to the left lower side because the horn antenna is shifted to point A'. The largest and

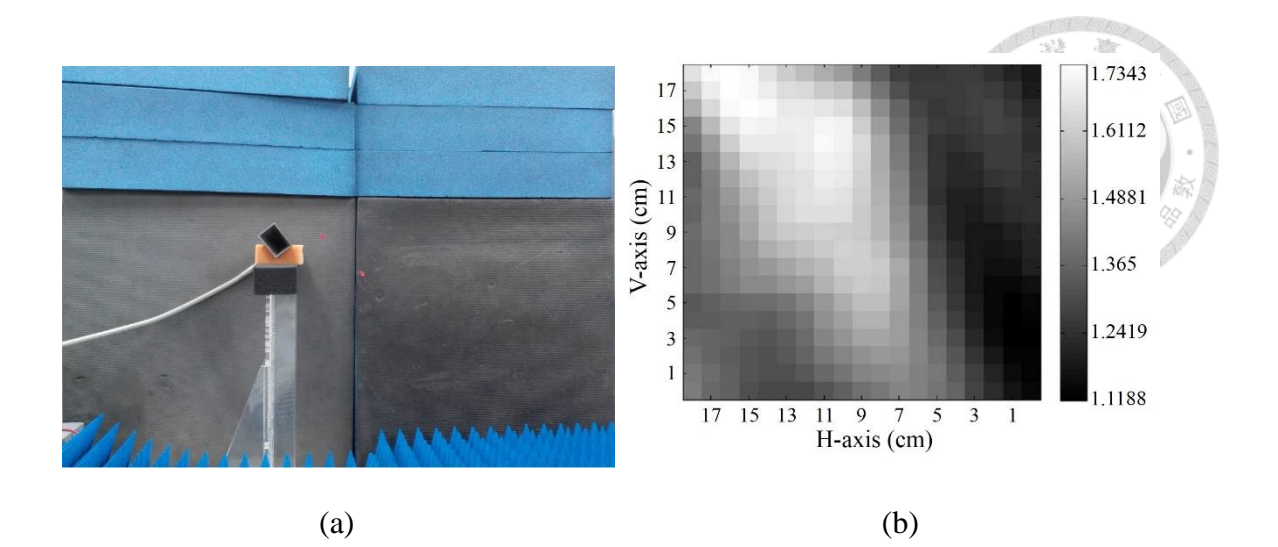

Fig. 3.9 (a) A 20 dB horn antenna and (b) its imaging result.

<span id="page-52-1"></span>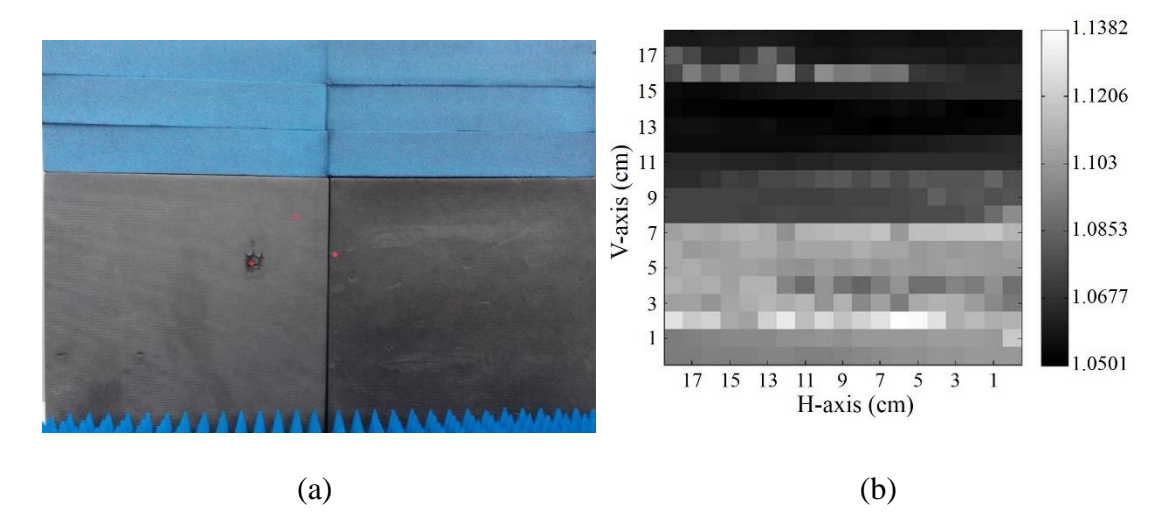

Fig. 3.10 (a) Absorbers piles and (b) imaging result.

<span id="page-52-0"></span>lowest measured power are close to 1.7 mW and 1.1 mW to give  $T_{sys} = 2698.65$  K and  $T_{\text{sys}}$ =1746.19 K, and  $T_a$  = 1171.47 K and  $T_a$  = 219 K by considering the same factor of 0.264. The dynamic range of  $T_a$  is three times more than that in [Fig. 3.6](#page-49-1) (a) with LNA inside the receiver.

[Fig. 3.10](#page-52-0) shows the observed absorber piles and imaging result. Integration time is 12 seconds and the temperature resolution is about  $0.09\text{°K}$  with  $T_{\text{sys}} = 1819.68 \text{ K}$  by considering the factor of 0.264. Comparing with [Fig. 3.6](#page-49-1) (b), the measured noise power is lower with further variation, because the receiver noise figure is lower by the moving

LNA before the cable. Measured noise power values in [Fig. 3.10](#page-52-0) (b) are close to the measured results of 1.15 mW of the absorber given in [Table 3.1.](#page-43-1) The largest and lowest measured power are close to 1.14 mW and 1.05 mW to give  $T_{sys} = 1809.68$  K and 1666.81 K and corresponding  $T_a = 282.5$  K and 139.63 K. The values of  $T_a$  are much reasonable comparing with those in [Fig. 3.6](#page-49-1) (a).

[Fig. 3.11](#page-53-0) (a) shows an additional object with heated ceramic resistors. The dimension of long resistor is 5.8 cm  $\times$  1.3 cm  $\times$  1.3 cm and the short one is 2.1 cm  $\times$  0.8 cm  $\times$  0.8 cm. Resistors are arranged as shown in [Fig. 3.11](#page-53-0) (b) and biased with 31 V. Temperatures on surface of resistors are measured with an IR sensor and given in [Fig. 3.11](#page-53-0) (b). The long resistor have larger temperature than that of short resistor.

[Fig. 3.12](#page-54-0) (a) shows the ceramic resistors are placed at the position R' (19 cm, 4 cm) given in [Fig. 3.4](#page-47-0) (a). The integration time is 12 second and the imaging result is given in [Fig. 3.12](#page-54-0) (b). The largest and lowest measured power are close to 1.4 mW and 1.2 mW. By considering the factor of 0.264, they correspond to  $T_{sys} = 2222.42$  K and 1904.93 K and  $T_a = 695.24 \text{ K} (= 422.24 \text{°C})$  and 377.75 K ( $\approx 104.75 \text{°C}$ ).  $T_a$ 

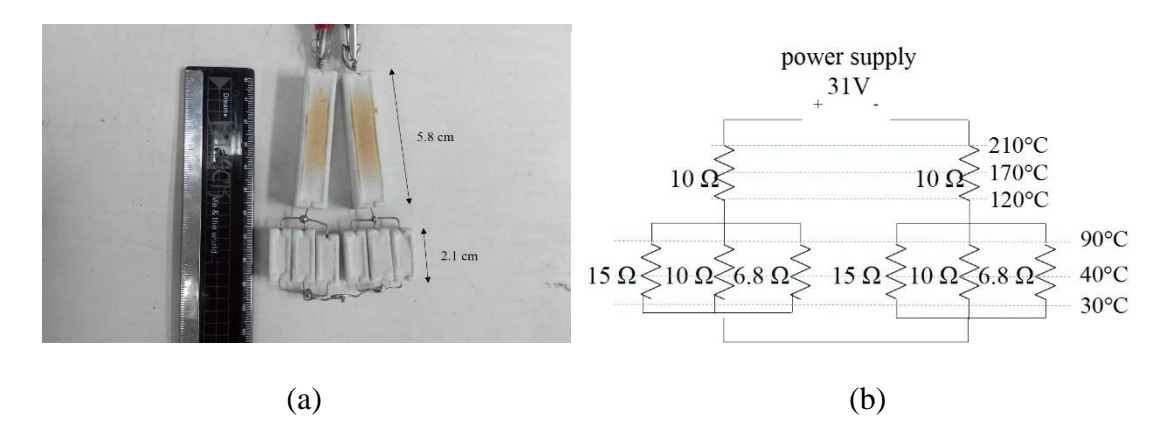

<span id="page-53-0"></span>Fig. 3.11 (a) Photograph of ceramics resistors and (b) its circuit with IR measured temperature values.

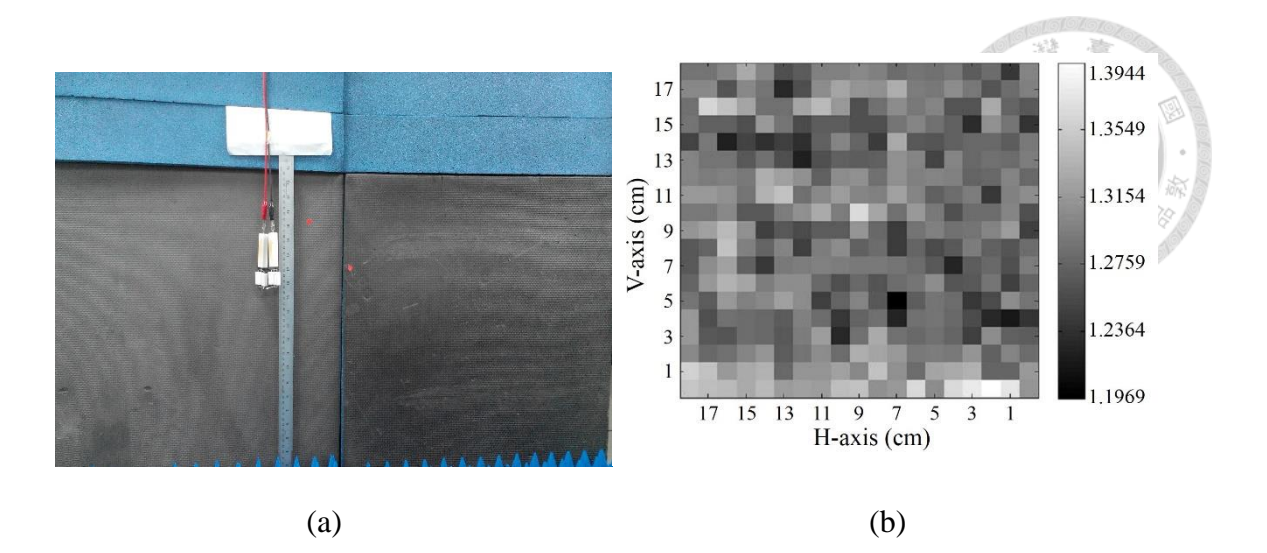

Fig. 3.12 (a) Heated ceramic resistors and (b) imaging result.

<span id="page-54-0"></span>values are shown in close agreement to those in [Fig. 3.11](#page-53-0) (b). Temperatures at  $210^{\circ}$ C = 483 K and  $90^{\circ}$ C = 363 K. Since because the spatial resolution of dish antenna is not short enough to separate the resistor. The imaging result in [Fig. 3.12](#page-54-0) (b) looks like a random distribution. Comparing with the dynamic range of measured power values in [Fig.](#page-52-1)  [3.9](#page-52-1) (b) and [Fig. 3.12](#page-54-0) (b), 0.2 mW for resistors is smaller than 0.62 mW for horn antenna.

## **Chapter 4 Conclusion**

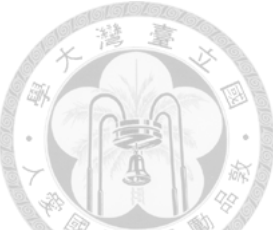

In this thesis, a K-band radiometer including a dish antenna with few centimeter resolution and a low noise figure and high gain receiver measures the observed object noise temperature in a near-field imaging system. An automatic measurement program is written using Visual Basic program and the near-field image is presented using MATLAB program.

Based on the measured results in Chapter 2, the main beam of dish antenna is tilted about  $x = 10$  cm and  $y = -10$  cm around the dish center. The receiver has about  $G_{rec}$ 96.98 dB, NF = 3.16 dB and *B* = 103.15 MHz for 18.45 GHz and  $G_{rec}$  = 96.96 dB, NF = 5.02 dB and  $B = 34.539$  MHz for 19.5 GHz. In Chapter 3, the receiver connected with a 20 dB horn antenna provides the noise power values of four different objects with  $50\Omega$ , absorber, aluminum plate and human hand. The differentiation of  $T_a$  of object is observable as it is attached to the antenna. The near-field imaging system of serval objects about 1.385 m away from a 85 cm dish antenna with about 40dB gain can identify the noise temperature of objects. The noise power of the absorber is the lowest case. The noise power of ceramic resistors provide larger value to give a random distribution. The power of a low-power antenna is assumed to be the noise power to give the largest case and the image can be observed.

Main future work of this thesis is the calibration of the Y-factor of this total power radiometer and the image process to reduce the antenna effect and object distance. More studies may include to reduce the antenna size with higher gain to reduce the receiver noise temperature, and to develop a radiometry array using this type and other types of radiometer architectures.

## **References**

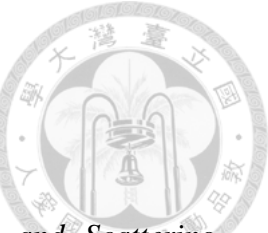

- [1] A. Ishimaru, *Electromagnetic Wave Propagation, Radiation, and Scattering*, Englewood Cliffs, N.J.: Prentice Hall, ch. 17, sec. 3, pp. 513-516, 1991.
- [2] D. M. Pozar, *Microwave engineering*, 4rd ed., Oxford, United Kingdom: John Wiley & Sons, ch.14, sec.4, 2012.
- [3] J. D. Kraus, *Radio Astronomy*, New York: McGraw Hill, 1966.
- [4] D. M. Pozar, *Microwave Engineering*, 4rd ed., Oxford, United Kingdom: John Wiley & Sons, ch.10, sec. 1 and sec.2, pp. 498-505, 2012.
- [5] D. M. Pozar, *Microwave Engineering*, 4rd ed., Oxford, United Kingdom: John Wiley & Sons, ch.14, p. 669, 2012.
- [6] C. H. Tseng, *Development of ROCSAT-1 Ka-band Beacon Receiving Terminal*, M.S. thesis, GICE, National Taiwan University, Taipei, Taiwan, 1996.
- [7] "NSI 2000 Operating Manual," Nearfield Systems Inc., 2005.
- [8] "Keysight PNA series network analyzers," Keysight Technologies Co., Santa Rosa, California, USA, pp. 4278, 2016. [Online] http://na.support.keysight.co m/pna/help/pnahelp.pdf.
- [9] Y. N. Chang, *Measurement of a K-band Microwave Radiometer*, M.S. thesis, GICE, National Taiwan University, Taipei, Taiwan, 2013.
- [10] "High-accuracy noise figure measurements using the PNA-X series network analyzer," Agilent Technologies Inc., USA, 2013. [Online] http://cp.literature. agilent.com/litweb/pdf/5990-5800EN.pdf.
- [11] "U2000 series USB power sensors operating and service guide," Keysight T

echnologies Co., Santa Rosa, California, USA, 2015. [Online] http://literatur e.cdn.keysight.com/litweb/pdf/U2000-90405.pdf?id=1239676.

[12] "Two-axis/four-axis stage controller SHOT-202 & SHOT-204MS user's manu al," Sigma Koki Co., Japan, 2008. [Online] https://www.global-optosigma.co m/en\_jp/software/motorize/manual\_en/SHOT-202\_204MS.pdf.

# **Appendices**

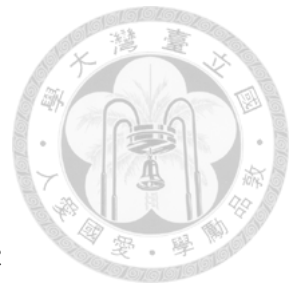

# **1.1 Measurement Program Using Visual Basic**

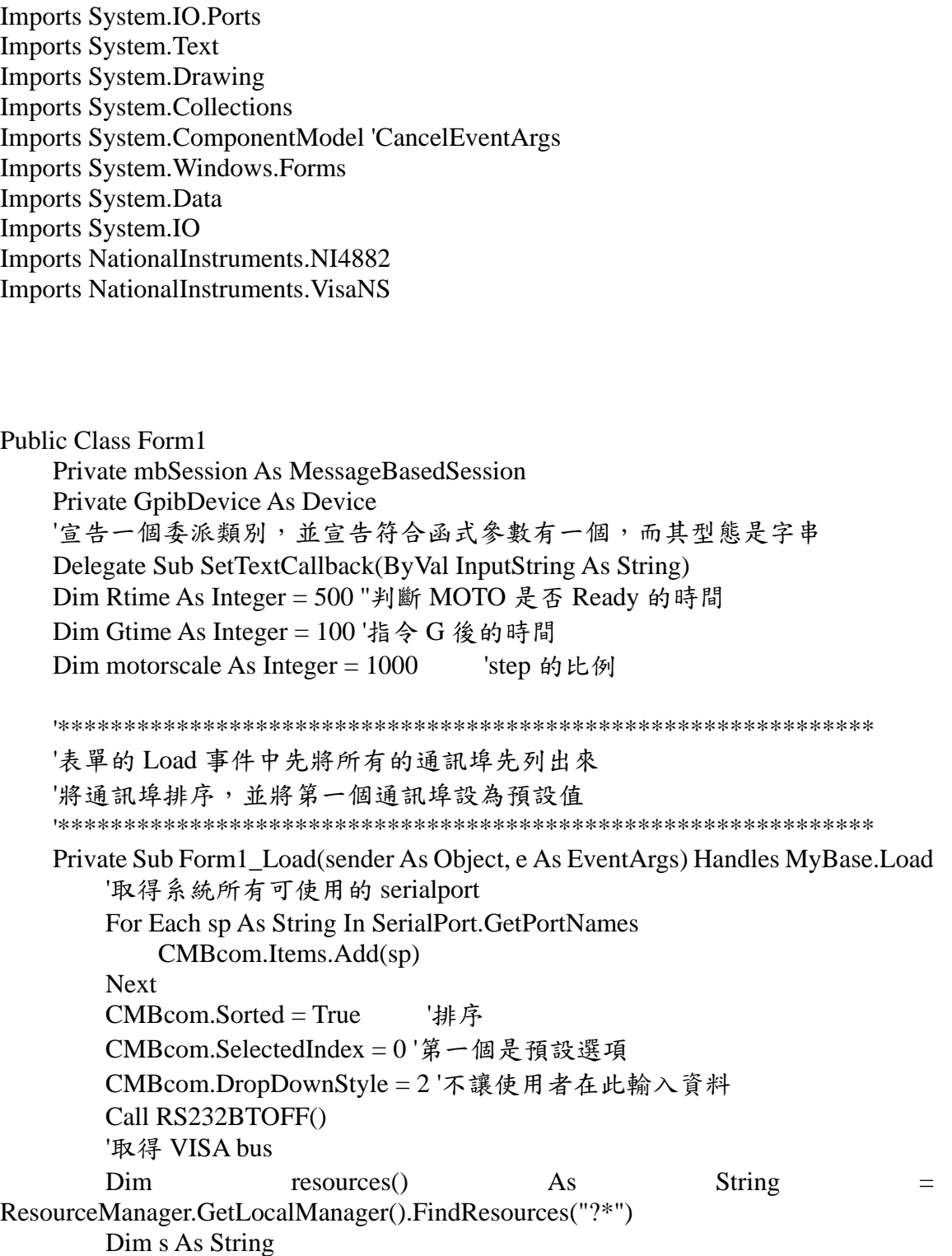

```
 For Each s In resources
             CMBvisa.Items.Add(s)
         Next
         CMBvisa.Sorted = True '排序
         CMBvisa.SelectedIndex = 0 '第一個是預設選項
         CMBvisa.DropDownStyle = 2 '不讓使用者在此輸入資料
         '關閉致能傳送
         Call VISABTOFF()
     End Sub
     '**************************************************************
     '『開啟通訊埠』按鈕的 Click 事件
     '此事件將設定通訊埠參數,並開啟通訊埠
     '**************************************************************
     Private Sub BTNrs232on_Click(sender As Object, e As EventArgs) Handles 
BTNrs232on.Click
         Call SerialPortSetUp()
         If Not RS232.IsOpen Then
             RS232.Open() '開啟通訊埠
             Call RS232BTON()
             MsgBox("通訊埠已開啟")
         Else
             RS232.Close()
             MsgBox("通訊埠已關閉")
             End
         End If
     End Sub
     '**************************************************************
     '傳送測試
     '**************************************************************
     Private Sub BTNsend_Click(sender As Object, e As EventArgs) Handles 
BTNrs232send.Click
         RS232.Write(TXBsend.Text & vbCrLf)
         RS232.Write("G:" & vbCrLf)
         TimeDelay(100) '延遲時間
    End Sub
     '**************************************************************
     '時間延遲函式
     '延遲參數單位為毫秒(ms)
     '**************************************************************
     Private Sub TimeDelay(ByVal DT As Integer)
         Dim StartTick As Integer
         StartTick = Environment.TickCount() '開始計數前的 Tick
         Do
             If Environment.TickCount() - StartTick >= DT Then Exit Do
```
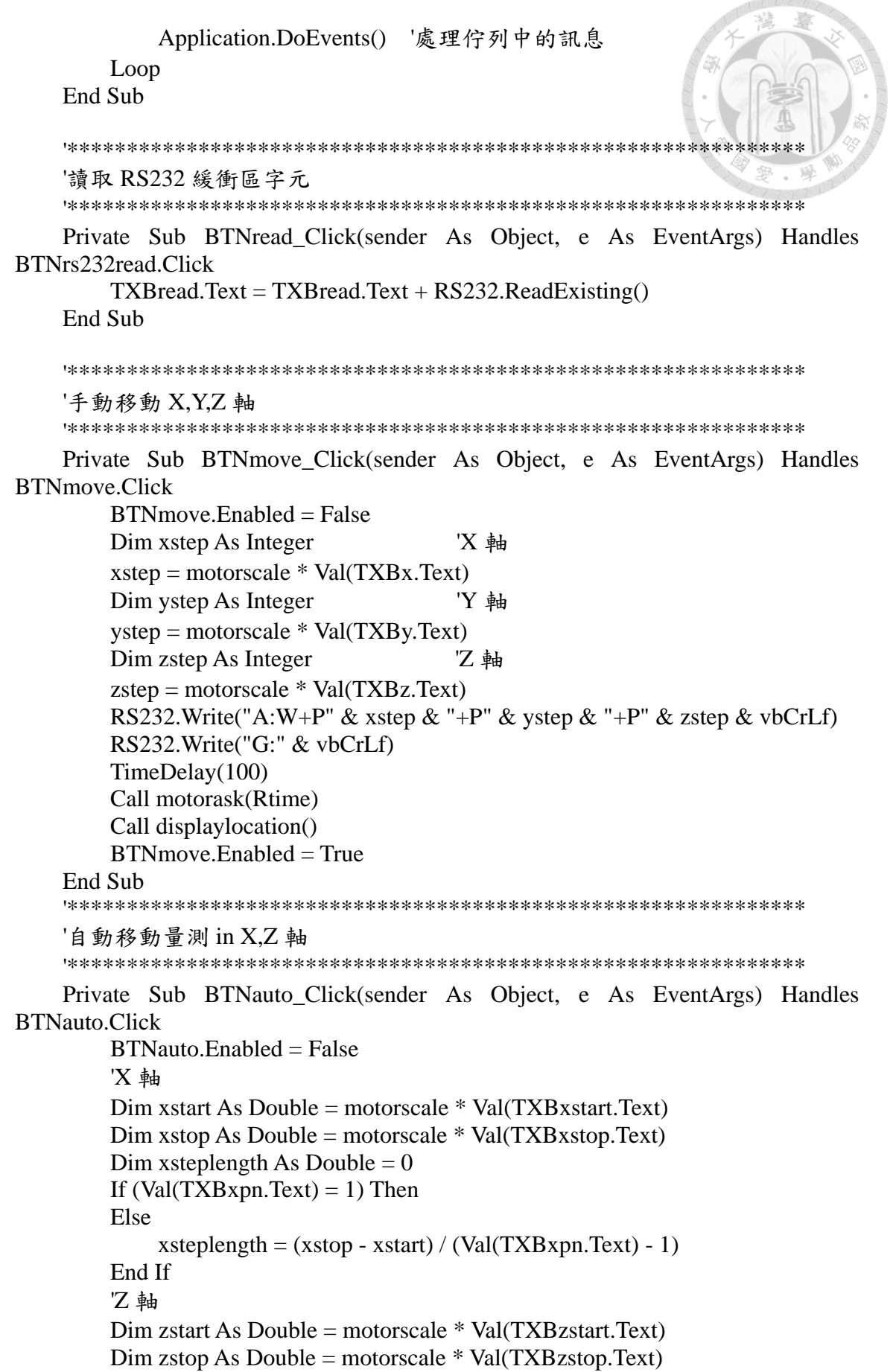

```
Dim zsteplength As Double = 0If (Val(TXBzpn.Text) = 1) Then
          Else
              zsteplength = (zstop - zstart) / (Val(TXBzpn.Text) - 1) End If
         Dim flage As Integer = 1LBLxlength.Text = xsteplength / motorscale
         LBLzlength.Text = zsteplength / motorscale TXBread.Clear()
          TXBsend.Clear()
          Dim mode As String = CMBrate1.SelectedItem.ToString
          Dim unit As String = CMBpunit.SelectedItem.ToString
         Dim freq As Double = Val(TXBfreq.Text)
          Dim t As Double = Val(TXBintegralt.Text)
         If t \le 0 Or t > 41.9 Then
              MsgBox("time must be 0 < t \le 41.9")
              Return
          End If
          If (Not CheckKeyIn()) Then
               Return
         ElseIf (Int((xsteplength)) \leq (xsteplength)) Or (Val(TXBxpn.Text) \leq 0) Then
'判斷移動間格 X 是否符合格式
               MsgBox("xsteplength 錯誤,必須是整數",)
               Return
         ElseIf (Int((zsteplength)) \leq (zsteplength)) Or (Val(TXBxon.Text) \leq 0) Then
'判斷移動間格 Z 是否符合格式
              MsgBox("zsteplength 錯誤,必須是整數",)
              Return
          Else
               Call RBintial()
              Call motorask(Rtime)
               Call displaylocation()
              If (Val(TXBxlocation.Text) \langle 0 \rangle Or Val(TXBzlocation.Text) \langle 0 \rangle Then
                   MsgBox("motor 初始化座標錯誤,檢查 motor 並重新操作",)
                   Return
              End If
               LBL.BackColor = Color.Red
              Dim data As String = CreatTXT(freq, t, mode, unit)
               Call SetSensorUnit_LV()
              Dim i As Double = xstartDim i As Double = zstart
              For j = zstart To zstop Step zsteplength
                  If (flage > 0) Then
                       For i = x start To xstop Step xsteplength
                             Call AbsMv(i, j)
                             Call SensorMs(freq)
                            Call SensorMsAp(freq, t)
                            Call WriteTXT(data, i, j)
```

```
If (xsteplength = 0) Then
                               Exit For
                           End If
                      Next
                     flage = -1 * flage
                  Else
                     For i = xstop To xstart Step -xsteplength
                           Call AbsMv(i, j)
                           Call SensorMs(freq)
                          Call SensorMsAp(freq, t)
                          Call WriteTXT(data, i, j)
                          If (xsteplength = 0) Then
                               Exit For
                           End If
                      Next
                     flage = -1 * flage
                  End If
                 If (zsteplength = 0) Then
                      Exit For
                  End If
              Next
         End If
         LBL.BackColor = Color.Green
        BTNauto. Enabled = True End Sub
     '**************************************************************
     '讀取 moto 狀態
     '**************************************************
     Private Sub BTNrbstatus_Click(sender As Object, e As EventArgs) Handles 
BTNrbstatus.Click
         BTNrbstatus.Enabled = False
         RS232.Write("!:" & vbCrLf)
         TimeDelay(1000)
         BTNrbstatus.Enabled = True
         ''**************************************************************
         ''讀取回傳訊號(非 DataReceived)
         ''**************************************************************
         'TXBread.Text = TXBread.Text + "***************" & vbCrLf + 
RS232.ReadExisting()
         ''使 TXBread 自動往下捲
         'TXBread.SelectionStart = TXBread.TextLength
         'TXBread.ScrollToCaret()
     End Sub
     '******************************************************
     '通訊埠物件的 DataReceived 事件程式
     '當有資料超過 ReceivedBytesThreshold 屬性設定值會引發此事件
     '接收的程式可以寫在此事件程序中
```
 '處理資料的部份必須另外以委派(Delagate)類別予以處理,否則將會產生錯誤 '\*\*\*\*\*\*\*\*\*\*\*\*\*\*\*\*\*\*\*\*\*\*\*\*\*\*\*\*\*\*\*\*\*\*\*\*\*\*\*\*\*\*\*\*\*\*\*\*\*\*\*\*\* Private Sub RS232 DataReceived(sender As Object, e As SerialDataReceivedEventArgs) Handles RS232.DataReceived '在此範圍內,不能直接將結果指定給 TXBread 控制項的 Text 屬性 '原因是事件的引發在不同的執行緒 If e.EventType <> SerialData.Chars Then Exit Sub '判斷接收的資料是否為 字元 Dim inData As String = RS232.ReadExisting '取得字串 DisplayText(inData) '顯示資料 End Sub '\*\*\*\*\*\*\*\*\*\*\*\*\*\*\*\*\*\*\*\*\*\*\*\*\*\*\*\*\*\*\*\*\*\*\*\*\*\*\*\*\*\*\*\*\*\*\*\*\*\*\*\*\*\*\* '委派副程式 '處理上述通訊埠的接收事件 '由於欲將資料顯示到接收文字框中,因此必須檢查是否由另外的 Thread '所呼叫的,若是,則必須先建立委派物件 'Invoke 用於在擁有控制項基礎視窗控制代碼的執行緒上執行委派 '\*\*\*\*\*\*\*\*\*\*\*\*\*\*\*\*\*\*\*\*\*\*\*\*\*\*\*\*\*\*\*\*\*\*\*\*\*\*\*\*\*\*\*\*\*\*\*\*\*\*\*\*\* Private Sub DisplayText(ByVal comData As String) '如果呼叫 TXBread 的是另外的執行緒,傳回 True If TXBread.InvokeRequired Then '利用委派型別建立委派物件,並指定委派的函式 Dim d As New SetTextCallback(AddressOf ShowString) '用大括號{}括住初始值,藉以初始化陣列的值。 Me.Invoke(d, New Object() {comData}) '以指定的引數清單叫用函式 Else '相同的執行緒 ShowString(comData) '將收到的資料填入接收文字框中 End If End Sub '\*\*\*\*\*\*\*\*\*\*\*\*\*\*\*\*\*\*\*\*\*\*\*\*\*\*\*\*\*\*\*\*\*\*\*\*\*\*\*\*\*\*\*\*\*\*\*\*\*\*\* '顯示資料的函式 '\*\*\*\*\*\*\*\*\*\*\*\*\*\*\*\*\*\*\*\*\*\*\*\*\*\*\*\*\*\*\*\*\*\*\*\*\*\*\*\*\*\*\*\*\*\*\*\*\*\*\* Private Sub ShowString(ByVal comData As String) TXBread.Text += comData '將收到的資料入接收文字框中 End Sub Private Sub BTNrbinitialize\_Click(sender As Object, e As EventArgs) Handles BTNrbinitialize.Click  $BTNr$ binitialize.Enabled = False Call RBintial() MsgBox("initialization complete",)  $BTNrbinitialize$ . Enabled  $=$  True End Sub Private Sub BTNgpibon\_Click(sender As Object, e As EventArgs) Handles BTNgpibon.Click **Try** 

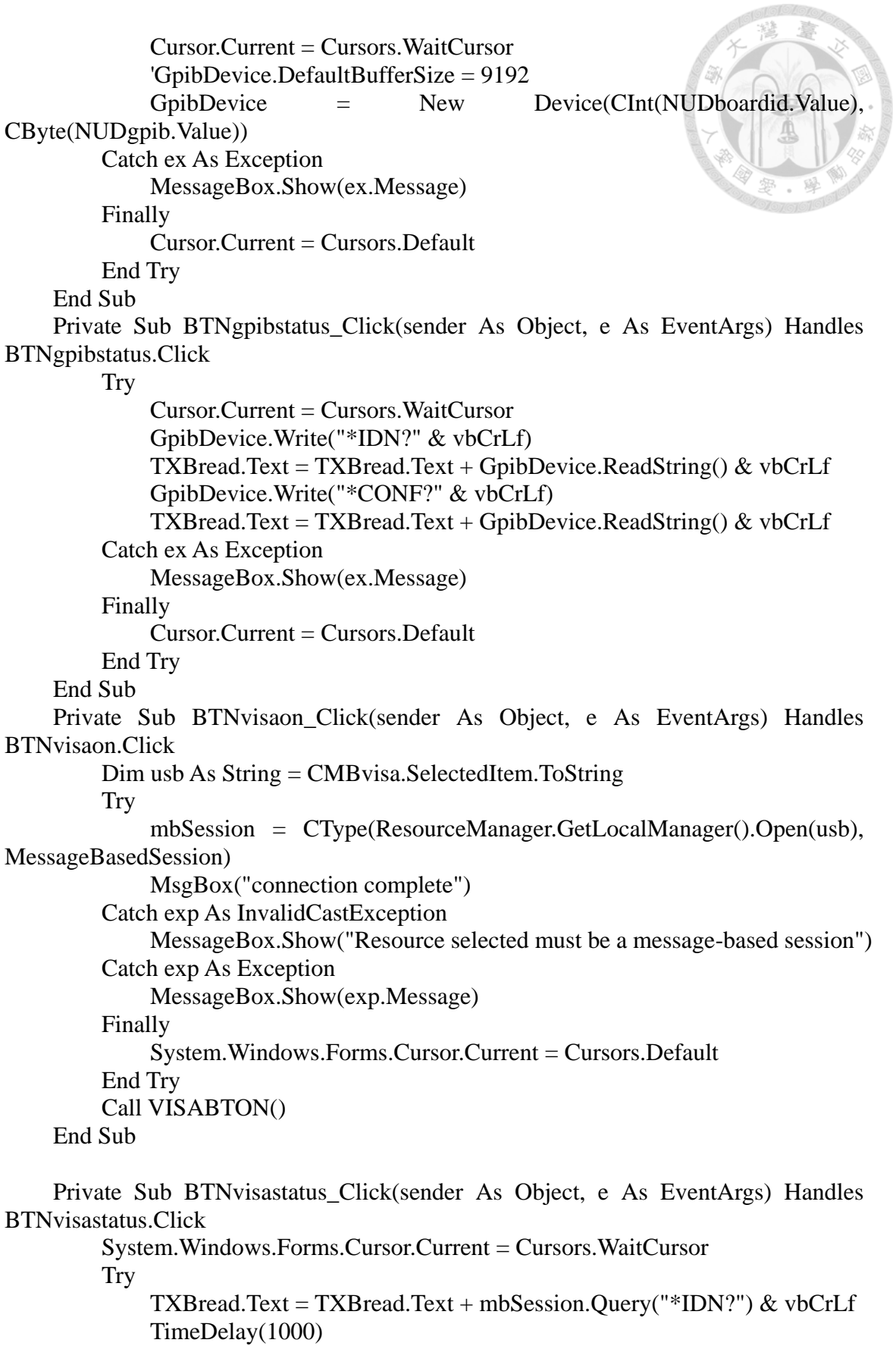

```
 TXBread.Text = TXBread.Text + mbSession.Query("CONF?") & vbCrLf
```
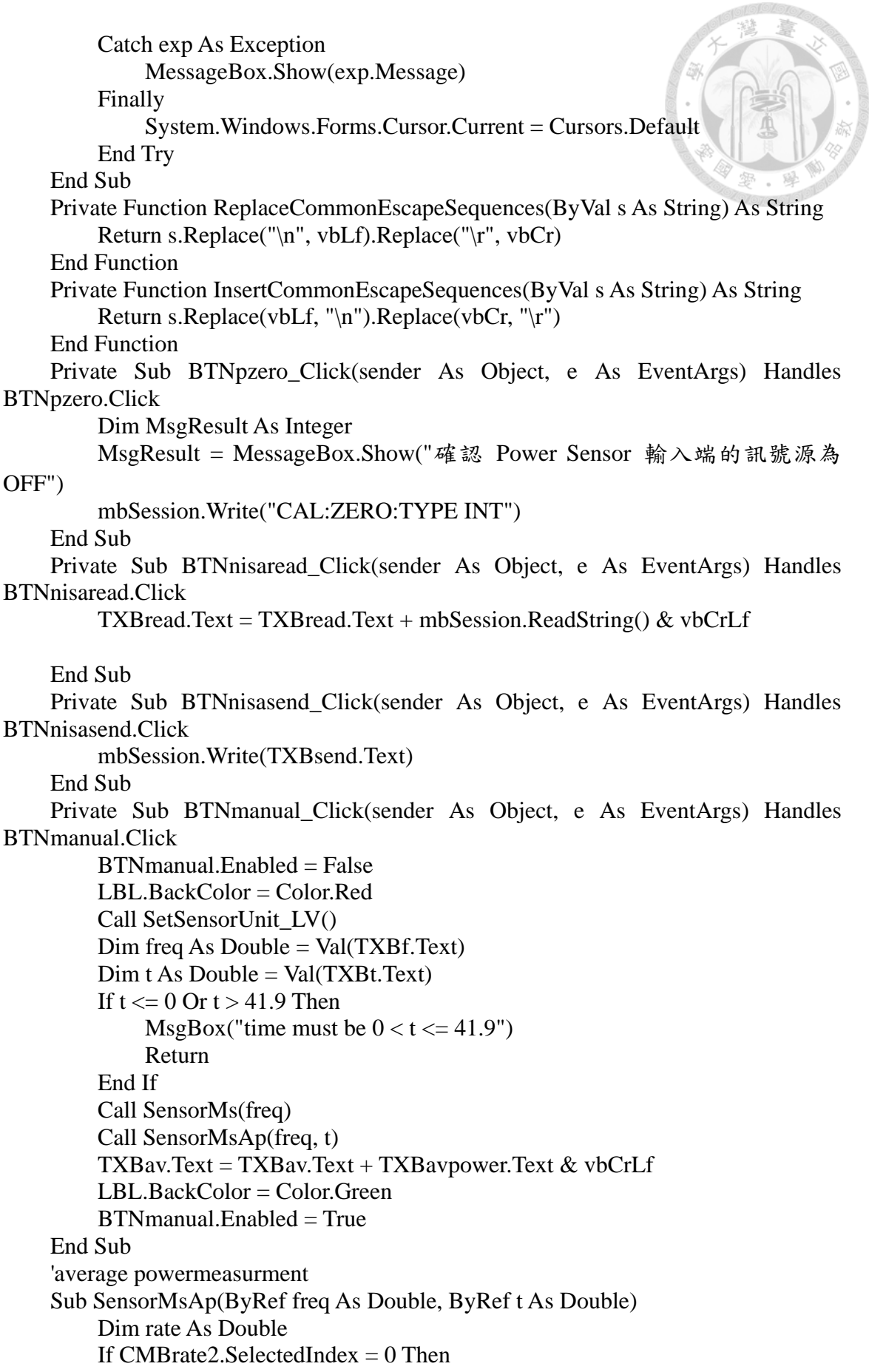

```
rate = 24.7 Else
             rate = 49.3 End If
         Dim numavg As Integer = t * rateIf numavg > 1024 Then 'numavg shouldn't be set larger than 1024numavg = 1024 End If
          mbSession.Write("FREQ " & freq & "GHz" & ";AVER:COUN " & numavg) 
'refer to "Keysight U2000 Series USB Power Sensors Operating And Service Guide" 
Table 3-5
          TimeDelay(50)
          mbSession.Write("READ?")
          TimeDelay(t * 1000)
          Dim unit As String = CMBpunit.SelectedIndex
         If unit = 1 Then
             TXBavpower.Text = Val(mbSession.ReadString()) * 1000
          Else
             TXBavpower.Text = Val(mbSession.ReadString())
          End If
          TXBav.Text = TXBav.Text + TXBavpower.Text & vbCrLf
     End Sub
     'power measurment 
     Sub SensorMs(ByRef freq As Double)
          mbSession.Write("FREQ " & freq & "GHz" & ";AVER:COUN 1") 'refer to 
"Keysight U2000 Series USB Power Sensors Operating And Service Guide" Table 3-5
          TimeDelay(50)
          mbSession.Write("READ?")
          Dim unit As String = CMBpunit.SelectedIndex
         If unit = 1 Then
             TXBpower.Text = Val(mbSession.ReadString()) * 1000 Else
             TXBpower.Text = Val(mbSession.ReadString()) End If
     End Sub
     '詢問 motor 動作狀態
     Sub motorask(time As Integer)
          Do Until TXBread.Lines(TXBread.Lines.Length.ToString() - 2) Like "R"
              RS232.Write("!:" & vbCrLf)
              TimeDelay(time)
          Loop
     End Sub
     '自動下移選單
     Sub checkdown()
          TXBread.SelectionStart = TXBread.TextLength
          TXBread.ScrollToCaret()
     End Sub
```
Private Sub BTNvisainitialize\_Click(sender As Object, e As EventArgs) Handles

```
BTNvisainitialize.Click
          System.Windows.Forms.Cursor.Current = Cursors.WaitCursor
         Try
              mbSession.Write("*CLS;*RST;CONF:POW:AC 0dbm,4,(@1)
               TimeDelay(1000)
               mbSession.Write("UNIT:POWER W")
          Catch exp As Exception
              MessageBox.Show(exp.Message)
          Finally
               System.Windows.Forms.Cursor.Current = Cursors.Default
          End Try
     End Sub
     'show the current location
     Sub displaylocation()
          TXBread.Clear()
          RS232.Write("Q:" & vbCrLf)
          TimeDelay(1000)
          Dim s As String = TXBread.Text
         Dim aryS() As String = s.Split(",")
         TXBxlocation.Text = Val(argS(0)) / motorscaleTXBzlocation.Text = Val(argS(2)) / motorscale End Sub
     'set up power sensor measurement unit and level 
     Sub SetSensorUnit_LV()
          Dim unit As String = CMBpunit.SelectedIndex
         If unit = 0 Then
             Label24.Text = "dbm"
             Label25.Text = "dbm"
              mbSession.Write("UNIT:POWER dbm")
          Else
             Label24.Text = \text{"mW"}Label25.Text = \text{"mW"} mbSession.Write("UNIT:POWER W")
          End If
          Dim level As String = CMBplevel.SelectedIndex
         If level = 0 Then
               mbSession.Write("POW:AC:RANG 0") 'sets to lower power range (-
60dbm ~ -7dbm)
          Else
              mbSession.Write("POW:AC:RANG 1") 'sets to upper power range (-
7dbm \sim 20dbm)
          End If
     End Sub
     'Robot intial
     Sub RBintial()
          RS232.Write("H:W" & vbCrLf)
          TimeDelay(1000)
          Call motorask(500)
     End Sub
```
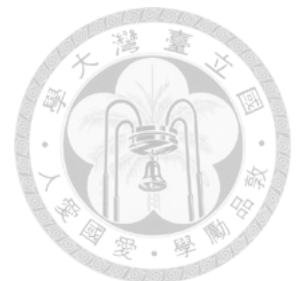

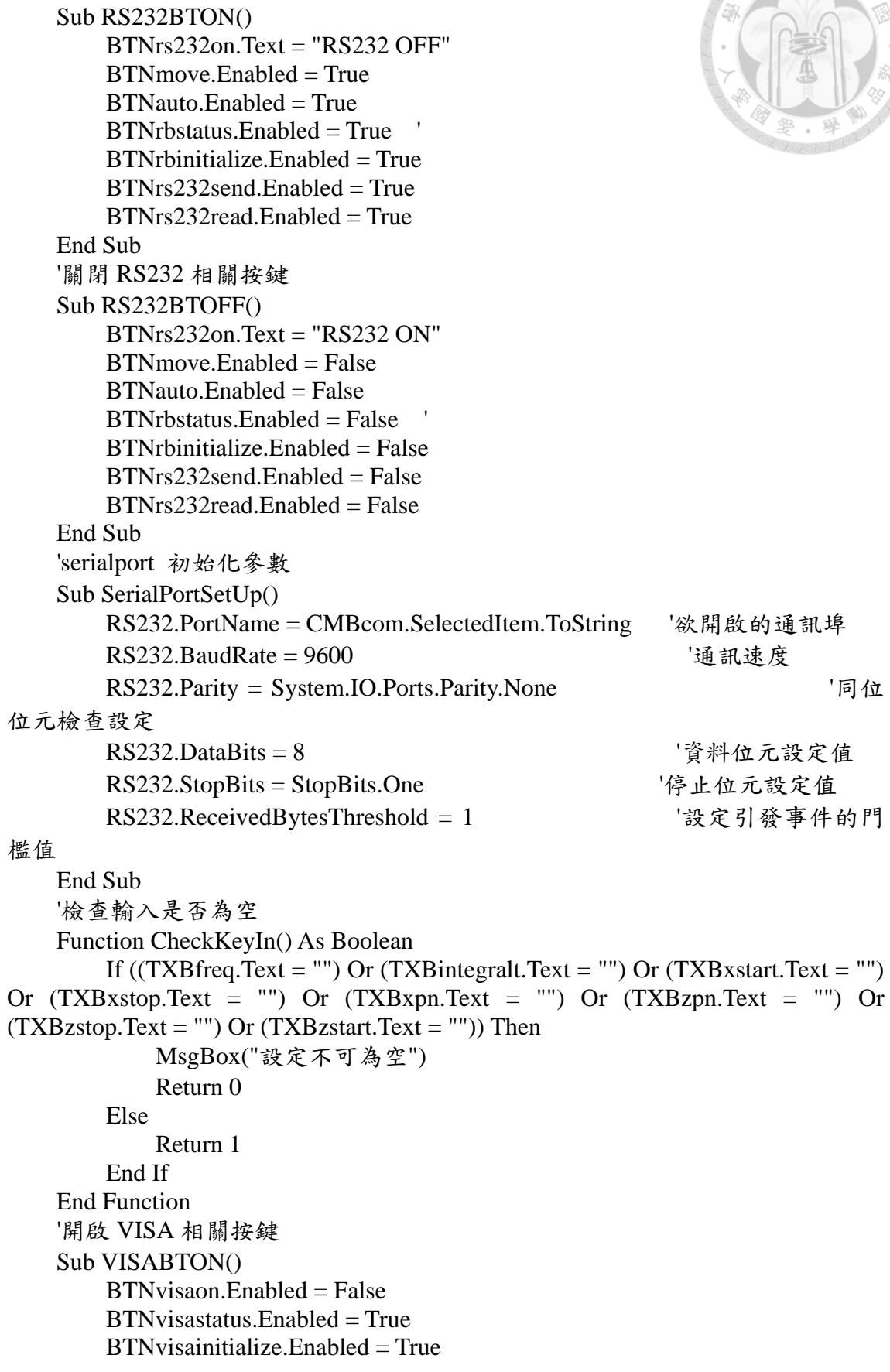

'開啟 RS232 相關按鍵

 BTNpzero.Enabled = True  $BTN$ manual.Enabled = True  $BTNn$  is a send. Enabled  $= True$  $BTNnisaread.  
Enabled = True$  End Sub '關閉 VISA 相關按鍵 Sub VISABTOFF() BTNvisaon.Text = "VISA ON"  $BTN*v*is a status. Enable d = False$  $BTNvisainitialize.  
Enabeled = False$  BTNpzero.Enabled = False BTNmanual.Enabled = False  $RTN$ nisasend.Enabled = False. BTNnisaread.Enabled = False End Sub '移動絕對座標 Sub AbsMv(ByRef x As Double, ByRef z As Double) '重複確認座標 For  $i = 0$  To 2 If (Val(TXBxlocation.Text)  $\langle x \rangle$  motorscale Or Val(TXBzlocation.Text)  $\ll$  z / motorscale) Then RS232.Write("A:W+P" & x & "+P" & 0 & "+P" & z & vbCrLf) RS232.Write("G:" & vbCrLf) TimeDelay(Gtime) motorask(Rtime) Call displaylocation() Else Return End If Next MsgBox("請檢查 motor 座標") End Sub 'creat a TXT form Function CreatTXT(ByVal freq As Double, ByVal itime As Double, ByVal mode As String, ByVal unit As String) As String Dim xpoint As Integer =  $Val(TXBxpn.Text) + 1$ Dim zpoint As Integer =  $Val(TXBzpn.Text) + 1$  $Dim$  xstart As Double = Val $(TXBxstart.Text)$  Dim zstart As Double = Val(TXBzstart.Text) Dim xstop As Double = Val(TXBxstop.Text) Dim zstop As Double = Val(TXBzstop.Text) Dim saveFileDialog1 As New SaveFileDialog() saveFileDialog1.Filter = "文字檔(\*.txt)|\*.txt" saveFileDialog1.Title = "Save an Image File" If (saveFileDialog1.ShowDialog() = DialogResult.OK) Then Dim streamwriter As System.IO.StreamWriter = My.Computer.FileSystem.OpenTextFileWriter(saveFileDialog1.FileName, True) Dim dt As String

```
dt = Now() streamwriter.WriteLine(dt)
               streamwriter.WriteLine("Freq: " & freq & "GHz IntegralTime: " &
itime & "(Sec) SamplingRate: " & mode)
              streamwriter.WriteLine("XPointNumber ZPointNumberXstart(cm)
    Zstart(cm) Xstop(cm) Zstop(cm)")
             streamwriter.WriteLine(xpoint & Chr(9) & Chr(9) & zpoint & Chr(9) &
Chr(9) & xstart & Chr(9) & Chr(9) & zstart & Chr(9) & Chr(9) & xstop & Chr(9) &
Chr(9) & zstop) streamwriter.WriteLine()
              streamwriter.WriteLine("Power in " + unit)
              streamwriter.Close()
              Return saveFileDialog1.FileName
          End If
          Return ""
     End Function
     'write data in TXT
     Sub WriteTXT(ByRef data As String, ByRef i As Integer, ByRef j As Integer)
          Dim streamwriter As New StreamWriter(data, FileMode.Append)
          streamwriter.WriteLine(Val(TXBavpower.Text))
          streamwriter.Close()
     End Sub
End Class
```
## **1.2 Imaging Program Using MATLAB**

clear; clc;  $fid = fopen('filename.txt');$ 

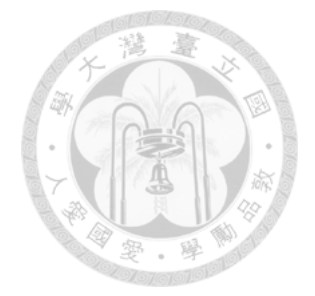

% parameters in the file [DATA] = textscan(fid,'%f %f %f %f %f %f','headerLines',3);  $xpoint=DATA{1,1};$  $zpoint=DATA{1,2};$  $xstart = DATA{1,3};$  $zstart = DATA{1,4};$  $xstop=DATA{1,5};$  $zstop=DATA{1,6};$ 

```
% data in the file
[DATA] = textscan(fid, '%f', 'headerLines', 3);maxvalue= max(DATA{1,1}); % be used in colorbar
minvalue= min(DATA{1,1}); % be used in colorbar
img = zeros(xpoint,zpoint);fclose(fid);
```

```
%permuted data from DATA to img 
t=1; \% tick of DATA
flage=1; %flage of loop
for i=1 : zpoint
    flage = flage*(-1);
    for j = 1 : x x point
         if flage == -1img(i,j) = DATA{1,1}(t,1); else
              img(i, xpoint+1-i) = DATA{1,1}(t,1); end
         t = t + 1;
     end
```
end

%output figure result figure; imagesc(img); %show image shading flat;%remove grid lines colormap(gray)% add gray scale
% set up for output figure cursor set(gca,'XTickLabel',{'1','3','5','7','9','11','13','15','17'}); set(gca,'XDir','reverse'); set(gca,'YTickLabel',{'1','3','5','7','9','11','13','15','17'}); set(gca,'YDir','normal'); xlabel('H-axis (cm)'); ylabel('V-axis (cm)'); step=(maxvalue-minvalue)/5; colorbar('Ytick',minvalue:step:maxvalue); %colorbar set up

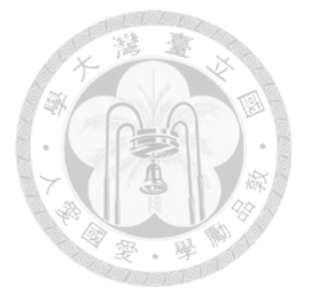